## UNTERRICHTEN UND ARBEITEN MIT DIGITALEN MEDIEN

### Online-Kollaboration und interaktive Übungen

Mina Ghomi Oberschule Rangsdorf 06.08.2020

## Mögliche Agenda für heute

### 9.00 – 10.30

- •Digitalisierung an Schulen
- •Online-Kollaboration

### 10.45 – 12.15

- •Online-Kollaboration
- •Urheberrecht im Schulkontext

### 13.15 – 14.45

- Assessment-Tools
- •Datenschutz im Schulkontext

### 15.00 – 17.00

- Interaktive Übungen
- •Erarbeitung für deinen eigenen Unterricht
- •Fazit und Abschluss

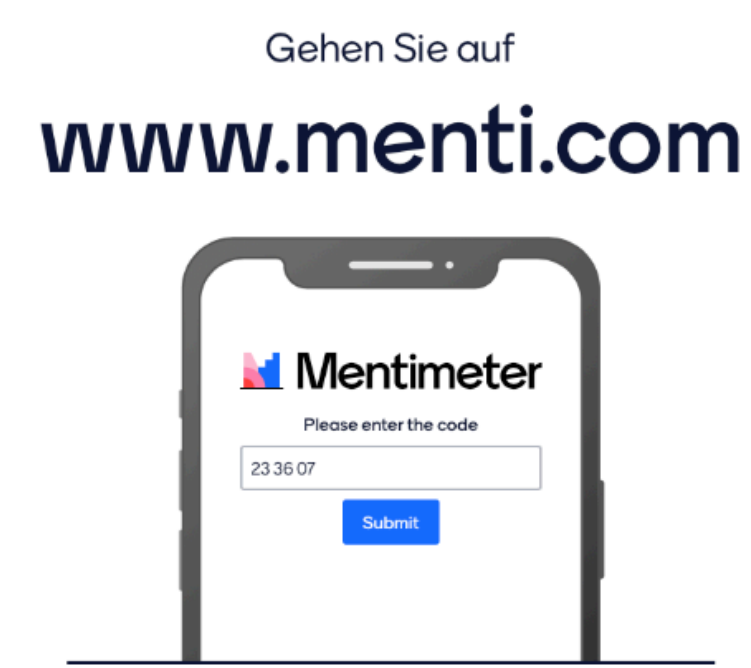

Geben Sie den Code ein

23 36 07

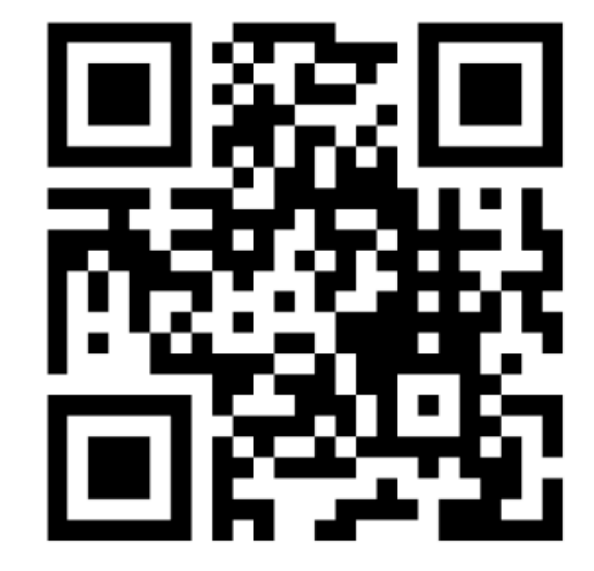

Or use QR code

# AKTUELLER STAND DER DIGITALISIERUNG AN SCHULEN

### Digitalisierung unserer Lebensund Arbeitswelt

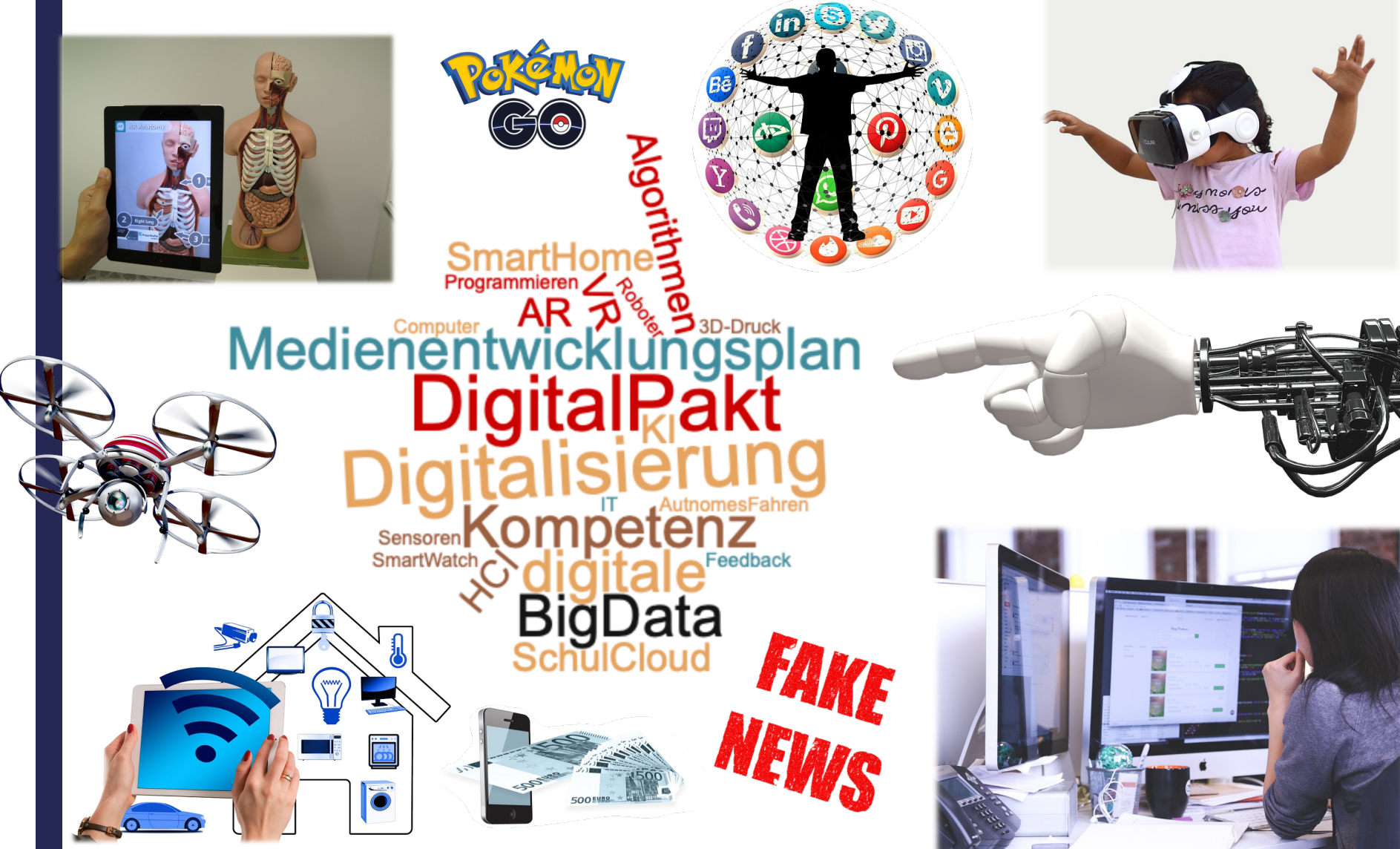

### Gerätebesitz Jugendlicher 12 - 19 Jahre (MPFS, 2020a, S. 7)

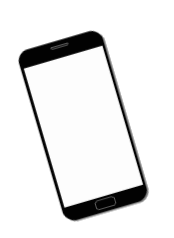

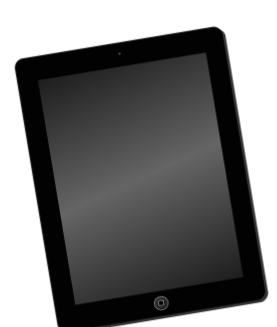

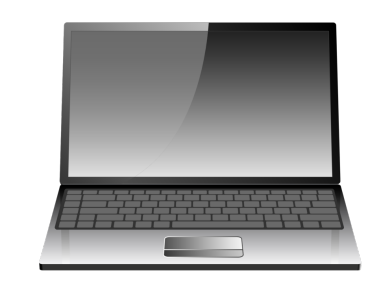

84 - 99 % 16 - 29 % 29 - 60 % 19 - 39 %

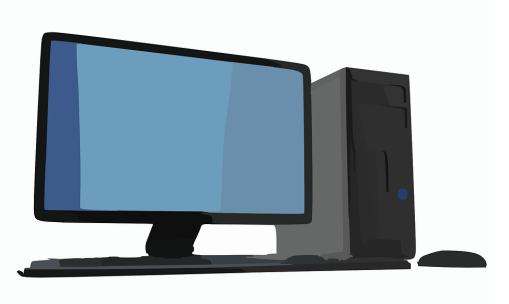

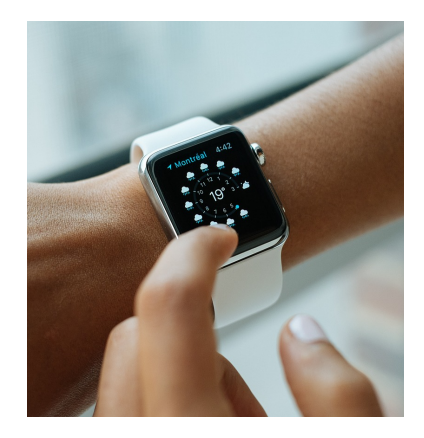

10 - 16 % 8 %

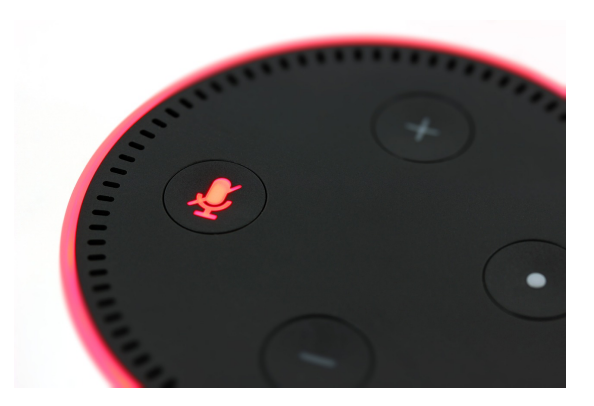

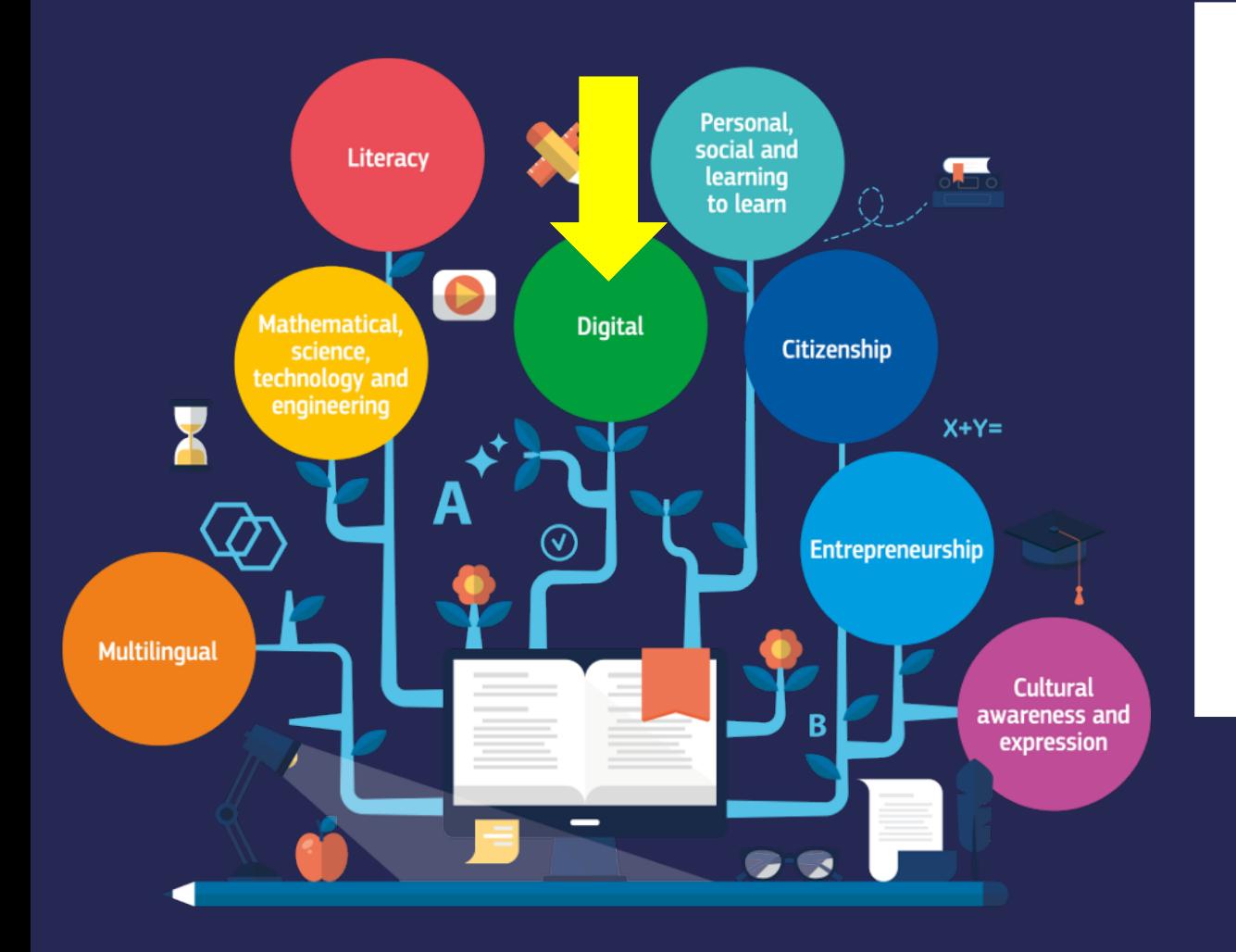

### **KEY** COMPETI **FOR LIFE LEARNIN** (ABL. EU,

### Digitale Kompetenz (Abl. EU, 2018)

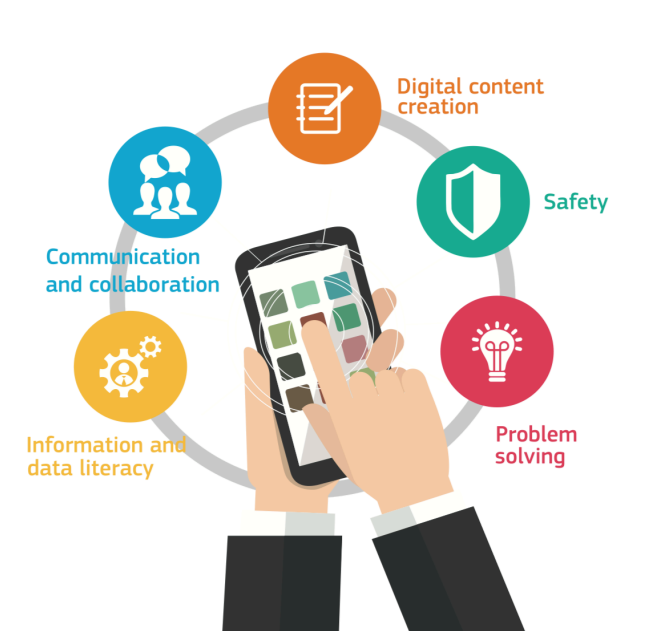

"Digitale Kompetenz umfasst die sichere, kritische und verantwortungsvolle Nutzung von und Auseinandersetzung mit digitalen Technologien für die allgemeine und berufliche Bildung, die Arbeit und die Teilhabe an der Gesellschaft.

Sie erstreckt sich auf Informations- und Datenkompetenz, Kommunikation und Zusammenarbeit, Medienkompetenz, die Erstellung digitaler Inhalte (einschließlich Programmieren), Sicherheit (einschließlich digitales Wohlergehen und Kompetenzen in Verbindung mit Cybersicherheit), Urheberrechtsfragen, Problemlösung und kritisches Denken." (Abl. EU, 2018/C 189/9)

## DigComp - Digital Competence Framework for Citizens

(Ferrari, 2013; Vuorikari et al., 2016; Carretero et al., 2017; Kluzer et al., 2018)

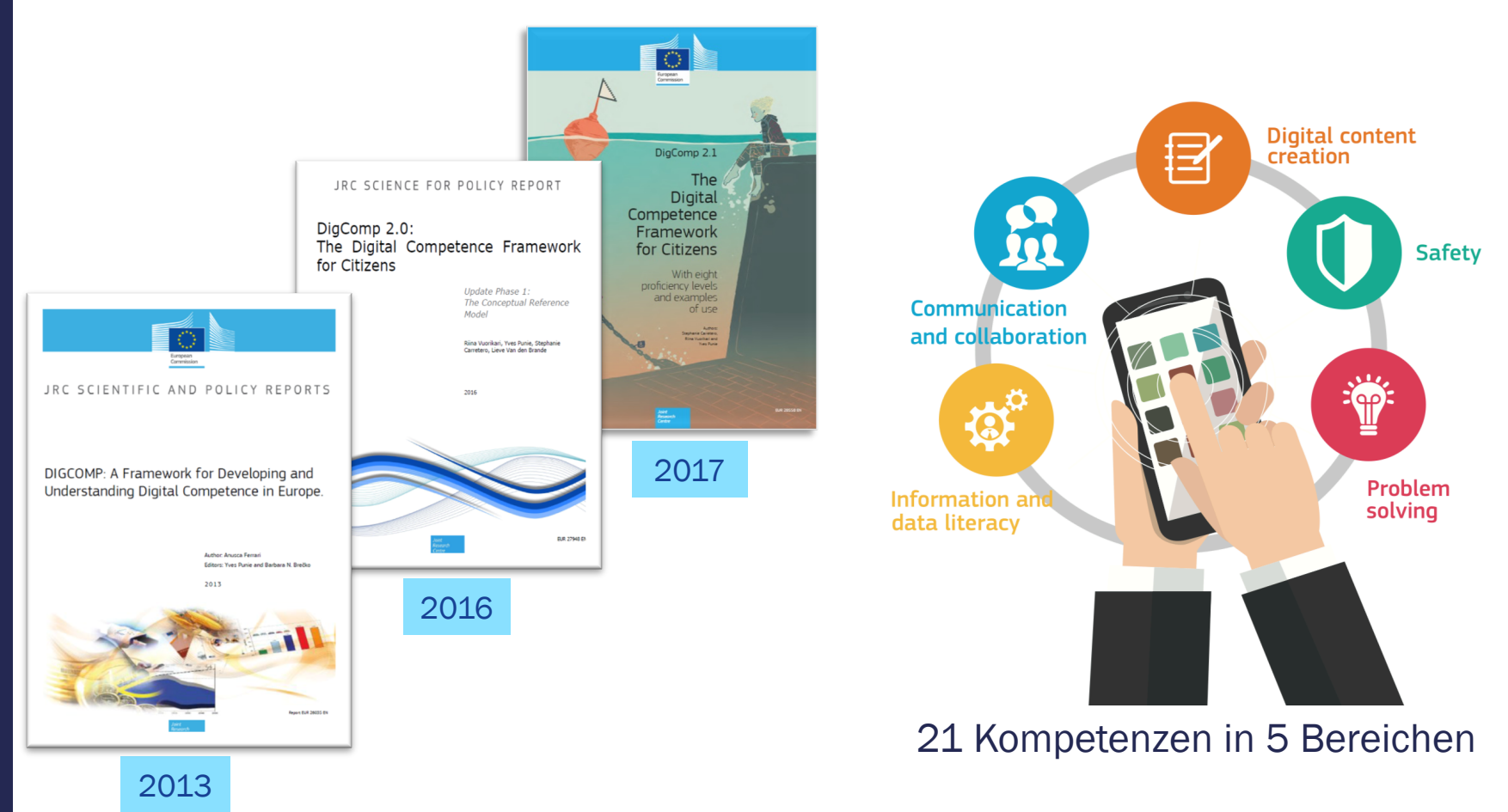

### Kompetenzen in der digitalen Welt (KMK, 2016)

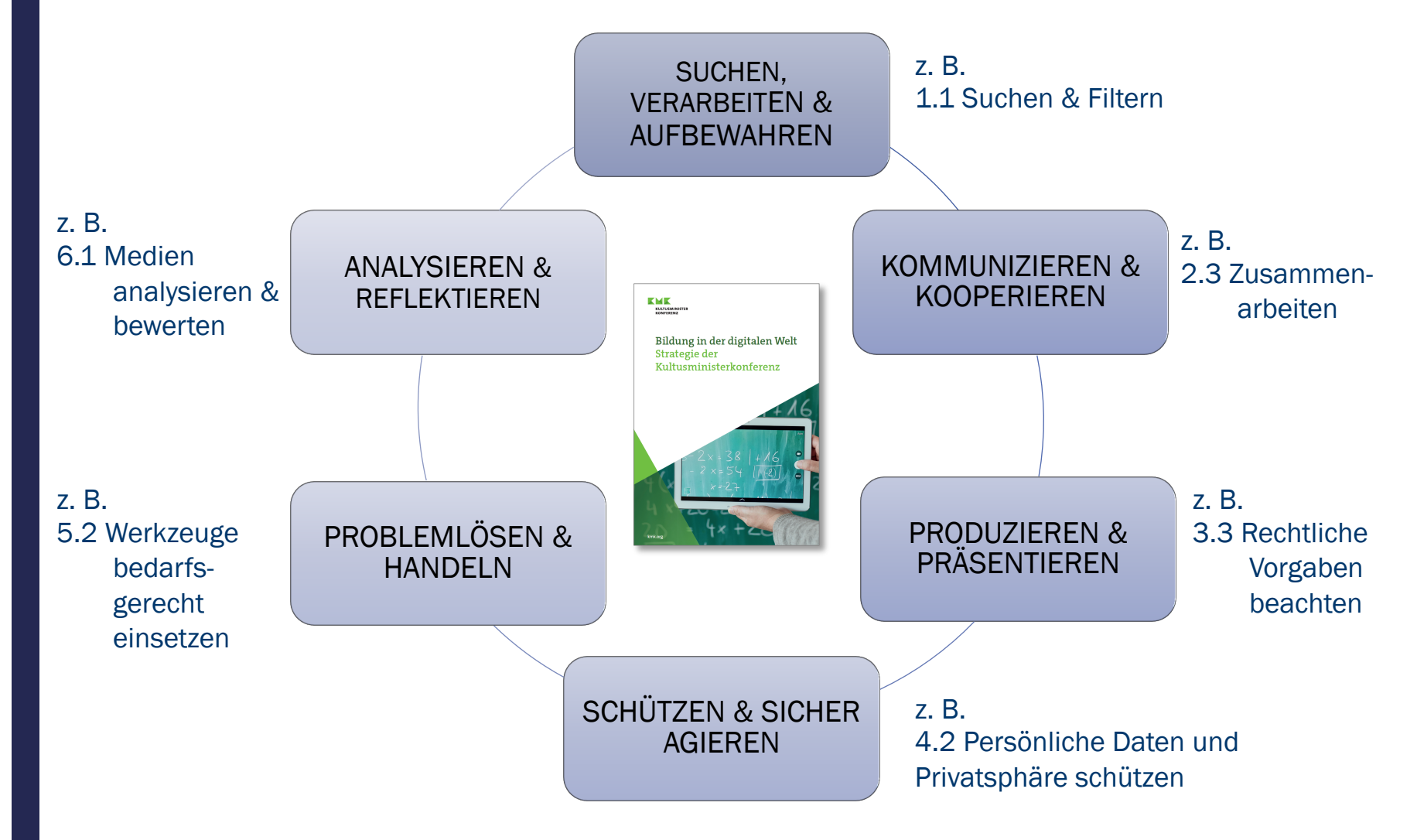

### Bildung in der digitalen Welt (KMK, 2016)

- Ab der Grundschule mit und über digitale Medien lernen
- SuS sollen bis zum Pflichtschulzeitende die 61 Kompetenzen in der digitalen Welt erwerben können.
- Jedes Fach soll mit seinen spezifischen Zugängen zur digitalen Welt seinen Beitrag bei der Entwicklung der Kompetenzen leisten.

Bildung in der digitalen Welt<br>Strategie der<br>Kultusministerker

*Liategie der digitalen*<br>Kultusministerkonferenz

*Strategie der*<br>Kultusmin

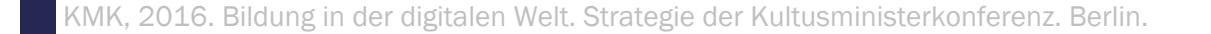

### Bildung in der digitalen Welt (KMK, 2016)

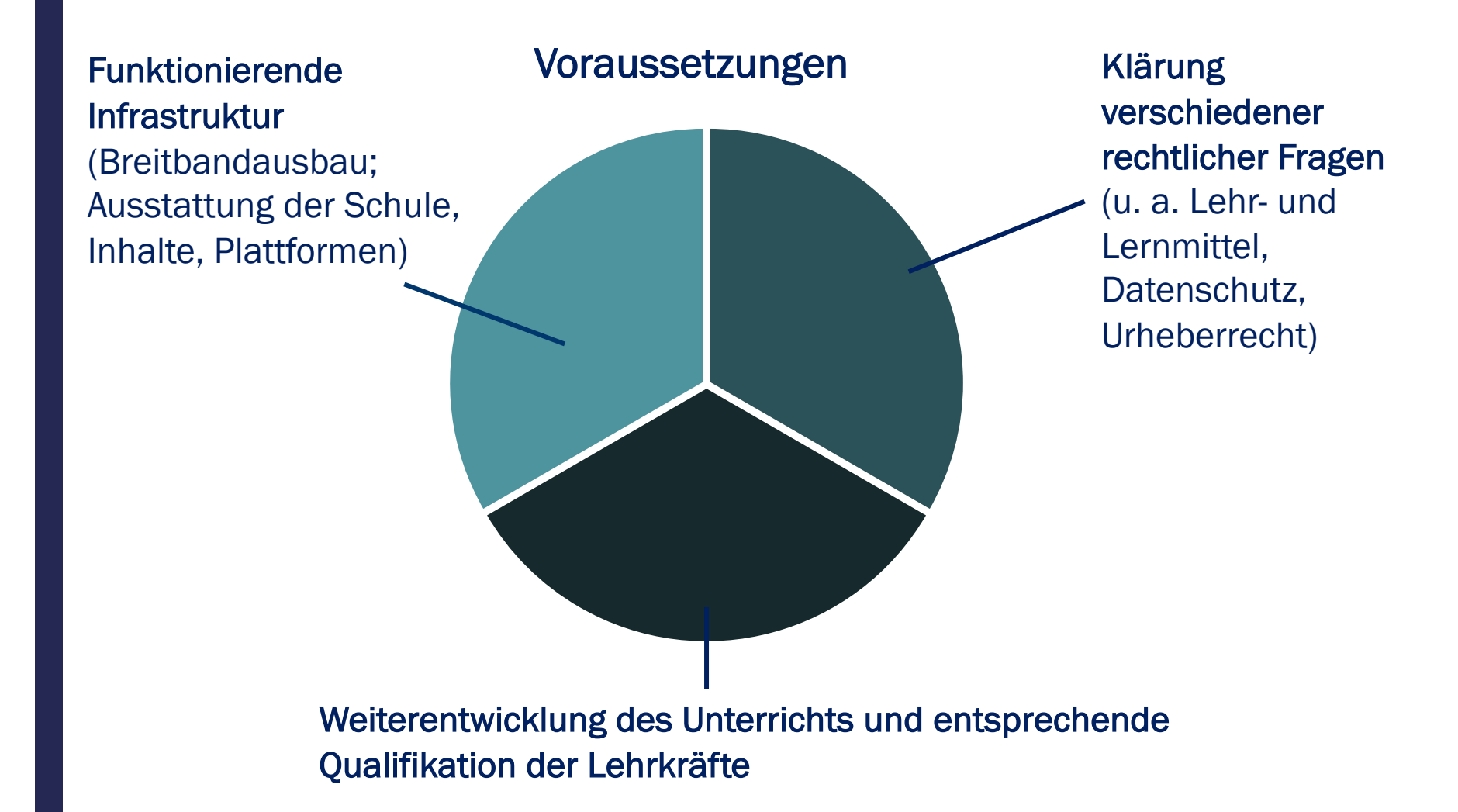

## Sonderstudie Schule Digital 2016

#### HÜRDEN FÜR DEN EINSATZ DIGITALER MEDIEN IM UNTERRICHT

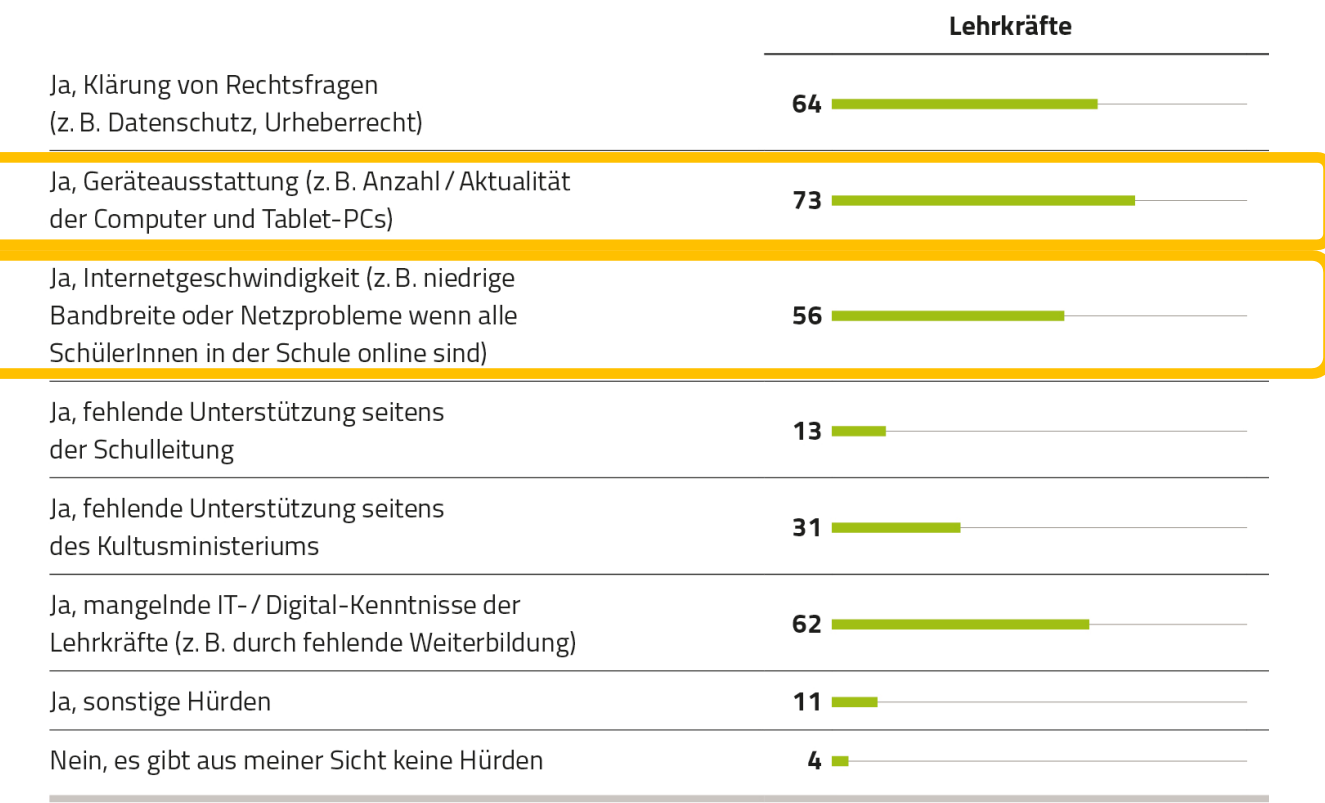

FRAGE Wenn Sie nun an den Einsatz digitaler Medien und Lerninhalte im Unterricht bzw. in der Schule insgesamt denken: Gibt es aus Ihrer Sicht Hürden bei der Umsetzung und wenn ja, welche?

BASIS Lehrkräfte: n = 1.425, Eltern: n = 1.123, Angaben in Prozent, kein Ausweis von »Weiß nicht / Keine Angabe«

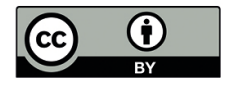

Sonderstudie »Schule Digital« 2016, eine Studie der Initiative D21, durchgeführt von Kantar TNS, ist lizenziert unter einer Creative Commons Namensnennung 4.0 International Lizenz.

## Sonderstudie Schule Digital 2016

#### HÜRDEN FÜR DEN EINSATZ DIGITALER MEDIEN IM UNTERRICHT

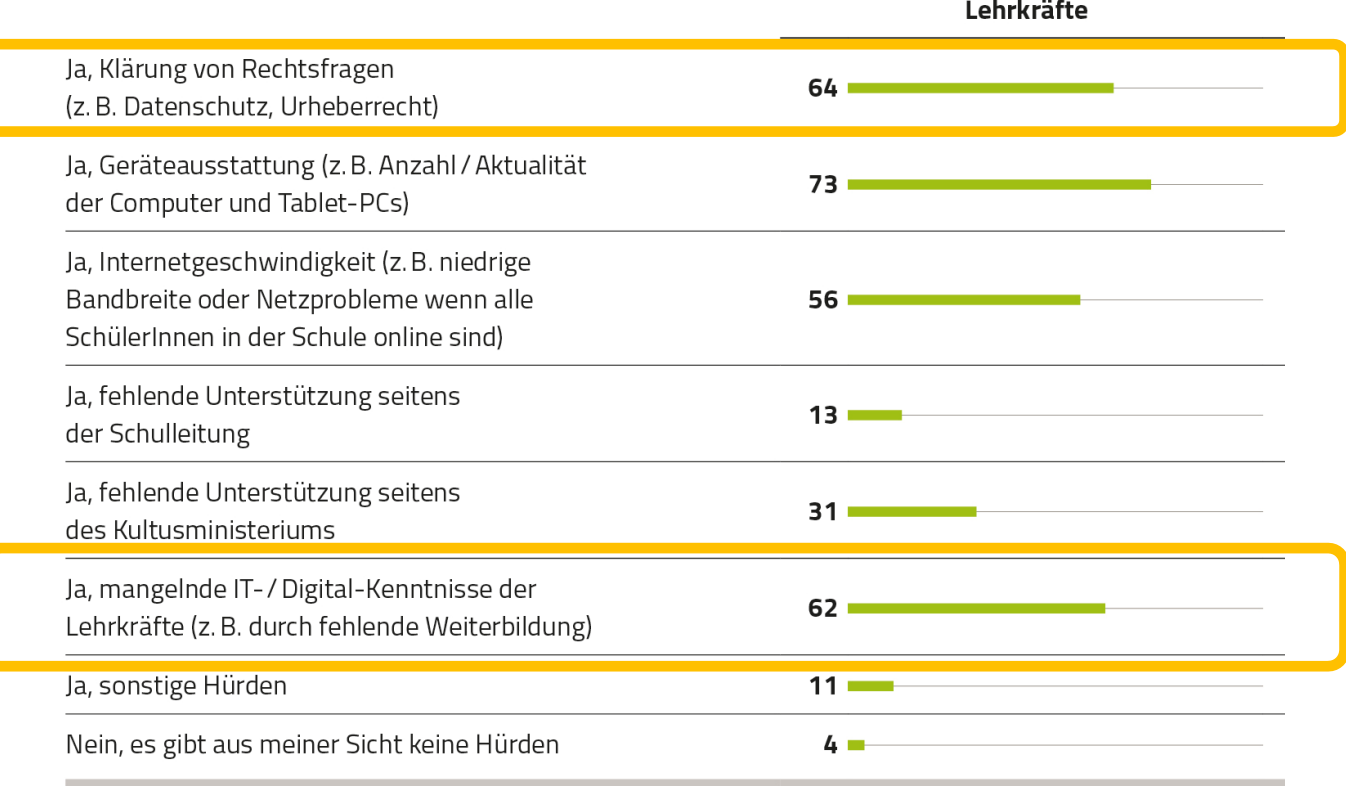

FRAGE Wenn Sie nun an den Einsatz digitaler Medien und Lerninhalte im Unterricht bzw. in der Schule insgesamt denken: Gibt es aus Ihrer Sicht Hürden bei der Umsetzung und wenn ja, welche?

BASIS Lehrkräfte: n = 1.425, Eltern: n = 1.123, Angaben in Prozent, kein Ausweis von »Weiß nicht / Keine Angabe«

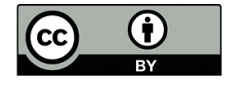

Sonderstudie »Schule Digital« 2016, eine Studie der Initiative D21, durchgeführt von Kantar TNS, ist lizenziert unter einer Creative Commons Namensnennung 4.0 International Lizenz.

### COVID-19 und aktuelle Herausforderungen in Schule und Bildung - Schul-Barometer (Huber et al., 2020)

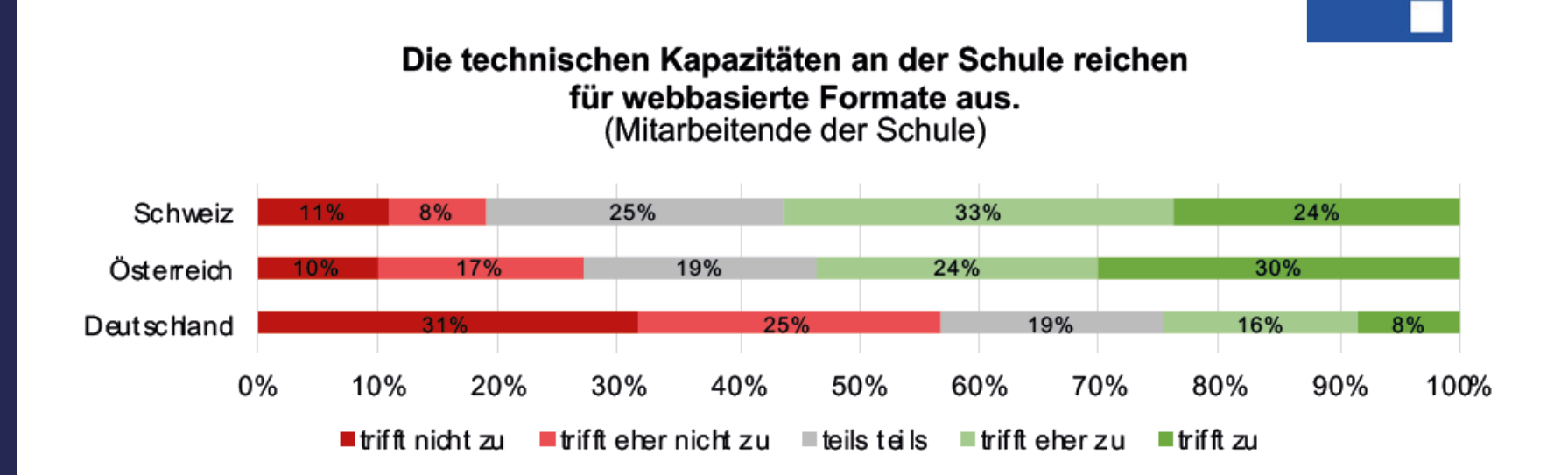

Schul-**Barometer** 

### ICILS 2018: Nutzungshäufigkeit digitaler Medien durch Lehrkräfte im Unterricht

**Teilnehmer<sup>C</sup>** 

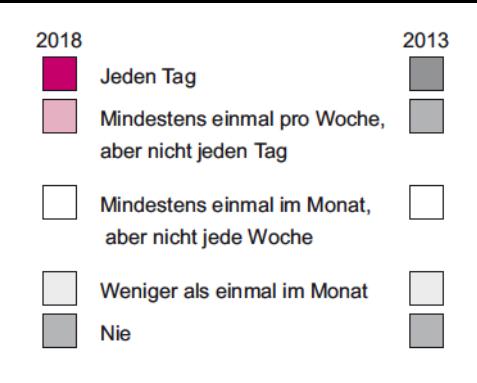

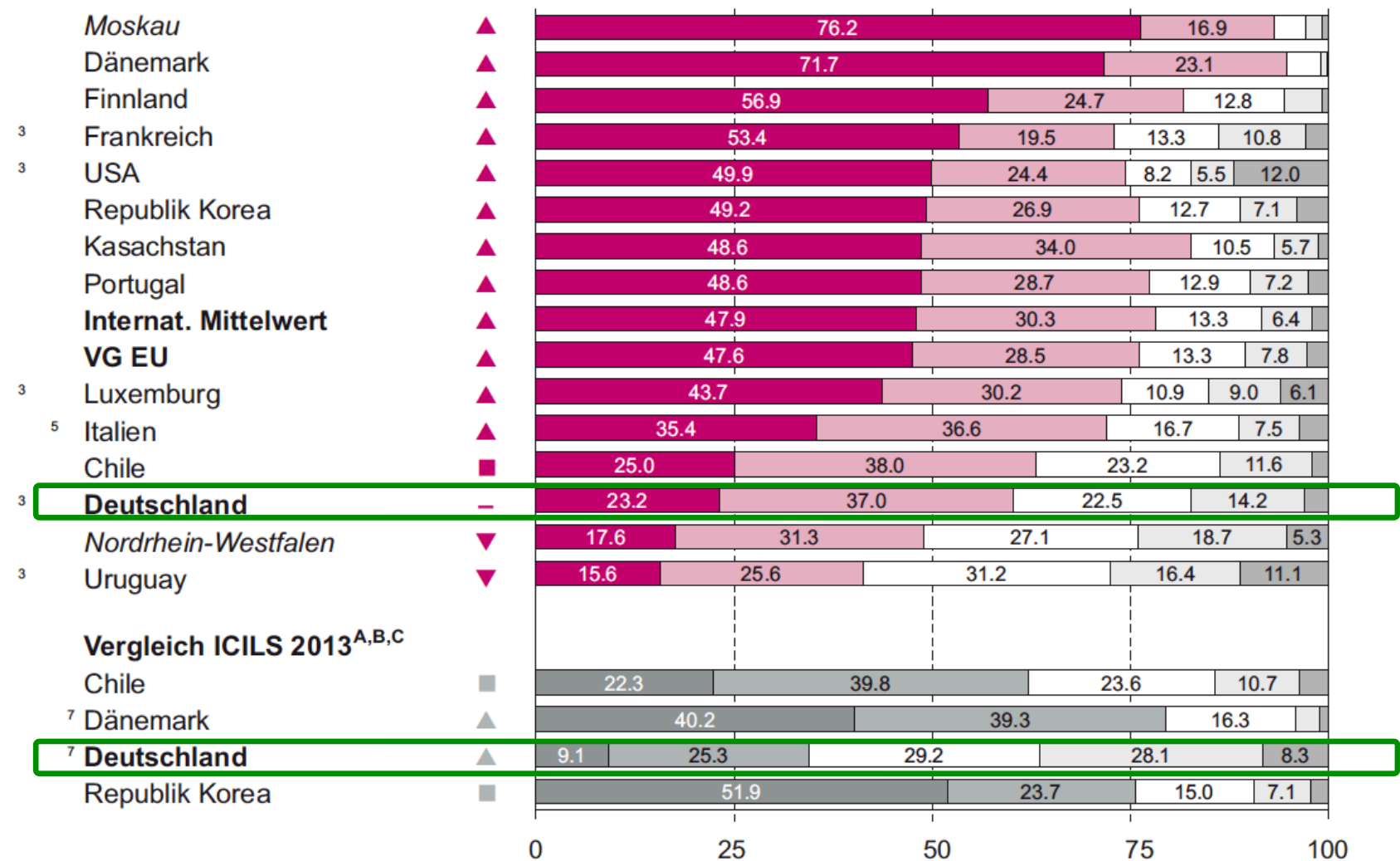

### Bildung in der digitalen Welt (KMK Strategie, 2016)

Anforderungen an Lehrkräfte

"Alle Lehrkräfte müssen selbst über allgemeine Medienkompetenz verfügen und in ihren fachlichen Zuständigkeiten zugleich Medienexperten werden.

### [...]

Konkret heißt dies, dass Lehrkräfte digitale Medien in ihrem jeweiligen Fachunterricht professionell und didaktisch sinnvoll nutzen sowie gemäß dem Bildungs- und Erziehungsauftrag inhaltlich reflektieren können"

(KMK 2016, S. 24).

### D[igCompEdu](https://op.europa.eu/s/n4GD)  – Digital Competence F[ramework for](https://ec.europa.eu/jrc/sites/jrcsh/files/digcompedu_german_final.pdf) **Educators**

(Redecker, 2017)

- Lehrende aller Bildungsinstitutionen
- Englischsprachiges Original: https://op.europa.eu/s/n4GD [Letzter Zugriff: August 2020]
- Übersetzung ins Deutsche vom Goethe-Institut e.V. https://ec.europa.eu/jrc/sites/jrcsh/files/dig compedu\_german\_final.pdf [Letzter Zugriff: August 2020]

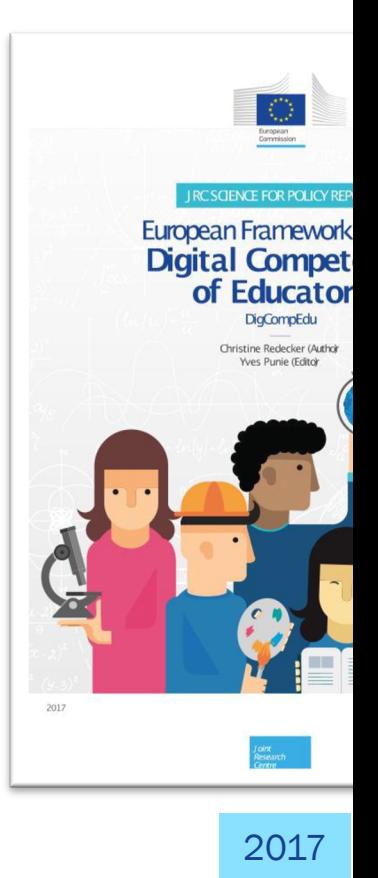

### DigCompEdu (Redecker, 2017; Redecker, 2018)

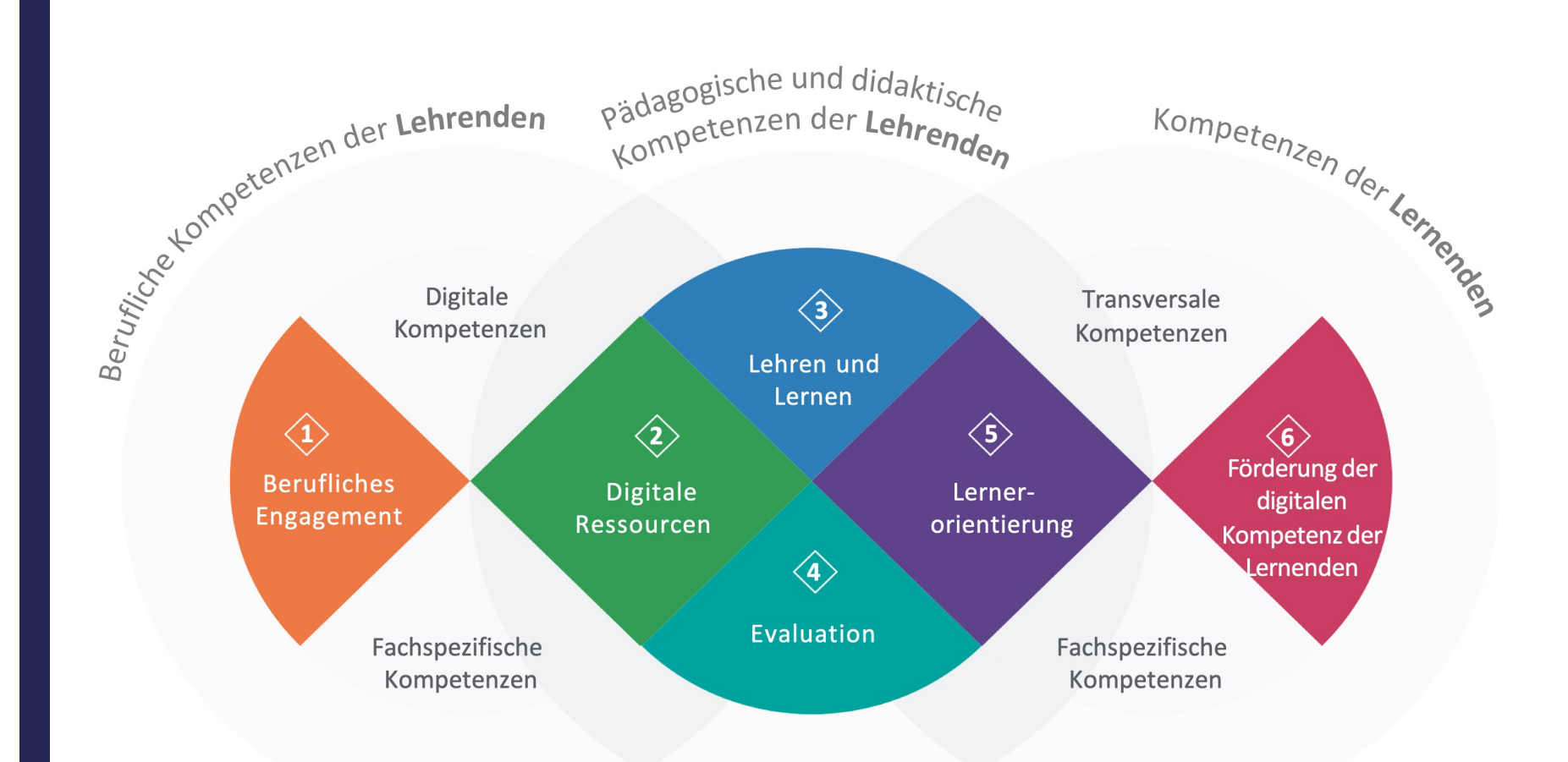

### DigCompEdu (Redecker, 2017)

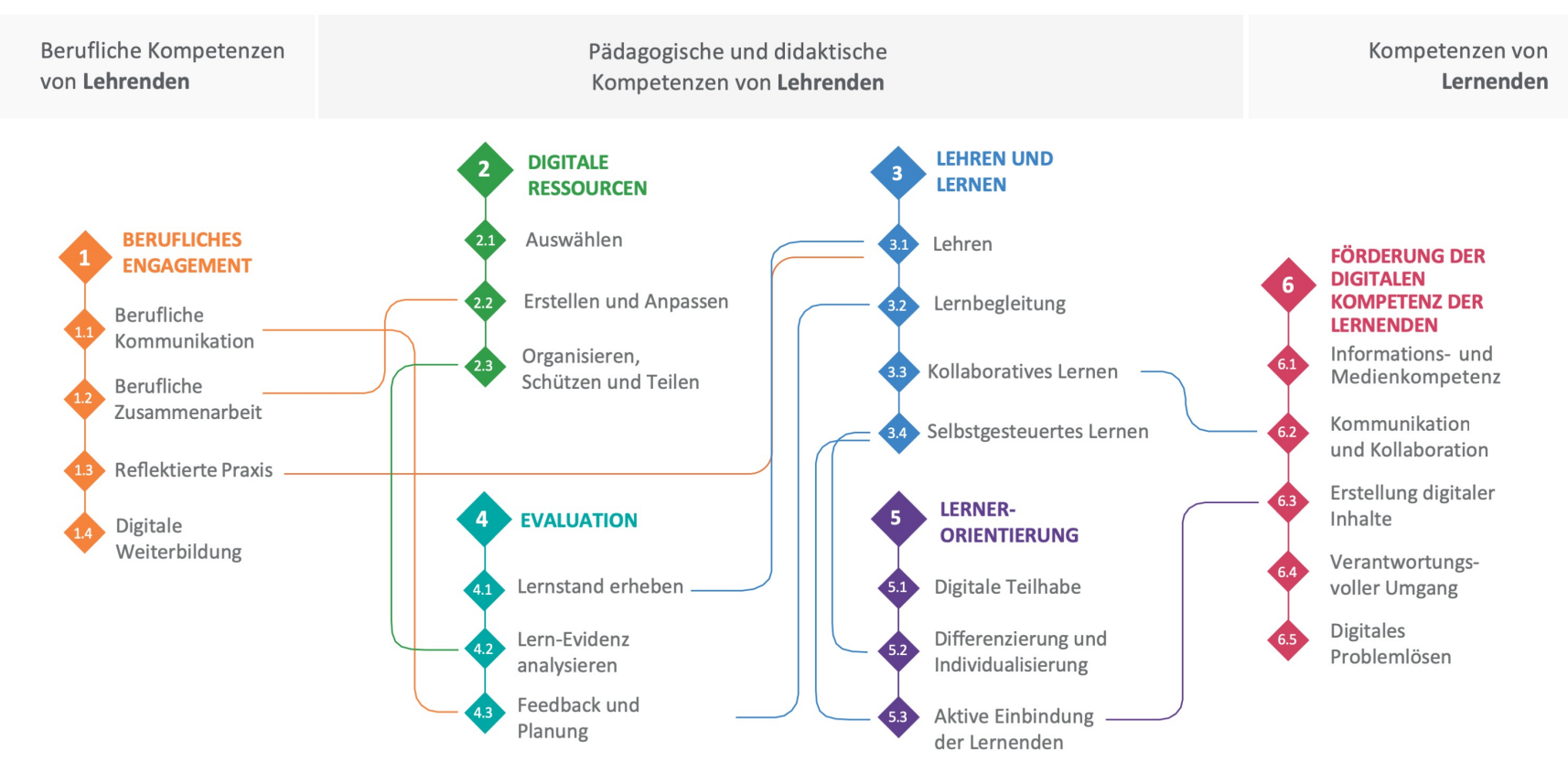

Redecker, C. (2017). The European Framework for the Digital Competence of Educators: DigCompEdu, p. 8 Übersetzung: Christine Redecker und Mina Ghomi

## DigCompEdu-Kompetenzstufen

(Redecker, 2018)

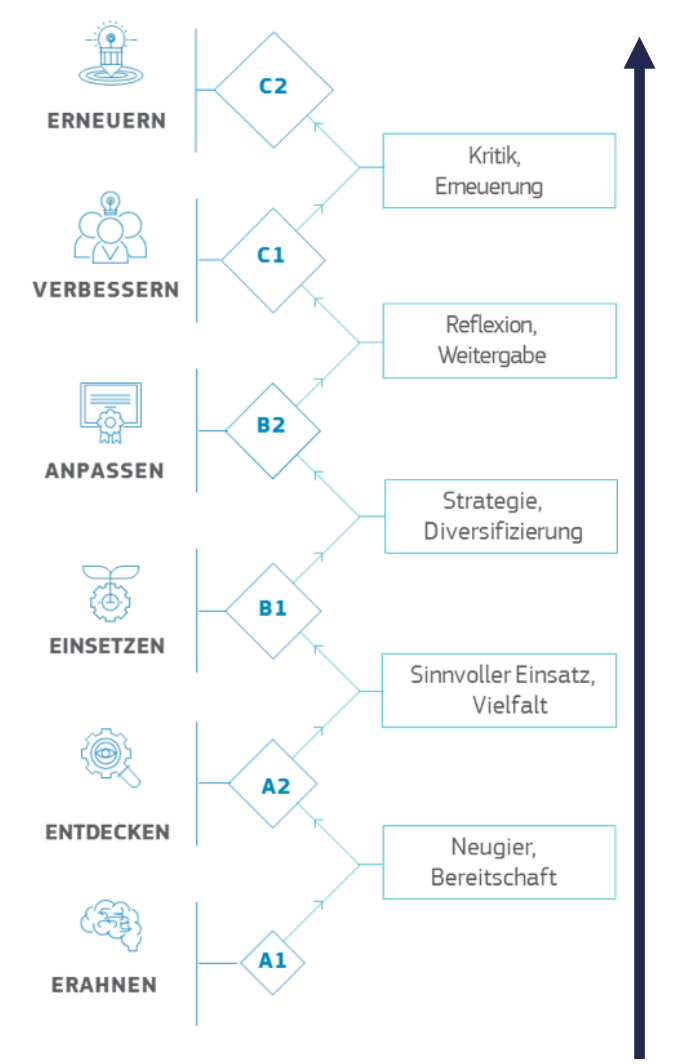

C2 (Vorreiter\*innen) stellen – als Experten auf dem Gebiet – die Angemessenheit üblicher digitaler und didaktischer Praktiken in Frage. Sie entwickeln neue und innovative digitale Lehrstrategien und sind ein Vorbild für andere Lehrende.

C1 (Leader\*innen) haben ein breites Repertoire an flexiblen, umfassenden und effektiven digitalen Strategien. Sie sind eine Quelle der Inspiration für andere.

- B2 (Expert\*innen) nutzen eine Vielfalt digitaler Medien kompetent, kreativ und kritisch. Sie erweitern kontinuierlich ihr Repertoire an digitalen Praktiken.
- B1 (Insider\*innen) setzen digitale Medien in verschiedenen Kontexten und zu unterschiedlichen Zwecken ein. Sie entwickeln ihre digitalen Strategien stetig weiter, um besser auf unterschiedliche Situationen eingehen zu können.
- A2 (Entdecker\*innen) haben digitale Medien für sich entdeckt und angefangen diese in ihrem beruflichen Umfeld einzusetzen, ohne jedoch einen umfassenden oder konsistenten Ansatz zu verfolgen.
- A1 (Einsteiger\*innen) hatten bisher nur sehr wenig Kontakt mit digitalen Medien und brauchen Unterstützung, um ein Repertoire an digitalen Strategien aufzubauen.

## DigCompEdu-Selbsteinschätzungsinstrument

Online-Selbsteinschätzungsinstrument:

http://europa.eu/!cG34MH [Letzter Zugriff: August 2020]

- $\rightarrow$  z. B. um Fortbildungsbedarf zu ermitteln
- 22 Items mit je 5 Antwortmöglichkeiten
- Detailliertes Feedback
	- Feedback zu jeder gewählten Antwortoption
	- Ermittlung einer Gesamtpunktzahl, die den sechs Kompetenzstufen zugeordnet ist

## Befunde der empirischen Bildungsforschung (Stegmann et al, 2016)

- Wann funktioniert Lernen mit digitalen Medien nicht besser als ohne digitale Medien?
	- "Wenn Technologien die Begrenzungen und den Aufforderungscharakter der Lernsituation nicht in Richtung aktiven und interaktiven Lernens verändern" (Stegmann et al, 2016, S. 16).
	- Beispiel: Text auf Papier vs. Text am Bildschirm

Besser: Text im E-Book mit Internetzugang und integrierten interaktiven Übungen, Hilfestellungen, Verweisen, Videos

 $\rightarrow$  Veränderung der Lernsituation und Lernbedingungen

## Befunde der empirischen Bildungsforschung (Stegmann et al, 2016)

- Wann funktioniert Lernen mit digitalen Medien besser?
	- "Wenn Technologien für die instruktionalen Ziele spezifische Lernaktivitäten fördern, die ohne digitale Medien nur sehr aufwändig angeregt werden könnten (ebd, S. 17)."
	- Beispiel: Erfahrbares Lernen mit Simulationen statt mit gefährlichen/teuren Realexperimenten

### SAMR-Modell von Puentedura (2006)

Transformation

**Redefinition** 

Tech allows for the creation of new tasks, previously inconceivable

#### **Modification**

Tech allows for significant task redesign

#### **Augmentation**

Tech acts as a direct tool substitude, with functional improvement

#### **Substitution**

Tech acts as a direct tool substitude, with no fonctional change

### SAMR-Modell von Puentedura (2006)

Transformation

**Redefinition** 

Tech allows for the creation of new tasks. previously inconceivable

**Modification** 

Tech allows for significant task redesign

**Augmentation** 

Tech acts as a direct tool substitude, with functional improvement

**Substitution** Tech acts as a direct tool substitude, with no fonctional change

Verbesserung

**Neubelegung** Tech. ermöglicht das Erzeugen neuartiger Aufgaben, zuvor unvorstellbar

#### **Änderung**

Tech. ermöglicht beachtliche Neugestaltung von Aufgaben

#### **Erweiterung**

Tech. ist direkter Ersatz für Arbeitsmittel. mit funktionaler Verbesserung

#### **Ersetzung**

Tech. ist direkter Ersatz für Arbeitsmittel. ohne funktionale Änderung

Ruben R. Puentedura: Transformation, Technology, and Education (2006) - http://www.hippasus.com/resources/tte/ Ruben R. Puentedura: Focus: Redefinition (18.06.2012) - http://hippasus.com/blog/archives/68

German translation: Adrian Wilke - http://homepages.uni-paderborn.de/wilke/blog/2016/01/06/SAMR-Puentedura-deutsch

Umgestaltung

#### Neubelegung

#### **Änderung**

#### **Ersetzung**

Tech, ist direkter Ersatz für Arbeitsmittel. ohne funktionale Änderung

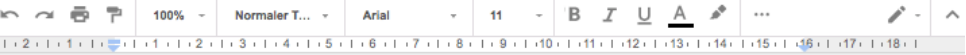

#### Textdokument

Lorem ipsum dolor sit amet, consetetur sadipscing elitr, sed diam nonumy eirmod tempor invidunt ut labore et dolor magna allium era, sed diam voluptua. At vero eos et accusam et justo duo Dolores et ea. rebum. Stet clita kasd gubergren, no sea takimata sanctus est Lorem ipsum dolor sit amet. Lorem ipsum dolor sit amet, consetetur sadipscing elitr, sed diam nonumy eirmod tempor invidunt ut labore et dolore magna aliquyam erat, sed diam voluptua. At vero eos et accusam et justo duo dolores et ea rebum. Stet clita kasd qubergren, no sea takimata sanctus est Lorem ipsum dolor sit amet.

Consetetur sadipscing elitr, sed diam nonumy eirmod tempor invidunt ut labore et dolore magna aliquyam erat, sed diam voluptua. At vero eos et accusam et justo duo dolores et ea rebum. Stet clita kasd gubergren, no sea takimata sanctus est Lorem ipsum dolor sit amet. Lorem ipsum dolor sit amet, consetetur sadipscing elitr, sed diam nonumy eirmod tempor invidunt ut labore et dolore magna aliquyam erat, sed diam voluptua. At vero eos et accusam et justo duo dolores et ea rebum. Stet clita kasd gubergren, no sea takimata sanctus est Lorem ipsum dolor sit amet. Lorem ipsum dolor sit amet, consetetur sadipscing elitr, sed diam nonumy eirmod tempor invidunt ut labore et dolore magna aliquyam erat, sed dam voluptua. At vero eos et accusam et justo duo dolores et ea rebum. Stet clita kasd gubergren, no sea takimata sanctus.

Lorem ipsum dolor sit amet, consetetur sadipscing elitr, sed dam nonumy eirmod tempor invidunt ut labore et dolore magna aliquyam erat, sed dam voluptua. At vero eos et accusam et justo duo dolores et ea rebum. Stet clita kasd gubergren, no sea takimata sanctus est Lorem ipsum dolor sit amet. Lorem ipsum dolor sit amet, consetetur sadipscing elitr, sed dam nonumy eirmod tempor invidunt ut labore et dolore magna aliguyam erat, sed dam voluptua. At vero eos et accusam et justo duo dolores et ea

Jmgestaltung

#### **Neubelegung**

### Erweiterung

Tech. ist direkter Ersatz für Arbeitsmittel. mit funktionaler Verbesserung

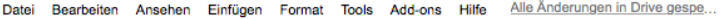

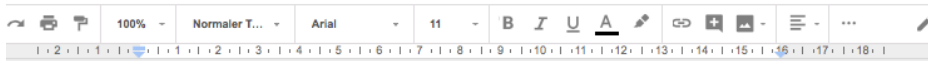

#### Textdokument

Lorem ipsum dolor sit amet, consetetur sadipscing elitr, sed diam nonumy eirmod tempor invidunt ut labore et dolor magna allium era, sed diam voluptua. At vero eos et accusam et justo duo Dolores et ea. rebum. Stet clita kasd gubergren, no sea takimata sanctus est Lorem ipsum dolor sit amet. Lorem ipsum dolor sit amet, consetetur sadipscing elitr, sed diam nonumy eirmod tempor invidunt ut labore et dolore magna aliquyam erat, sed diam voluptua. At vero eos et accusam et justo duo dolores et ea rebum. Stet clita kasd gubergren, no sea takimata sanctus est Lorem ipsum dolor sit amet.

Consetetur sadipscing elitr, sed diam nonumy eirmod tempor invidunt ut labore et dolore magna aliguyam erat, sed diam volupt ea rebum. Stet clita kasd gubergren, r amet. Lorem ipsum dolor sit amet, con tempor invidunt ut labore et dolore ma et accusam et justo duo dolores et ea sanctus est Lorem ipsum dolor sit ame sadipscing elitr, sed diam nonumy eirn aliquyam erat, sed dam voluptua. At v rebum. Stet clita kasd gubergren, no s

Lorem ipsum dolor sit amet, consetetu invidunt ut labore et dolore magna alig accusam et justo duo dolores et ea rel sanctus est Lorem ipsum dolor sit ame sadipscing elitr, sed dam nonumy eirm

aliquyam erat, sed dam voluptua. At v rebum. Stet clita kasd gubergren, no s Lorem ipsum dolor sit amet, consetetu invidunt ut labore et dolore magna aliq

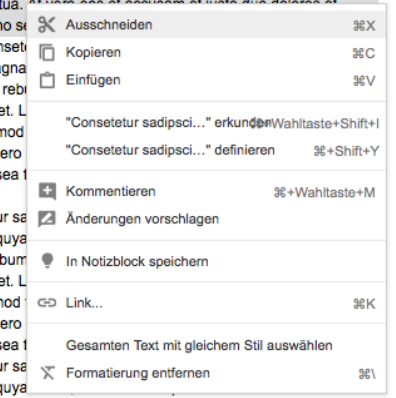

accusam et justo duo dolores et ea rebum. Stet clita kasd gubergren, no sea takimata

Umgestaltung

n B.

**Neubelegung** 

**Änderung** Tech. ermöglicht beachtliche **Neugestaltung von Aufgaben** 

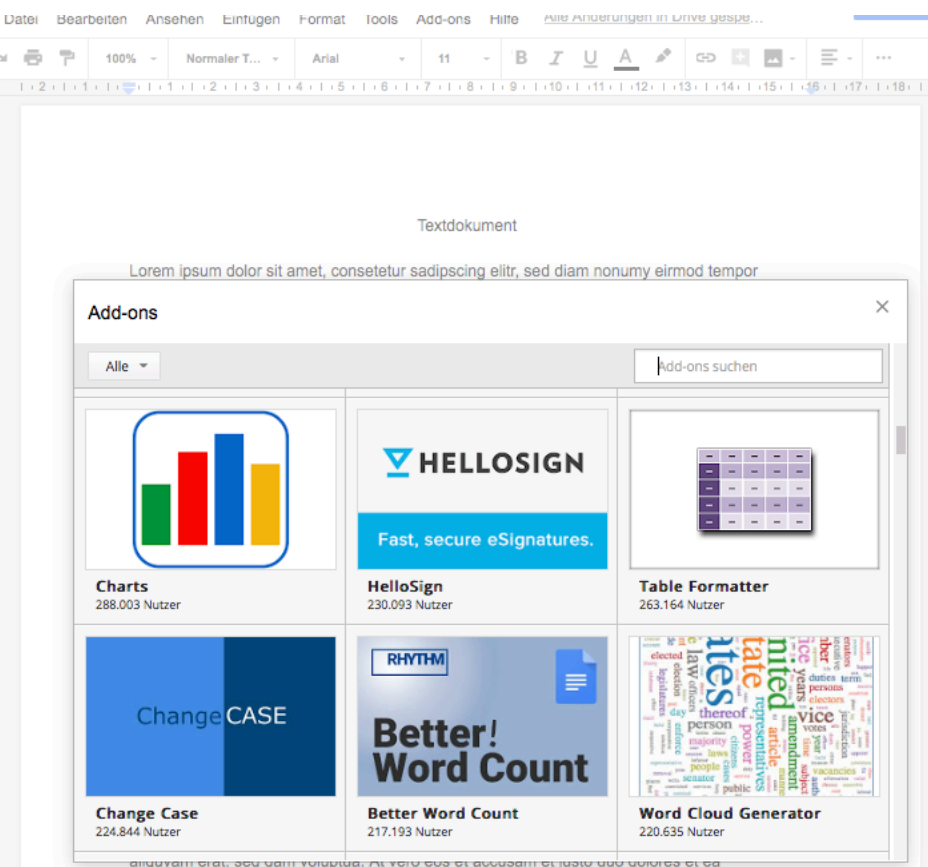

rebum. Stet clita kasd gubergren, no sea takimata sanctus est Lorem ipsum dolor sit amet. Lorem ipsum dolor sit amet, consetetur sadipscing elitr, sed diam nonumy eirmod tempor invidunt ut labore et dolore magna aliquyam erat, sed diam voluptua. At vero eos et accusam et justo duo dolores et ea rebum. Stet clita kasd gubergren, no sea takimata sanctus est Lorem ipsum dolor sit amet.

Umgestaltung

#### **Neubelegung** Tech. ermöglicht das Erzeugen neuartiger Aufgaben, zuvor unvorstellbar

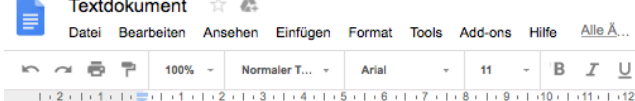

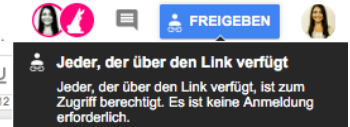

#### Textdokument

Lorem ipsum dolor sit amet, consetetur sadipscing elitr, sed diam nonumy eirmod tempor invidunt ut labore et dolor magna allium era, sed diam voluptua. At vero eos et accusam et justo duo Dolores et ea. rebum. Stet clita kasd gubergren, no sea takimata sanctus est Lorem ipsum dolor sit amet. Lorem ipsum dolor sit amet, consetetur sadipscing elitr, sed diam nonumy eirmod tempor invidunt ut labore et dolore magna aliquyam erat, sed diam voluptua. At vero eos et accusam et justo duo dolores et ea rebum. Stet clita kasd gubergren, no sea takimata sanctus est Lorem ipsum dolor sit amet.

Consetetur sadipscing elitr, sed diam nonumy eirmod tempor invidunt ut labore et dolore magna aliguyam erat, sed diam voluptua. At vero eos et accusam et justo duo dolores et ea rebum. Stet clita kasd gubergren, no sea takimata sanctus est Lorem ipsum dolor sit amet. Lorem ipsum dolor sit amet, consetetur sadipscing elitr, sed diam nonumy eirmod tempor invidunt ut labore et dolore magna aliguyam erat, sed diam voluptua. At vero eos et accusam et justo duo dolores et ea rebum. Stet clita kasd gubergren, no sea takimata sanctus est Lorem ipsum dolor sit amet. Lorem ipsum dolor sit amet, consetetur sadipscing elitr, sed diam nonumy eirmod tempor invidunt ut labore et dolore magna aliquyam erat, sed dam voluptua. At vero eos et accusam et justo duo dolores et ea rebum. Stet clita kasd gubergren, no sea takimata sanctus, anctus est Lorem ipsum dolor sit amet. Lorem ipsum dolor sit amet, consetetur sadipscing elitr, sed diam nonumy eirmod tempor invidunt ut labore et dolore magna aliquyam erat, sed diam voluptua. A

Lorem ipsum dolor sit amet, consetetur sadipscing elitr, sed dam nonumy eirmod tempor invidunt ut labore et dolore magna aliquyam erat, sed dam voluptua. At vero eos et accusam et justo duo dolores et ea rebum. Stet clita kasd gubergren, no sea takimata sanctus est Lorem jpsum dolor sit amet. Lorem jpsum dolor sit amet, consetetur sadipscing elitr, sed dam nonumy eirmod tempor invidunt ut labore at dolore means aliguvem erst, sed dam voluntus. At vero ens

### Will+Skill+Tool Modell

(Knezek & Christensen, 2008)

Ob und wie stark Lehrkräfte digitale Medien im Unterricht einsetzen, hängt von drei Faktoren ab:

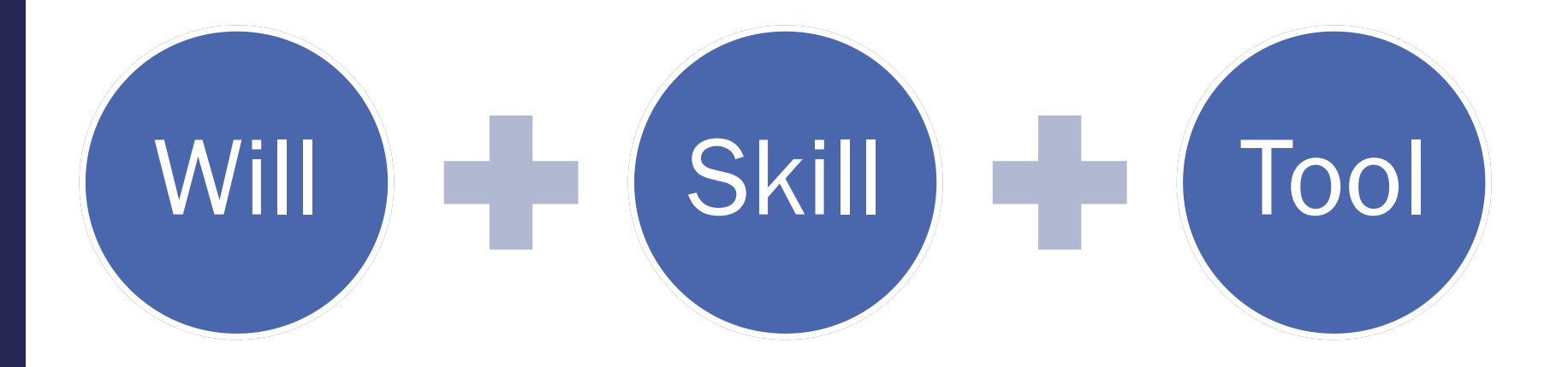

## FRAGEN ODER ANMERKUNGEN?

## Wer hat zugehört? Kahoot! QUIZ

Geht bitte auf

www.kahoot.it

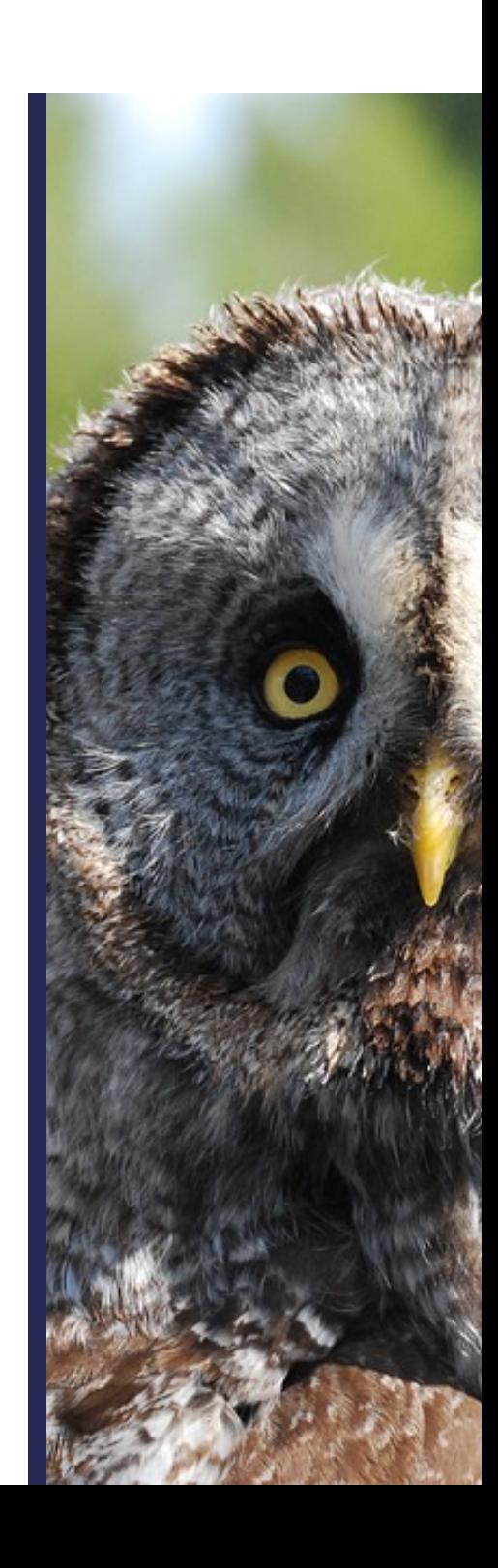

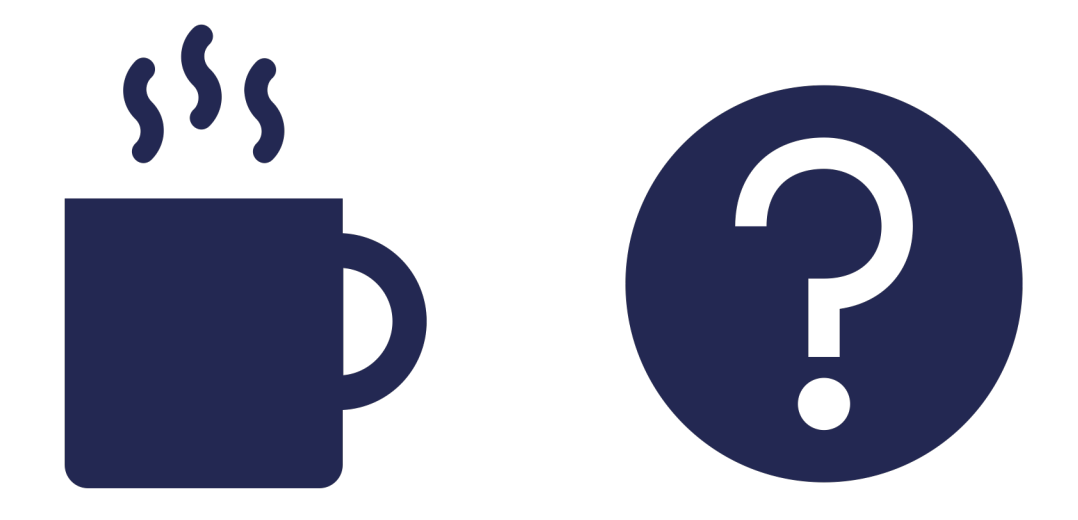

# ONLINE-KOLLABORATION

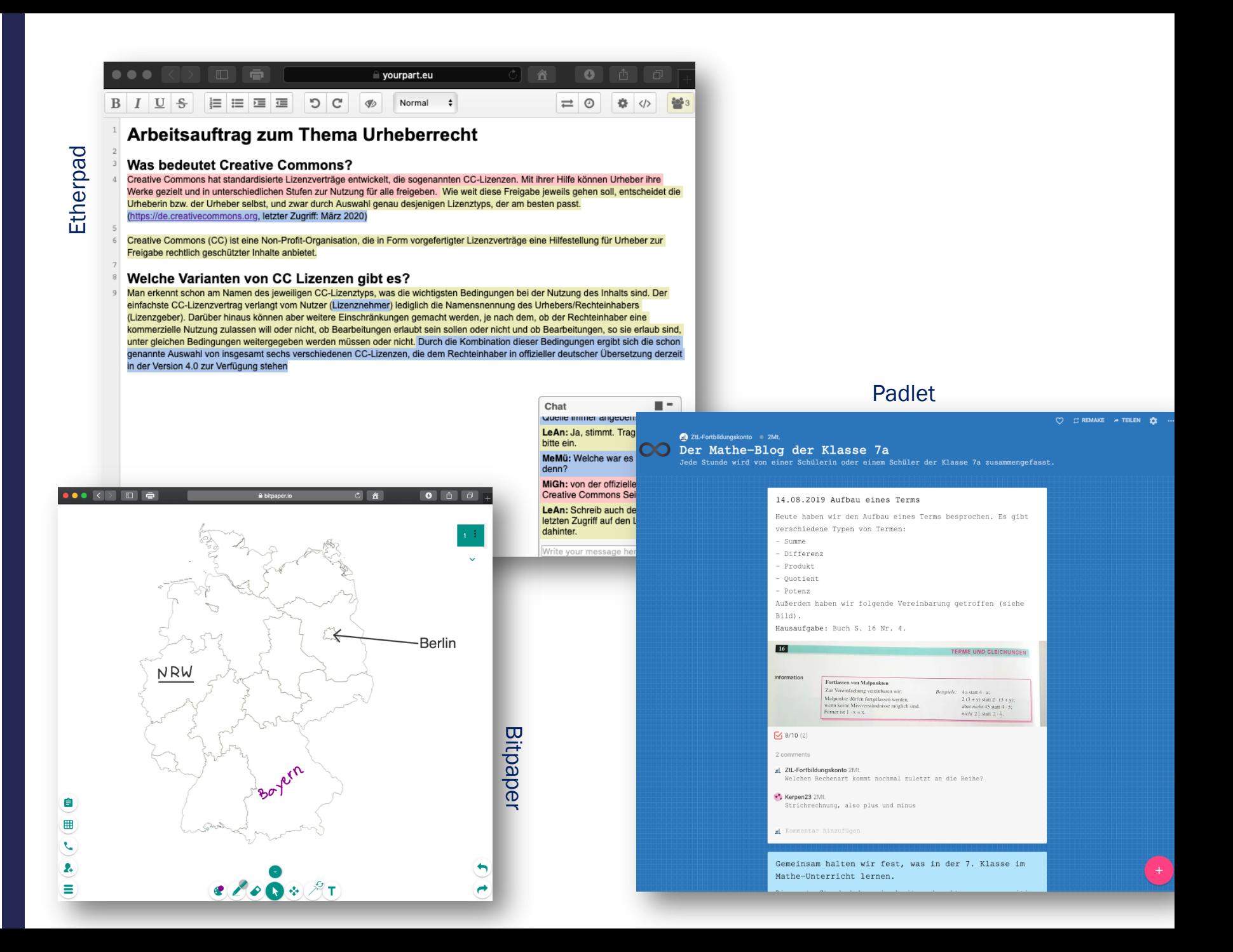
### **Einsatz ausgewählter digitaler Werkzeuge laut ICILS 2018** (Eickelmann et al., 2019, S. 218)

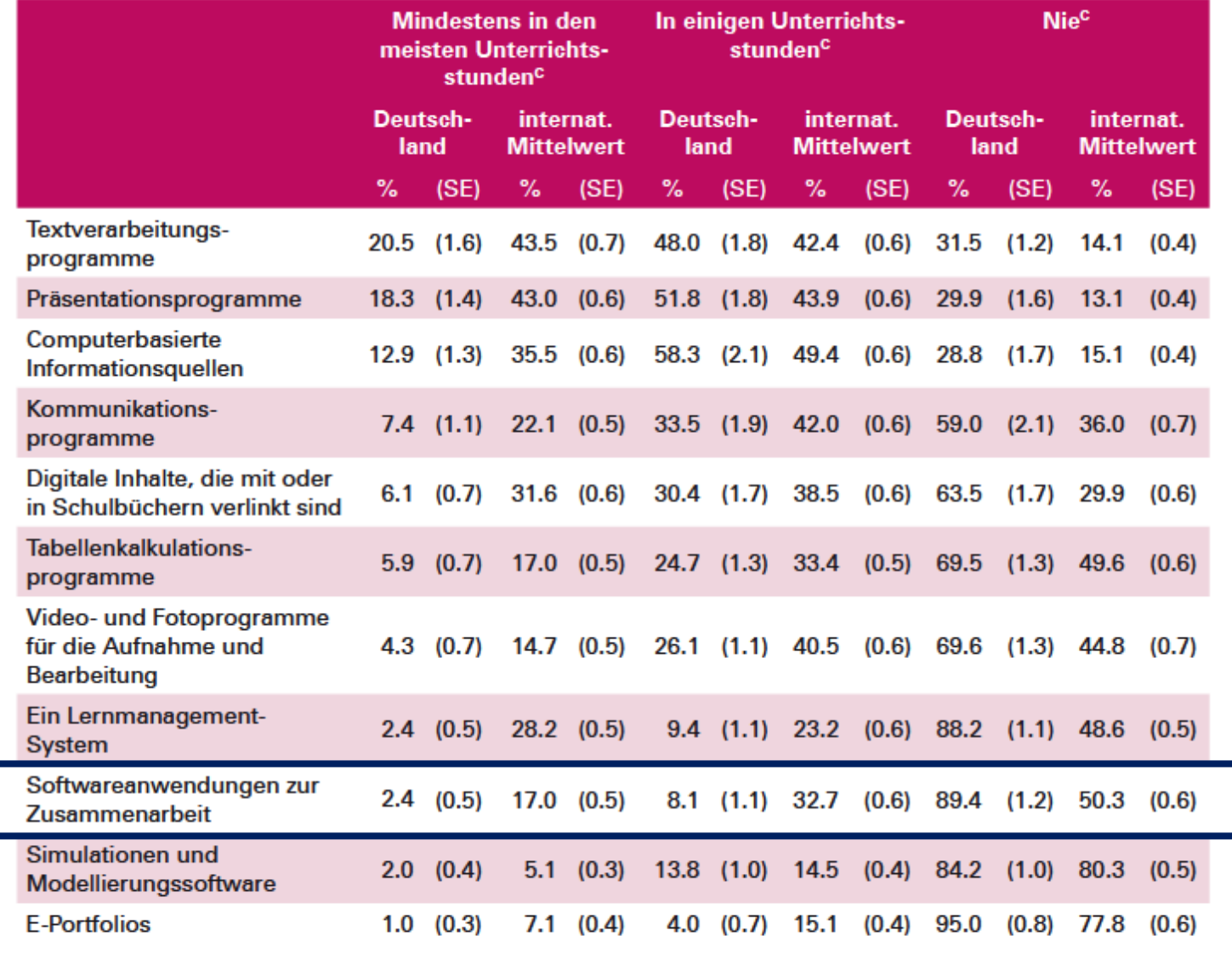

<sup>c</sup> Differenzen zu 100% sind im Rundungsverfahren begründet.

IEA: International Computer and Information Literacy Study 2018

37

# Etherpads: kollaborative Online-Texteditoren

#### 拝 申 理 理  $C$ Normal  $I \cup S$  $\mathcal{P}$  $\equiv$  0 ô  $\langle$

### Arbeitsauftrag zum Thema Urheberrecht

#### **Was bedeutet Creative Commons?**

Creative Commons hat standardisierte Lizenzverträge entwickelt, die sogenannten CC-Lizenzen. Mit ihrer Hilfe können Urheber ihre Werke gezielt und in unterschiedlichen Stufen zur Nutzung für alle freigeben. Wie weit diese Freigabe jeweils gehen soll, entscheid Urheberin bzw. der Urheber selbst, und zwar durch Auswahl genau desjenigen Lizenztyps, der am besten passt. (https://de.creativecommons.org, letzter Zugriff: März 2020)

Creative Commons (CC) ist eine Non-Profit-Organisation, die in Form vorgefertigter Lizenzverträge eine Hilfestellung für Urheber zu Freigabe rechtlich geschützter Inhalte anbietet.

#### Welche Varianten von CC Lizenzen gibt es?

Man erkennt schon am Namen des jeweiligen CC-Lizenztyps, was die wichtigsten Bedingungen bei der Nutzung des Inhalts sind. Di einfachste CC-Lizenzvertrag verlangt vom Nutzer (Lizenznehmer) lediglich die Namensnennung des Urhebers/Rechteinhabers (Lizenzgeber). Darüber hinaus können aber weitere Einschränkungen gemacht werden, je nach dem, ob der Rechteinhaber eine kommerzielle Nutzung zulassen will oder nicht, ob Bearbeitungen erlaubt sein sollen oder nicht und ob Bearbeitungen, so sie erlaub unter gleichen Bedingungen weitergegeben werden müssen oder nicht. Durch die Kombination dieser Bedingungen ergibt sich die s genannte Auswahl von insgesamt sechs verschiedenen CC-Lizenzen, die dem Rechteinhaber in offizieller deutscher Übersetzung d in der Version 4.0 zur Verfügung stehen

### **Beispiele für kostenfreie Anbieter:**

https://yopad.eu https://zumpad.zum.de https://pad.freifunk.net https://t1p.de/EtherpadAnbieter

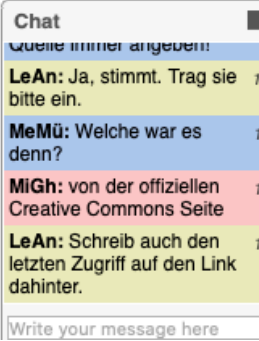

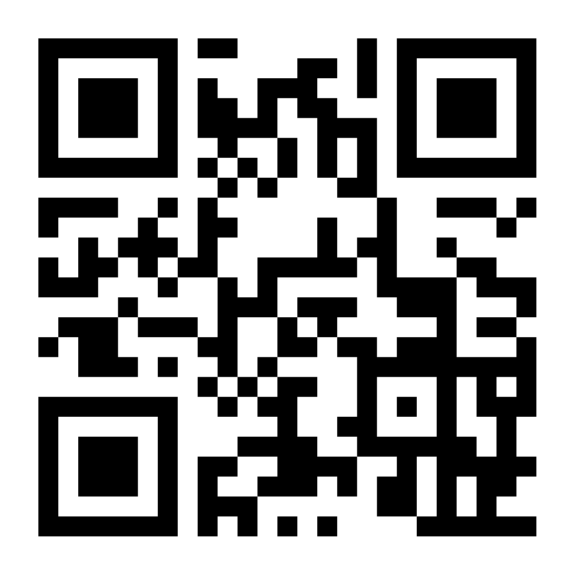

yopad.eu/p/Etherpad

**WAS KANN I IM ETHERP MACHEN** 

LASST ES L **AUSPROBIEF** 

### **Weitere Möglichkeiten** für Online-Kollaboration...

- $CryptPad.fr = kollaborativ$  and Präsentation, Whiteboard us arbeiten
	- + *Kein Account notwendig*
- $ONCOO.de = Kartenabfrage$ **Zielscheibe** 
	- + *Kein Account notwendig*
- $Bitpaper.io = kollaboratives$ **Whiteboard** 
	- *Nicht DSGVO konform*  $\rightarrow$ *personenbezogenen Daten veröffentlichen*
- Google Drive = kollaborativ a Texten, Präsentation, Whiteb usw. arbeiten
- Padlet.com = kollaborativ an Postern und Pinnwänden arb

• ...

und Spalten

#### $2tL$ -Fortbildungskonto + 1  $\bullet$  14T.

### Wissenswertes zu verschiedenen Online-Kollaborations Tools<br>Dieses von Mina Ghomi erstellte Padlet ist lizenziert unter CC BY 4.0 (https://t1p.de/CCBY)

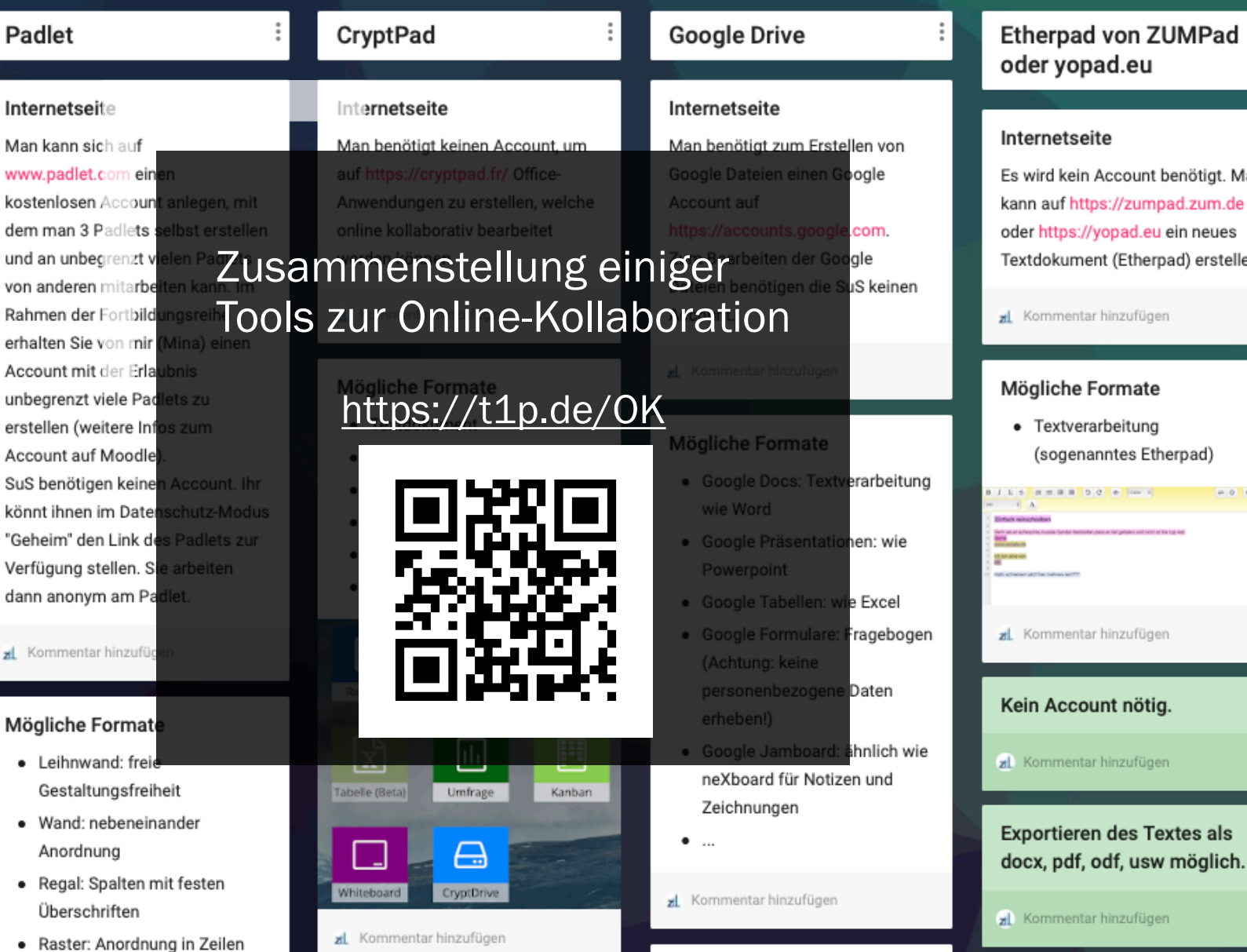

Technische Voraussetzungen

# Einschub: Links schnell teilen

- URL Shortener = Link kürzen
	- z. B. auf kurzelinks.de oder t1p.de
- QR-Codes erzeugen
	- $\rightarrow$  QR-Code Scanner notwendig

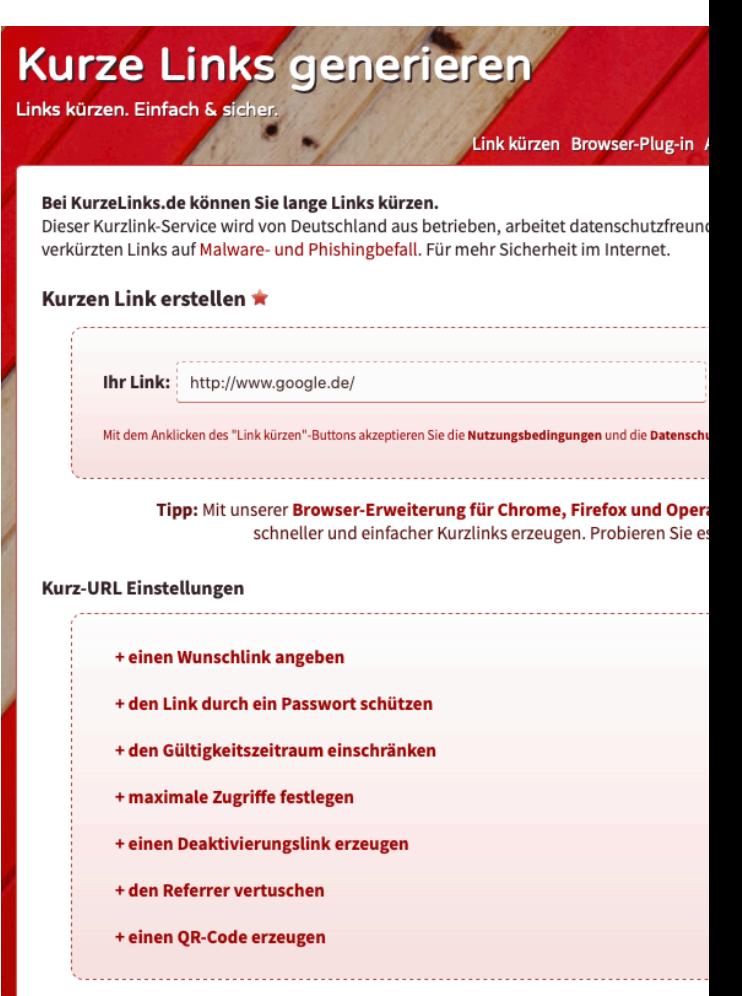

Spenden Missbrauch Nutzungsbedin

# Einschub: Links schnell teilen

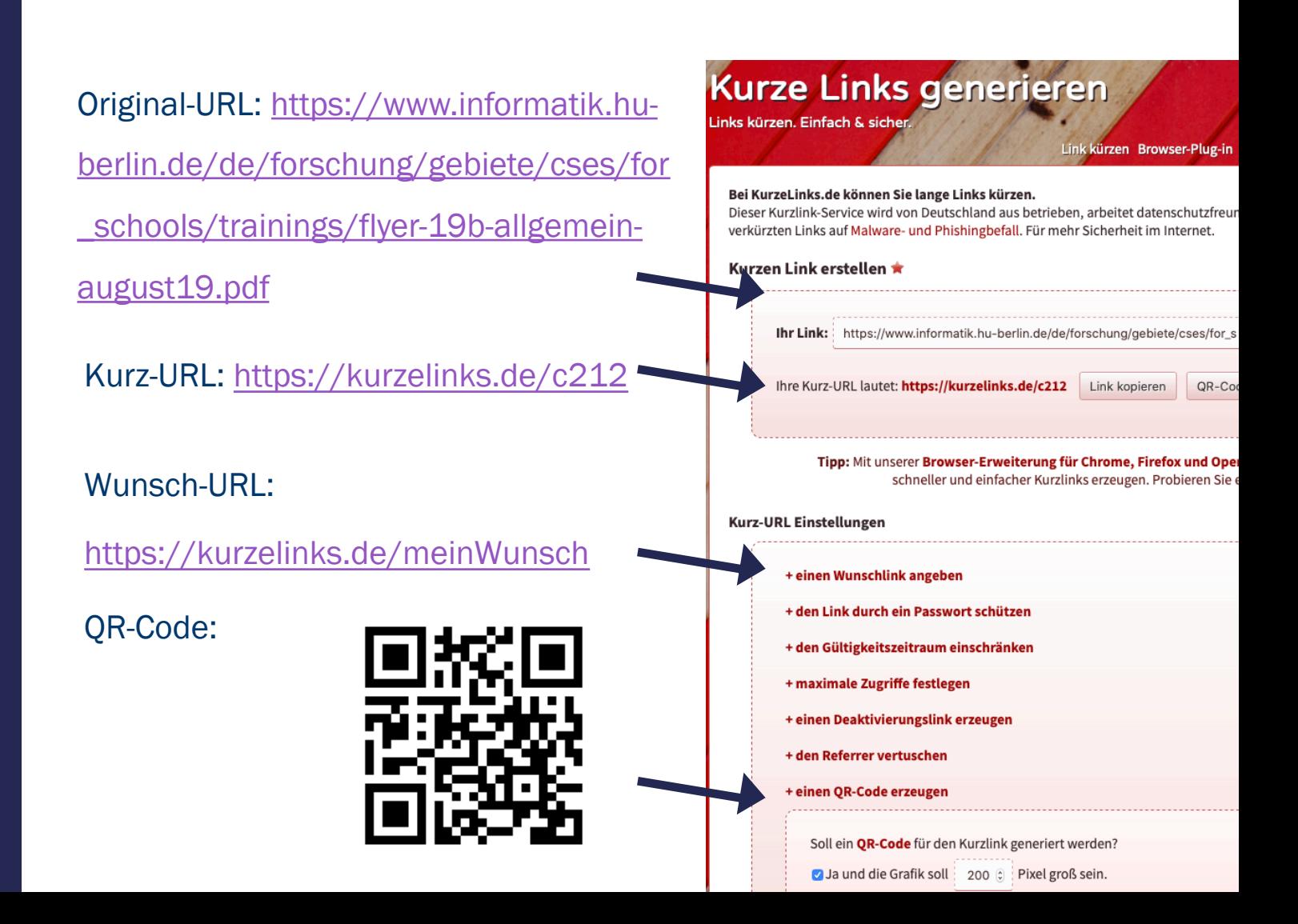

### Padlet: digitale Poster und Pinnw padlet.com

- Account für den Padlet-Ersteller notwendig
	- *Nur 3 Padlets pro Account kostenfrei*
	- *Lehreraccount oder Schulaccount kostenpflichtig*
		- $\rightarrow$  Unbeschränkt viele **Schüleraccounts**
- Kein Account zur Bearbeitung notwendig
- Verschiedene Lese-, Schreib- und **Editierrechte**
- Verschiede Formate

#### Ein Padlet erstellen

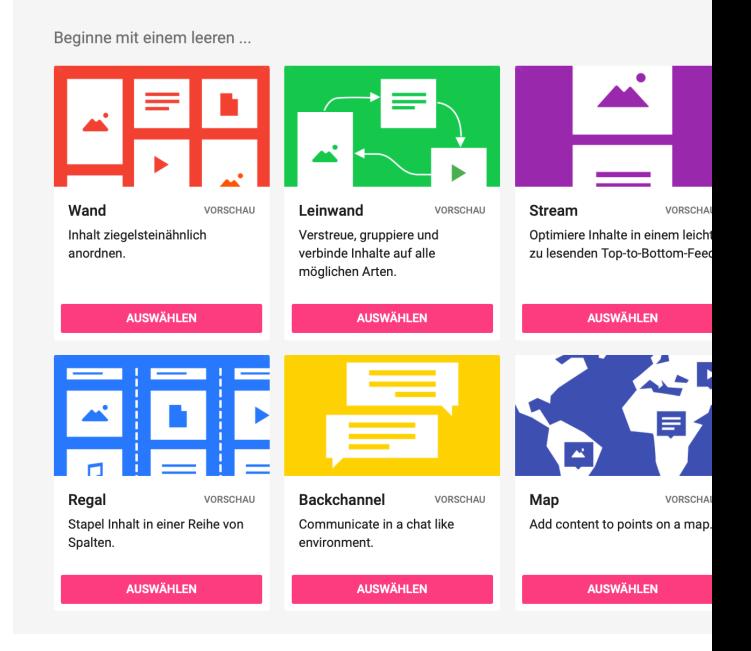

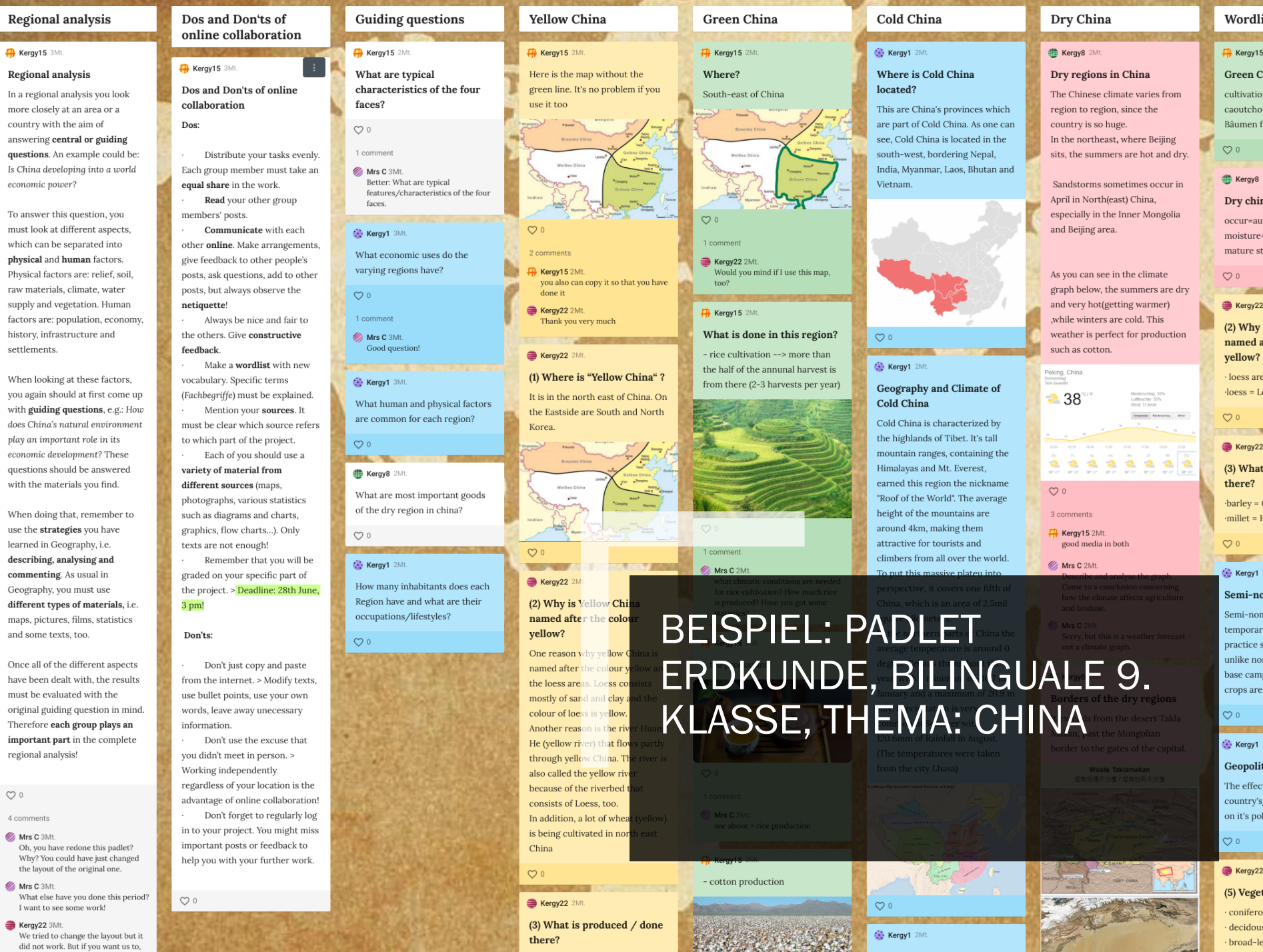

**Example 2** 3Mt.<br>We tried to change the layout but it<br>did not work. But if you want us to,

5

there?

(3) What is produced  $/$  done

**MARCHARD** 

**Kergy1** 2Mt.

 $\cdot$  decidous  $\cdot$  broad-lea

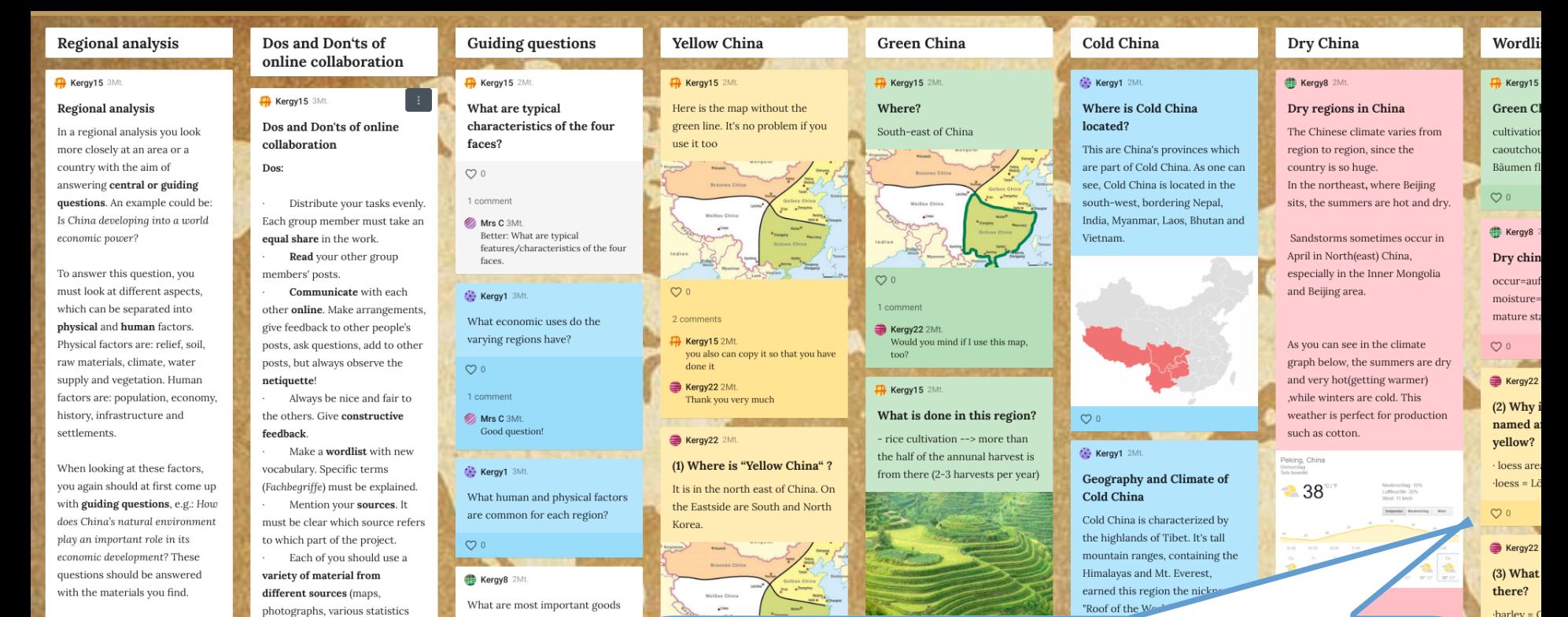

When doing that, remember to use the strategies you have learned in Geography, i.e. describing, analysing and commenting. As usual in Geography, you must use different types of materials, i.e. maps, pictures, films, statistics and some texts, too.

Once all of the different aspects have been dealt with, the results must be evaluated with the original guiding question in mind. Therefore each group plays an important part in the complete regional analysis!

 $\infty$ 

4 comments

Mrs C 3Mt Oh, you have redone this padlet? Why? You could have just changed the layout of the original one.

Mrs C 3Mt What else have you done this period? I want to see some work!

Kergy22 3Mt. We tried to change the layout but it did not work. But if you want us to.

graded on your specific part of the project. > Deadline: 28th June, 3 pm! Don'ts:  $\circ$ Don't just copy and paste from the internet. > Modify texts, use bullet points, use your own words, leave away unecessary information. Don't use the excuse that you didn't meet in person. > Working independently

such as diagrams and charts,

graphics, flow charts...). Only

Remember that you will be

texts are not enough!

of the dry region in china?

How many inhabitants doe

Region have and what are t

occupations/lifestyles?

 $\circ$ 

Kergy1 2Mt.

regardless of your location is the advantage of online collaboration! Don't forget to regularly log in to your project. You might miss important posts or feedback to help you with your further work.

 $O<sub>0</sub>$ 

"Beim ersten Projekt taten sich die SuS mit der Online-Kollaboration noch etwas schwer und begeisterten sich eher für die Technik als für den Inhalt. Daher habe ich beim zweiten Projekt noch einmal genau die Regeln zur Online-Kollaboration besprochen und in jedes Padlet eingefügt (Dos and Don'ts of online collaboration). Das Thema war eine Raumanalyse zu China mit der gemeinsam erarbeiteten zentralen Fragestellung. Die SuS sollten dann arbeitsteilig zu den Unterthemen [...] arbeiten."

(3) What is produced / done there?

 $\rightarrow$  Netuva

Kergy1 2Mt.

 $\overline{O}$ 

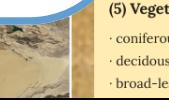

 $barley = 0$ 

millet  $=$   $F$ 

lergy1

mi-no

ni-non

porar

ctice s

ike nor

e camp

ps are

kergy1

opolit

effect

intry's,

it's pol

Kergy22

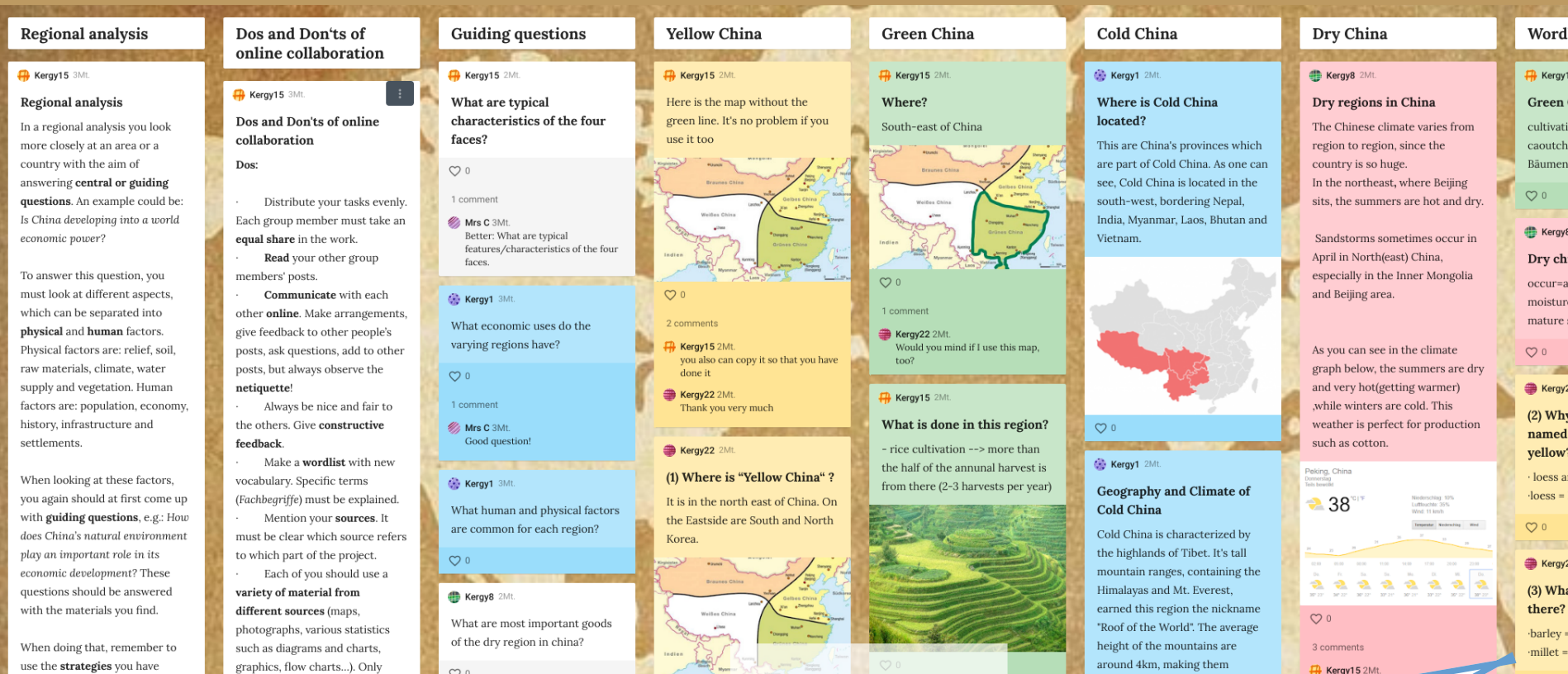

1 comment

- cotton production

learned in Geography, i.e. describing, analysing and commenting. As usual in Geography, you must use different types of materials, i.e. maps, pictures, films, statistics and some texts, too.

texts are not enough!

3 pm!

Don'ts:

information.

 $\circ$ 

Remember that you will be

graded on your specific part of

the project. > Deadline: 28th June,

Don't just copy and paste from the internet. > Modify texts,

Don't use the excuse that

advantage of online collaboration!

in to your project. You might miss

important posts or feedback to

help you with your further work.

Don't forget to regularly log

use bullet points, use your own

words, leave away unecessary

you didn't meet in person. >

Working independently regardless of your location is the Kergy1 2Mt.

 $\circ$ 

How many inhabitants does each

Region have and what are their

occupations/lifestyles?

Once all of the different aspects have been dealt with, the results must be evaluated with the original guiding question in mind. Therefore each group plays an important part in the complete regional analysis!

 $\circ$ 

4 comments

Mrs C 3Mt Oh, you have redone this padlet? Why? You could have just changed the layout of the original one.

Mrs C 3Mt. What else have you done this period? I want to see some work!

Kergy22 3Mt. We tried to change the layout but it did not work. But if you want us to.

Kergy22 2Mt (3) What is produced / done there?

 $\infty$ 

**WO** 

**Rero** 

 $(2)$ 

ne ye On<br>On nai the me col

An<br>He

thr<br>als<br>becom

 $\ln$ 

is b

Chin

 $\circ$ 

"Insgesamt hat das Projekt jetzt recht gut geklappt. Schön war, dass einige SuS sich wirklich online ausgetauscht haben, sich nach Materialien gefragt haben, sich Rückmeldungen gegeben haben und auf meine Hinweise reagiert und ihre Beiträge entsprechend modifiziert haben."

 $\infty$ 

Kergy1 2Mt

attractive for tourists and

climbers from all over the work

-no

<sub>blit</sub>

ect

 $y's$ 

pol

Kergy22

(5) Veget

conifero

decidous

broad-le

#### Vizekönige

- Regierung in Übersee - Vertraute des Königs - kann jeder Zeit abberufen
- werden
- Macht in Übersee vergleichbar mit der des

Ernennt: Stattet mit Macht aus

Gründet

- Königs selbst
- verfügen über mehrere Audiencias
- Vizekönigreiche in
- einzelne Reiche geteilt

Verfügt über

#### **Audiencias**

Richtern

- weitreichende politische Befugnisse - Verwaltungsbehörden - besteht aus einem
- Finanzbeamten und vier

#### Problem

die wenigen Spanier konnten unmöglich jedes einzelne Dorf und das Land in seiner ganzen Fläche kontrollieren - Spanier und Indios sollten nicht in gemeinsamem Siedlungen leben

#### Spanischer König

kontrolliert

Spannungs verhältnis

**Staat der Indios** 

- Alle erworbenen Gebiete unterstanden ihm

- Konnte die Regierungsgeschäfte in den Provinzen nicht selbst übernehmen

-> setze Stellvertreter ein, sogenannte vizekönige (Neuspanien .Peru)

-> rief Verwaltungsinstitutionen ins Leben (Indienrat) - befürchtete dass sich die riesigen Überseegebiete selbstständig machen konnten

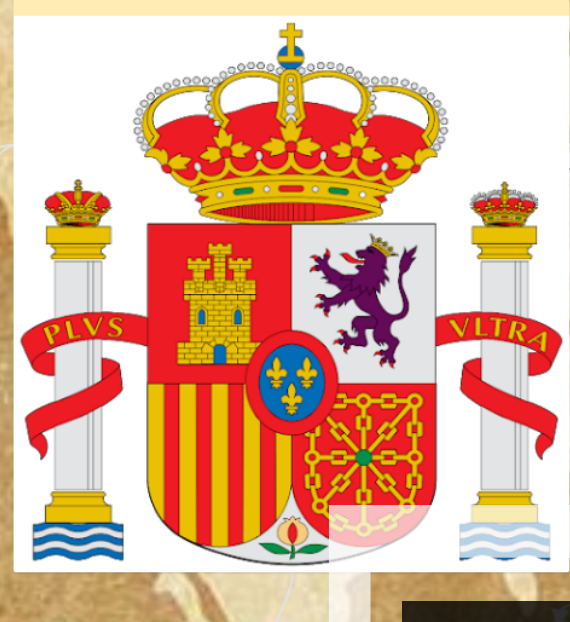

Indienrat - Behörde für alle Übersee-Angelegenheiten - 1524 gegründet İbernimmt Routinegeschäft - funktionierte selbstständig

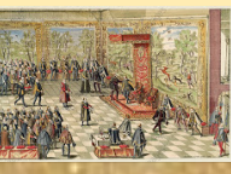

System der Encomienda

regeit das Verhältnis zwischen Indios und Spanier

### BEISPIEL: PADLET 11. KLASSE, HERRSCHAFTSSTRUKTUR IN **DEN KOLONIEN**

Grundsätze befolgt werden kontrolliert geliefert werden

heiraten - muss bei militärischen

Musterungen erscheinen

Vortoidigungehoroitecheft

 $\rightarrow$ 

Amtsträger der spanischen Krone

Conquistatoren

#### **Vizekönige**

- Regierung in Übersee - Vertraute des Königs - kann jeder Zeit abberufen
- werden
- Macht in Übersee vergleichbar mit der des

Ernennt: Stattet mit Macht aus

Gründet

- Königs selbst - verfügen über mehrere
- Audiencias
- Vizekönigreiche in
- einzelne Reiche geteilt

Verfügt über

#### **Audiencias**

- weitreichende politische Befugnisse - Verwaltungsbehörden - besteht aus einem Finanzbeamten und vier
- Richtern

#### Problem

die wenigen Spanier konnten unmöglich jedes einzelne Dorf und das Land in seiner ganzen Fläche kontrollieren - Spanier und Indios sollten nicht in gemeinsamem Siedlungen leben

#### Spanischer König

kontrolliert

Spannungs verhältr

- Alle erworbenen Gebiete unterstanden ihm

- Konnte die Regierungsgeschäfte in den Provinzen nicht selbst übernehmen

-> setze Stellvertreter ein, sogenannte vizekönige (Neuspanien (Peru.

-> rief Verwaltungsinstitutionen ins Leben (Indienrat) - befürchtete .dass sich die riesigen Überseegebiete selbstständig machen konnten

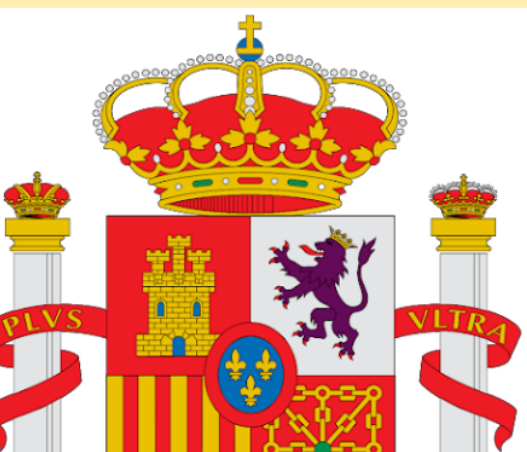

İbernimmt Routinegeschäft selbstständig

- Behörde für alle Übersee-Angelegenheiten -1524 gegründet - funktionierte

Indienrat

"Das Erstellen der Mindmaps erfolgte mit padlet. Ich habe hierzu für drei SuS ein eigenes Padlet angelegt und jeweils den QR-Code verteilt. Die Gruppengröße hat sich als sehr sinnvoll erwiesen, je nach Komplexität sind aber meiner Meinung nach auch 6er-Gruppen sinnvoll.

System der Encomienda

Zu Beginn erfolgte die mündliche Koordination innerhalb der Gruppen (z. B. Aufgabenverteilung). Die SuS haben sich sehr schnell in die App eingearbeitet und konnten den Fokus schnell auf die inhaltliche Arbeit legen."

**Staat der Indios** 

Musterungen erscheinen  $\rightarrow$ 

lortoidigungahoroitachaft

#### Definitions- und Wertebereich

#### Definitionsbereich

Für welche Werte ist die Funktion definiert?

Einschränkungen ergeben sich bei Brüchen (der Nenner darf nicht null werden) und bei Wurzeln (Radikand darf nicht negativ sein).

 $\bullet$ 

Kommentar hinzufügen

#### Wertebereich

Der Wertebereich umfasst alle möglichen Werte einer Funktion, die für y rauskommen können.

 $\circ$ 

Kommentar hinzufügen

#### Schnittpunkte mit den Koordinatenachsen

### Schnittpunkt mit der y-Achse

Hier ist x=0, man muss also f(0) berechnen. Wichtig: Zu einem Punkt gehören immer x- und y-Koordinate.

Kommentar hinzufügen

#### Schnittpunkte mit der x-Achse (Nullstellen)

Zuerst muss man f(x)=0 setzen.

 $O<sub>0</sub>$ 

 $\bullet$ 

Kommentar hinzufügen

#### Nullstellen durch Äquivalenzumformungen

Bei der Äquivalenzumformung wird eine Gleichung, bzw. eine Ungleichung durch Termumformungen wie Ausmultiplizieren, Ausklammern, Kürzen, Erweitern und Zusammenfassen gleichartiger Glieder vereinfacht. Dabei muss die Lösung gleich bleiben.

 $\bullet$ 

Kommentar hinzufügen

#### Nullstellen durch Ausklammern

Man kann denn Term vereinfachen und leichter die Nullstellen herausfinden. Man sucht sich zB. einen Wert x und zieht x überall in der Klammer ab und schreibt es dann vor die Klammer. Dann kann man es mit allen Werten in der Klammer multiplizieren.

Beispiel:  $f(x) = (2x+3x-4+x)$  wird zu  $f(v) = v(v + 2v A)$ 

#### Symmetrie

Achsensymmetrie zur y-Achse

Symmetrie zur y-Achse liegt vor

Auf den ersten Blick lässt sich

Symmetrie zur y-Achse bei

ganzrationalen Funktionen

gerade Exponenten hat.

Kommentar hinzufügen

Punktsymmetrie zum

Um zu berechnen, ob eine

 $f(-x) = -f(x)$  und sieht ob die

Funktion, welche

punktsymmetrisch zum Koordinatenursprung ist.

Punktsymmetrie vorliegt, setzt man

Gleichung wahr ist. Wenn dies der

Fall ist, so hat man eine ungerade

 $\infty$ 

1 comment

sein

Ursprung

**← Anonym 7T** 

feststellen, wenn die Funktion

Es dürfen "nur" gerade Exponenten

wenn gilt:  $f(x) = f(-x)$ 

#### Globalverhalten

### Globalverhalten ganzrationaler Funktionen Grad der Funktion ist ungerade Grad der Funktion ist gerad

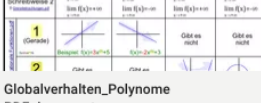

#### PDF document padlet drive

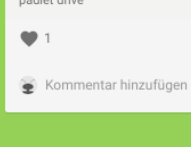

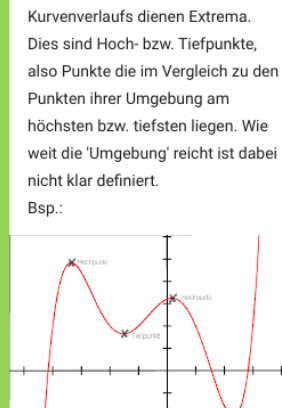

Extrema

Hoch- und Tiefpunkte

Zur Beschreibung des

### Substitution Man ersetzt "etwas schweres" durch "etwas leichtes" O. 2 comments Anonym 7T. Jz wird mir alles klar... Anonym 7T. Wylt Kommentar hinzufügen

Beispiel:

Am Ende muss man noch zurück ersetzen

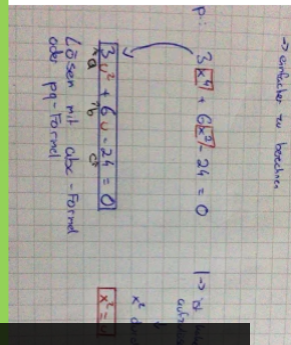

## MATHEMATIK, Q1, THEMA: **KURVENDISKUSSION**

#### Kommentar hinzufügen

# **BEISPIEL: PADLET**

 $\infty$ 

Kommentar hinzufügen

#### $\bullet$  1 1 comment Anonym 7T.

Man kann auch f(x)=-f(-x) berechnen

#### Definitions- und Wertebereich

#### Definitionsbereich

Für welche Werte ist die Funktion definiert? Einschränkungen ergeben sich bei

Brüchen (der Nenner darf nicht null werden) und bei Wurzeln (Radikand darf nicht negativ sein).

 $\bullet$  1

Kommentar hinzufügen

#### Wertebereich

Der Wertebereich umfasst alle möglichen Werte einer Funktion, die für y rauskommen können.

 $\circ$ 

Kommentar hinzufügen

#### Schnittpunkte mit den Koordinatenachsen

### Schnittpunkt mit der y-Achse

Hier ist x=0, man muss also f(0) berechnen. Wichtig: Zu einem Punkt gehören immer x- und y-Koordinate.

Kommentar hinzufügen

#### Schnittpunkte mit der x-Achse (Nullstellen)

Zuerst muss man f(x)=0 setzen.

 $O<sub>0</sub>$ 

 $\bullet$ 

Kommentar hinzufügen

#### Nullstellen durch Äquivalenzumformungen

Bei der Äquivalenzumformung wird eine Gleichung, bzw. eine Ungleichung durch Termumformungen wie Ausmultiplizieren, Ausklammern, Kürzen, Erweitern und Zusammenfassen gleichartiger Glieder vereinfacht. Dabei muss die Lösung gleich bleiben.

 $\bullet$  1

Kommentar hinzufügen

#### Nullstellen durch Ausklammern

Man kann denn Term vereinfachen und leichter die Nullstellen herausfinden. Man sucht sich zB. einen Wert x und zieht x überall in der Klammer ab und schreibt es dann vor die Klammer. Dann kann man es mit allen Werten in der Klammer multiplizieren.

Beispiel:  $f(x) = (2x+3x-4+x)$  wird zu  $f(v) = v(v + 2v A)$ 

#### Symmetrie

### Achsensymmetrie zur y-Achse

Symmetrie zur y-Achse liegt vor wenn gilt:  $f(x) = f(-x)$ Auf den ersten Blick lässt sich Symmetrie zur y-Achse bei ganzrationalen Funktionen feststellen, wenn die Funktion gerade Exponenten hat.

#### $\infty$

1 comment

**← Anonym 7T** Es dürfen "nur" gerade Exponenten sein

Kommentar hinzufügen

#### Punktsymmetrie zum Ursprung

Um zu berechnen, ob eine Punktsymmetrie vorliegt, setzt man  $f(-x) = -f(x)$  und sieht ob die Gleichung wahr ist. Wenn dies der Fall ist, so hat man eine ungerade Funktion, welche punktsymmetrisch zum Koordinatenursprung ist.

 $\bullet$  1

#### 1 comment

Anonym 7T. Man kann auch  $f(x) = -f(-x)$  berech

#### Kommentar hinzufügen

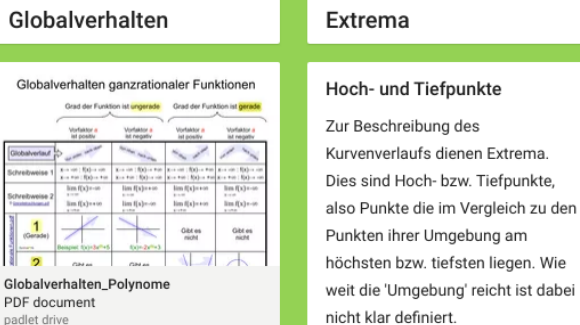

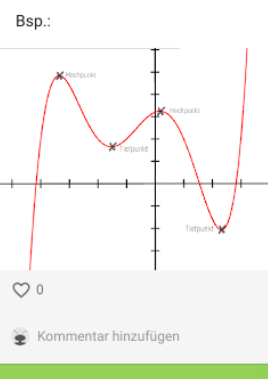

#### O. 2 comments Anonym 7T. Jz wird mir alles klar.. Anonym 7T. Wylt Kommentar hinzufügen Beispiel: Am Ende muss man noch zurück ersetzen **S-9** en Pa N u.  $\frac{1}{d^{1}}$  $\partial \sigma$  $GE^2$

 $\circ$ 

Substitution

durch "etwas leichtes"

Man ersetzt "etwas schweres"

"Die einzelnen Themen wurden aufgeteilt und als Hausaufgabe bearbeitet. In der folgenden [Arbeitsphase] durfte dann kommentiert und optimiert werden. In den kommenden Stunden kann noch durch weitere Inhalte ergänzt werden."

Globalverhalten

 $\bullet$ 

Kommentar hinzufügen

#### Ein Padlet erstellen

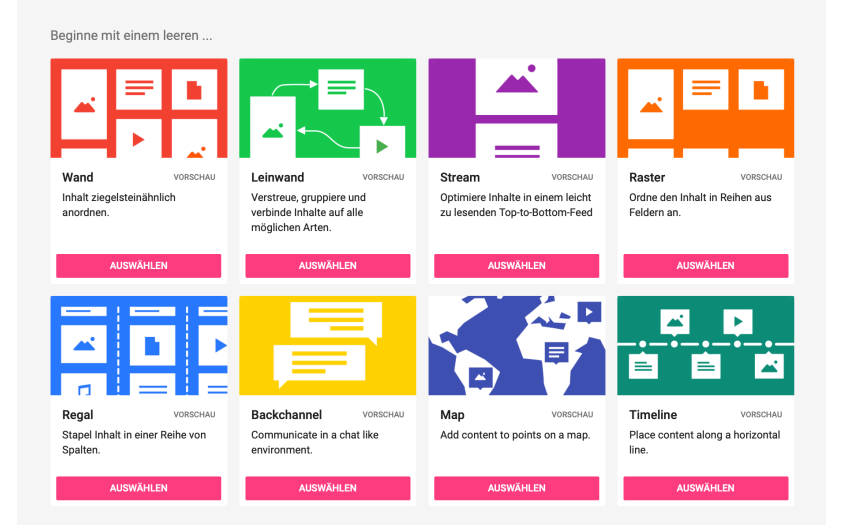

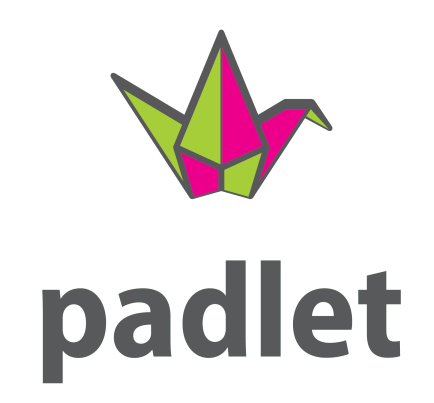

### KLICK FÜR KLICK: KURZE VORSTELLUNG VON PADLET

# Padlet-Accounts

- hu-ztl.padlet.org  $\mathcal{C}_{\mathcal{A}}$
- **Benutzername:** Rangsdorf  $\sim$ 
	- $X = 1, ..., 2$
- Passwort:
- Rangsdorf

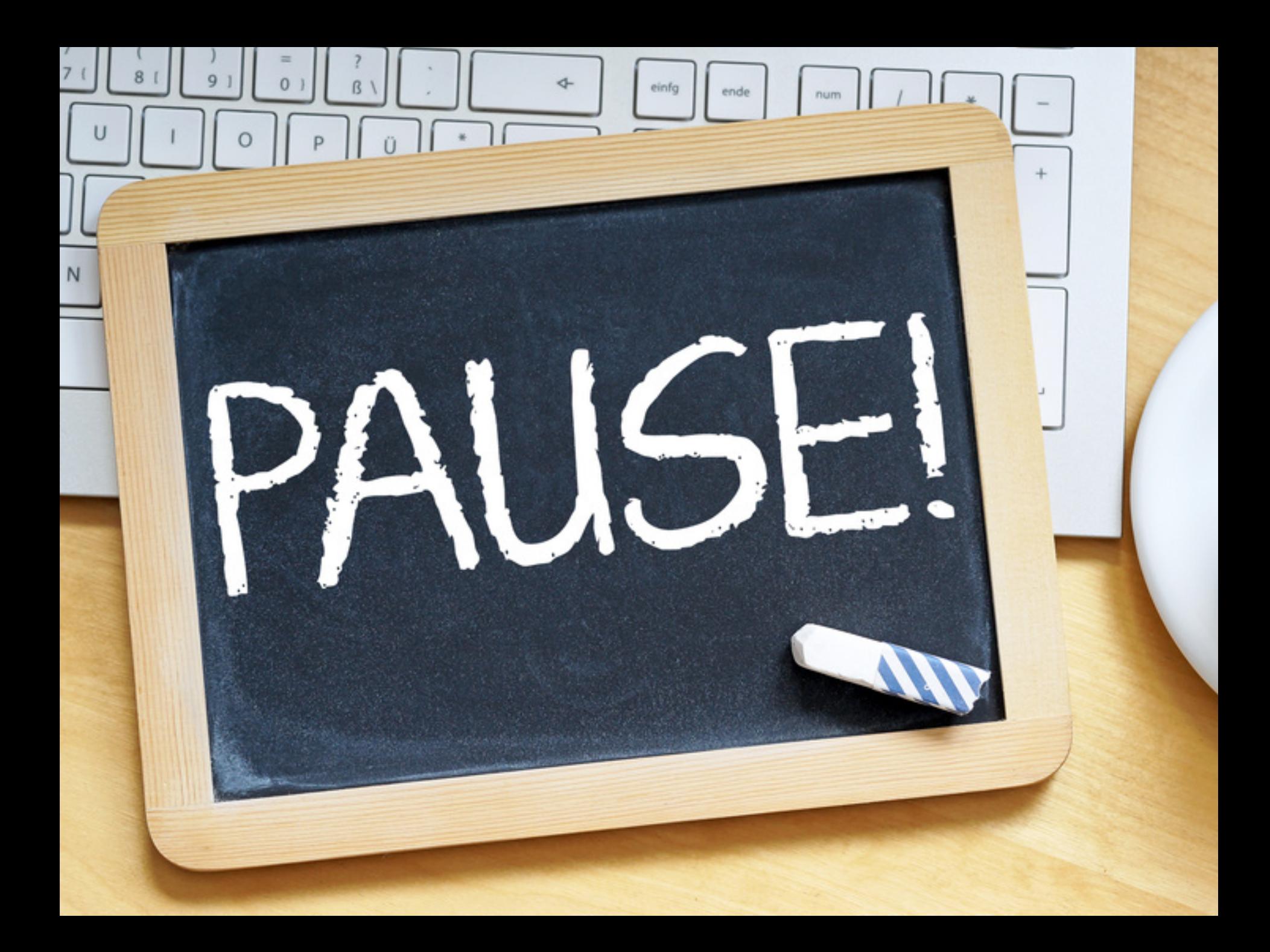

# IHR SEID DRAN!

# Gruppenarbeit

Internetseite: hu-ztl.padlet.org Benutzername: RangsdorfX

Passwort: RangsdorfX

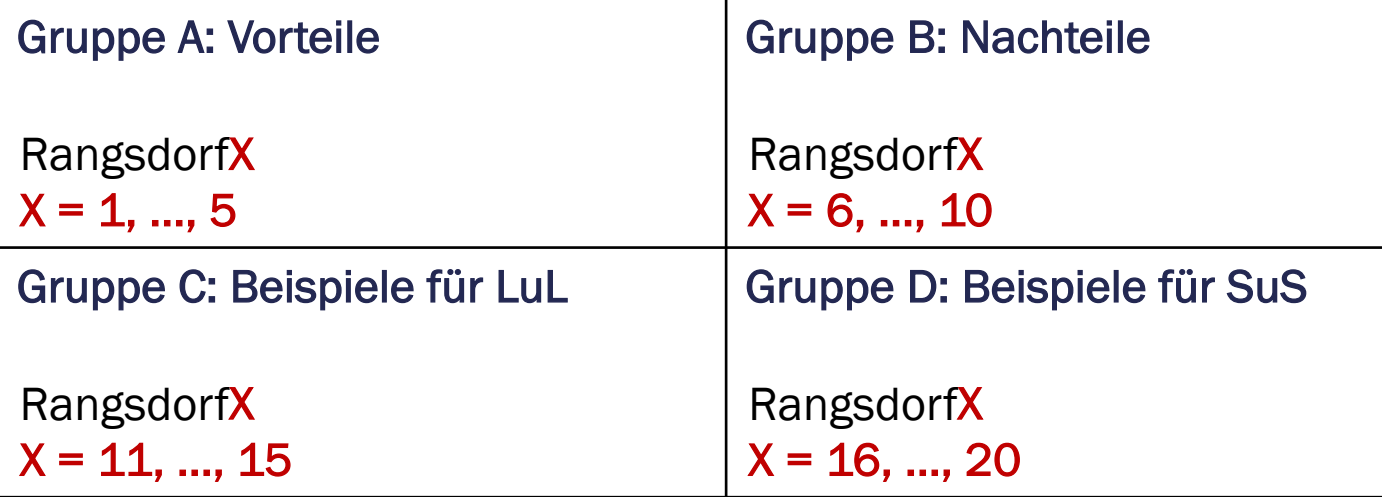

## Welche Vorteile hat Online-Kollaboration?

■ Zeit- und ortsunabhängig zusammenarbeiten

 $\rightarrow$  in Echtzeit Änderungen am Dokument sehen

- Gruppenarbeiten begleiten und prozessbegleitend Feedback geben
- Zentral gesammelt und jederzeit abrufbar
- Erleichterte Versionierung
- Feedback, Kommentare oder Bewertungen von LuL und/oder SuS bereits während des Arbeitsprozesses möglich
- Multimediale Materialien einbindbar
- Zum Teil nachvollziehbar wer, wann, was geschrieben hat

# Was gilt es bei Online-Kollaboration mit SuS zu beachten?

- Technische Voraussetzungen
- Einführung in die Methode erforderlich
- Gruppengrößen von bis zu 6 SuS pro Dokument
- Rechte je nach Aufgabe vergeben: Lese-, Schreib- oder Bearbeitungsrechte
- Konkrete Meilensteine auch für Zwischenergebnisse
	- *z. B. wann schaut die Lehrkraft ins Dokument und gibt SuS Feedback?*
- Dokumente sind häufig nicht passwort-geschützt oder nicht DSGVO-konform
	- *Keine personenbezogenen Daten veröffentlichen*
	- *Pseudonyme verwenden, z. B. ersten zwei Buchstabend von Vor- und Nachnamen*

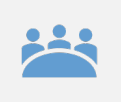

Gemeinsam zeitgleich an Präsentationen und Texten arbeiten

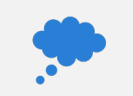

### Brainstorming

Mögliche Anlässe für Online-Kollaboration

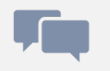

Meinungen sammeln

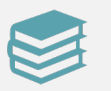

Materialien bereitstellen

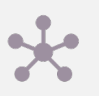

Informationen bündeln

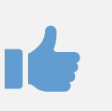

Feedback und Bewertungen von SuS oder Lehrkräften

# Welche digitalen Kompetenzen fördern wir besonders mit Online-Kollaboration?

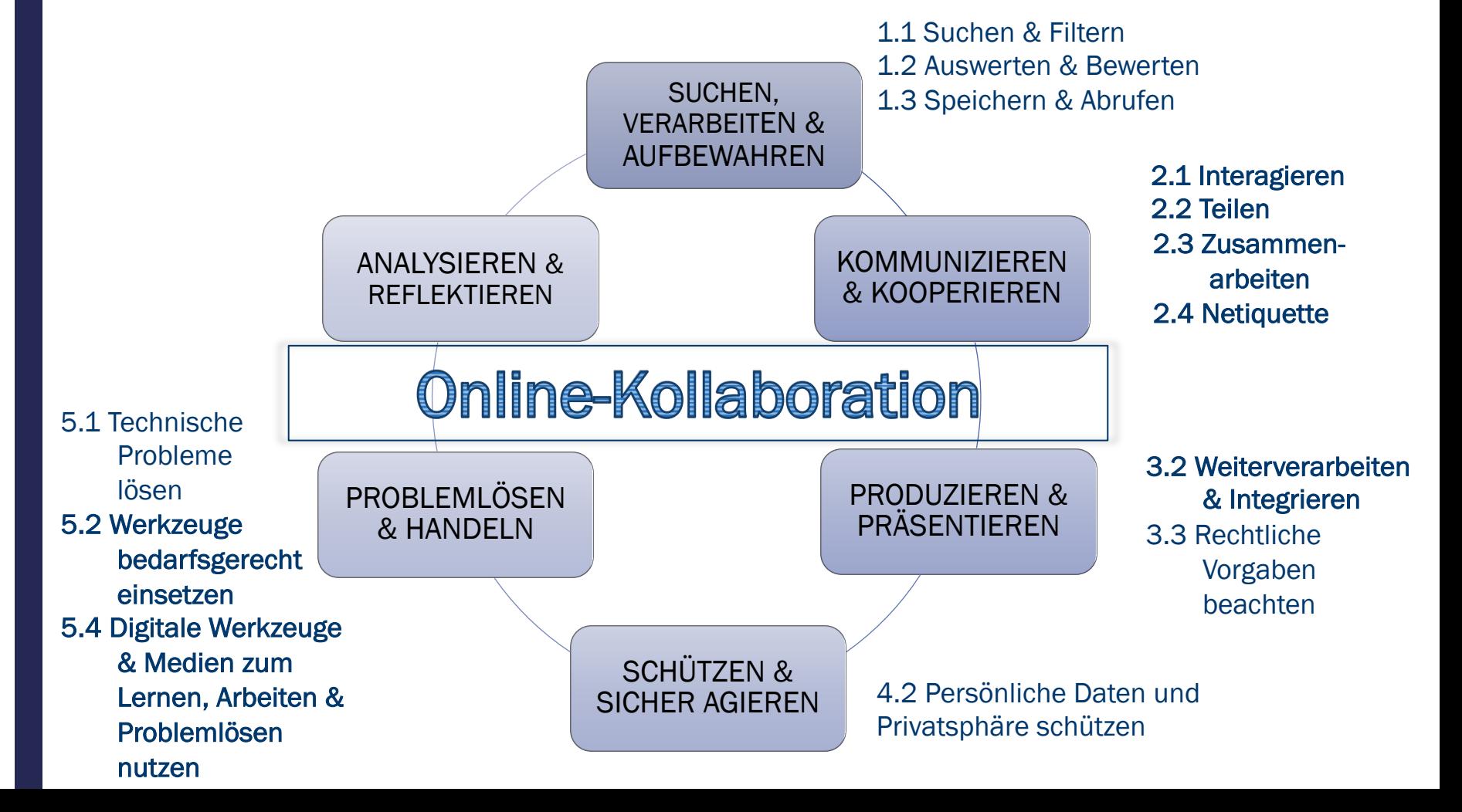

# **FRAGEN ODER ANMERKUNGEN ZUM THEMA ONLINE-**KOLLABORATION?

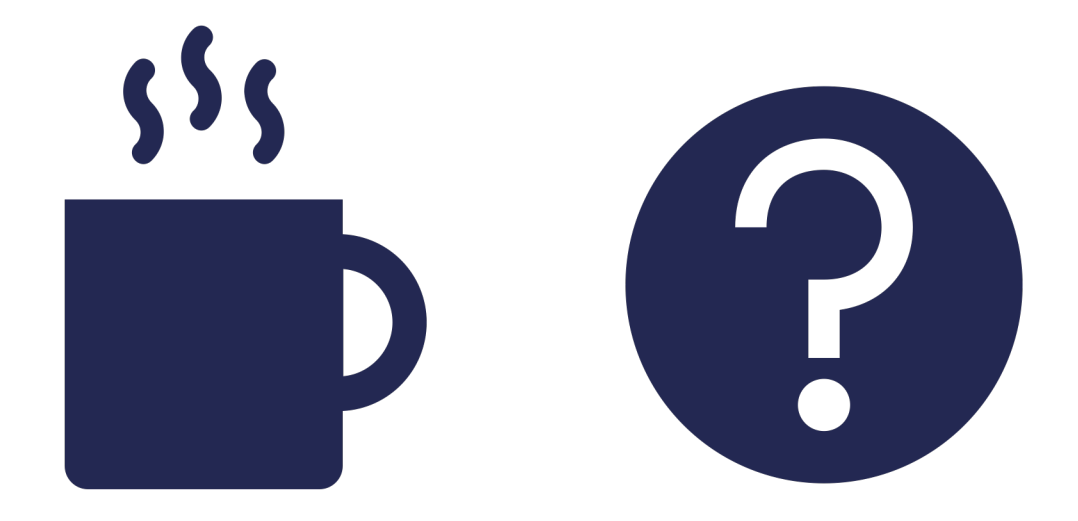

....p.g. 11k3 und 11k5

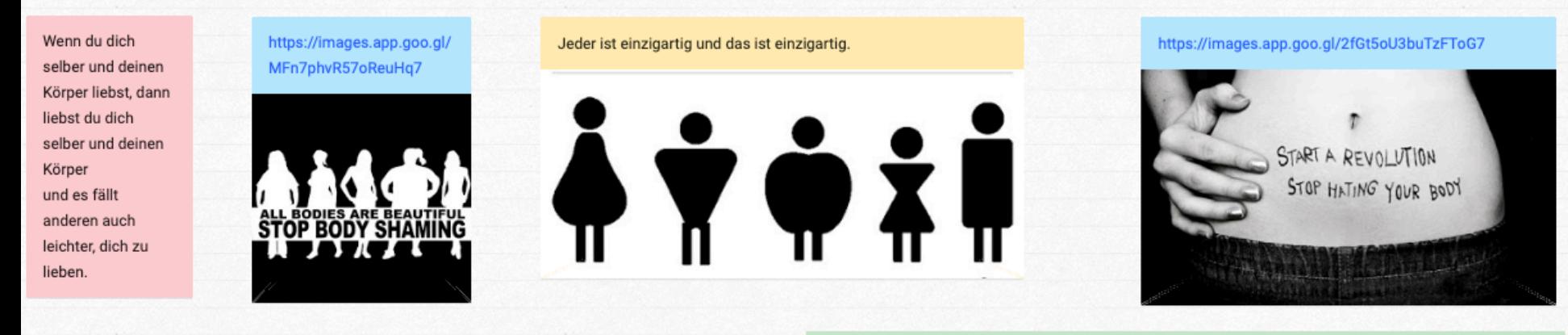

https://www.google.de/amp/s/feminisminindia.com/2019/02/22/guide-fight-body-shaming/%3famp

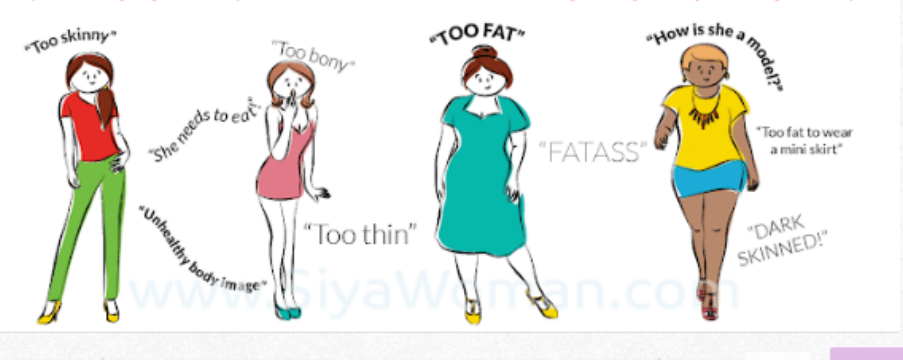

Dadurch, dass das Aussehen (mit dem Alter) vergänglich ist, sollte mehr auf innere Werte geachtet werden.

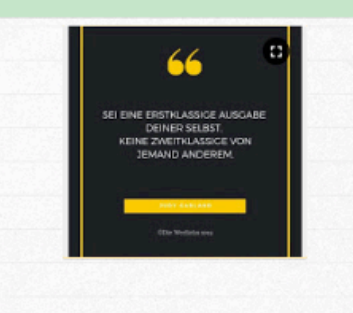

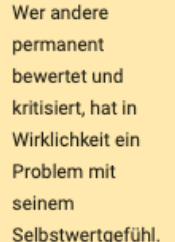

https://www.instagram.co m/tv/CAq4sYTl3We/? igshid=vj3f3s2zmby2

### "DARF ICH DAS PADLET AUF UNSERE SCHULHOMEPAGE STELLEN?"

# Urheberrecht

ARD-alpha "Schutz vor Ideenklau: das Urheberrecht - so gehen Medien" https://youtu.be/KxhL5ElJVLc [August 2020]

# Creative Commons (CC) Lizenzen

Anstelle von Copyright © ("Alle Rechte vorbehalten")

### **\creative**  $\rightarrow$ mmons

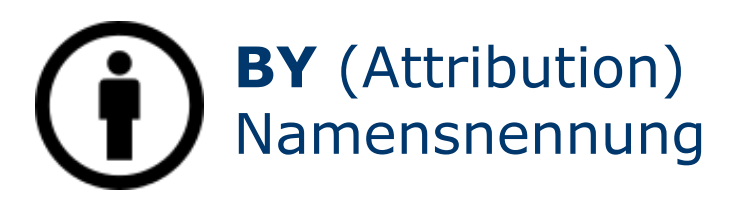

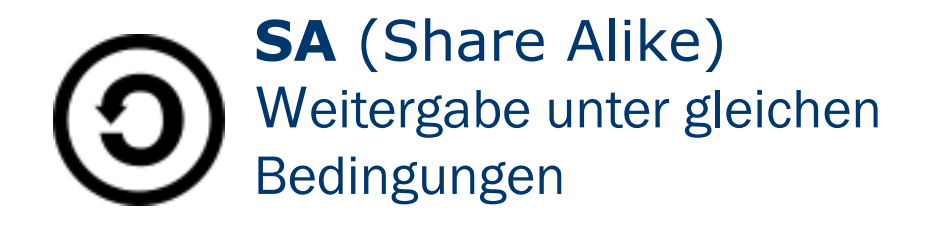

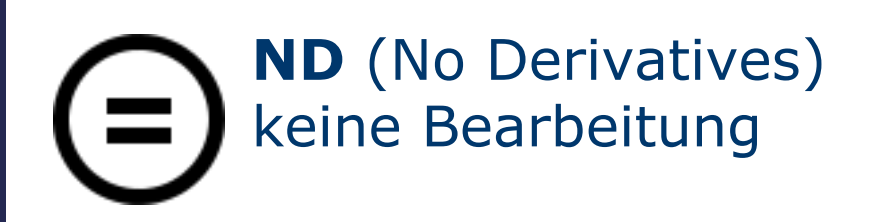

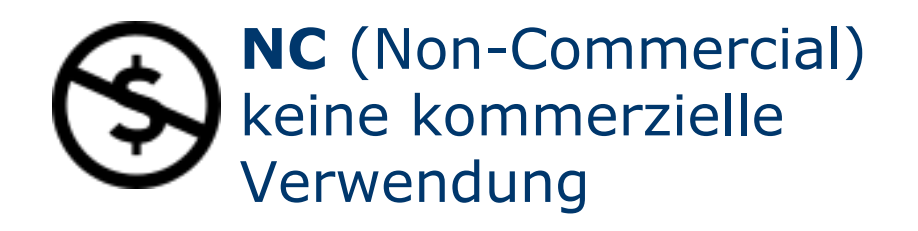

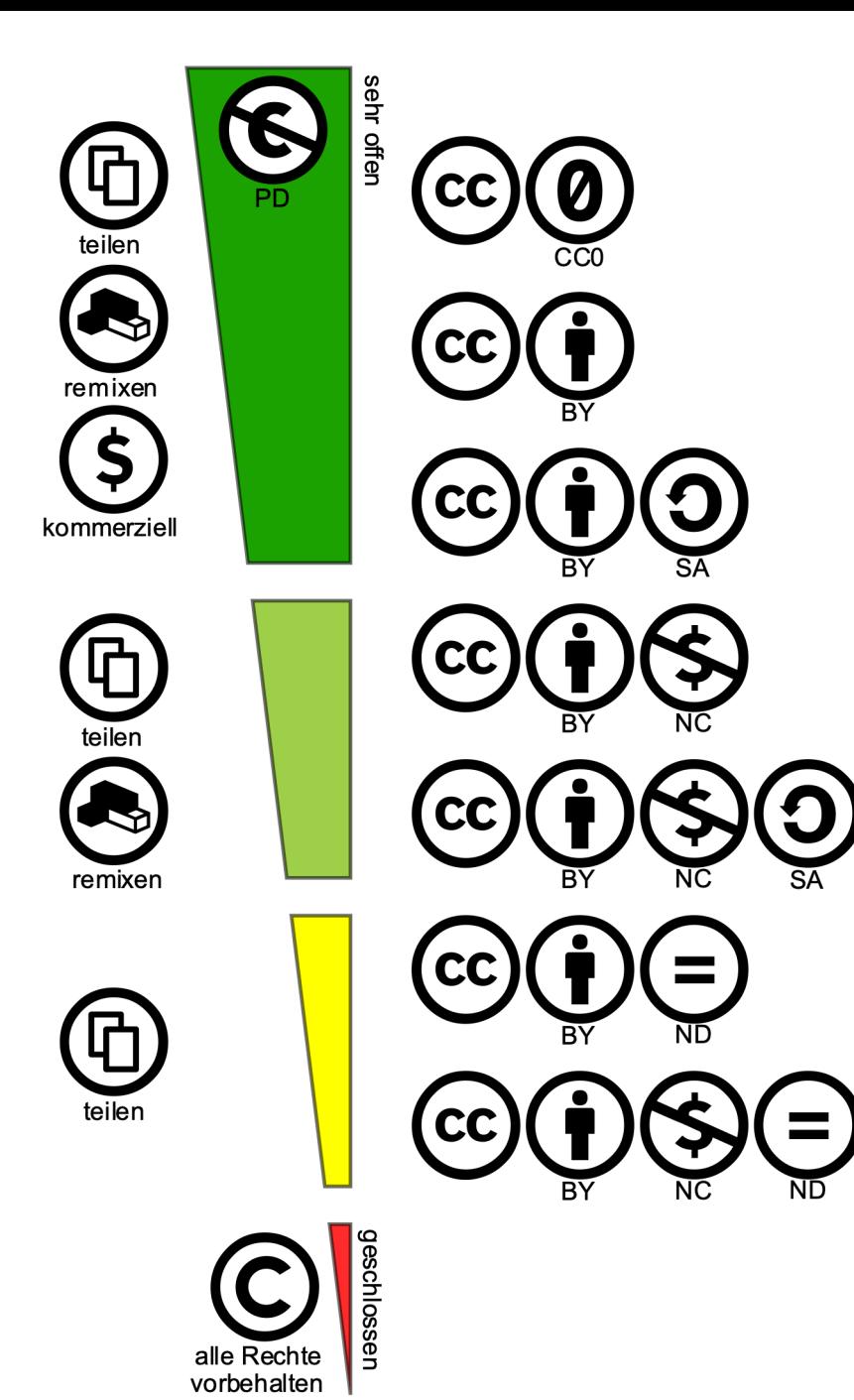

CC-Lizenzen

### Urheberrechtsgesetz §60a Unterricht und Lehren

Zur Veranschaulichung des Unterrichts...

Große Werke bis zu 15 % pro Werk (<20 Seiten) in Klassenstärke (oder passwortgeschützter LMS-Kurs)

Kleine Werke (<20 Seiten, <5 min oder Abb.) in Klassenstärke (oder passwortgeschützter LMS-Kurs)

- Verwendung von Artikeln aus (nicht wiss.) Zeitschriften & Tageszeitungen nicht ohne Weiteres erlaubt
	- *Vertrag zw. Bundesländern Verwertungsgesellschaften erlaubt bis 12/2022*
	- à *Einzelne Pressebeiträge (vertreten durch Presse-Monitor GmbH)*
	- → Scans und Kopien von *Schulbüchern bis zu 15 % pro Werk (<20 Seiten)*
- $\mathbb{R}$  Filmvorführung >5min nur im "nicht öffentlichen" Unterricht

## W[o findet man freie](https://commons.wikimedia.org/) oder C[C-lizenzierte](https://openclipart.org/) Bilder?

- Pixabay Datenbank für freie Bilder: https://pixabay.com
- CC Search: https://search.creativecommons.org
- Wikimedia Commons: https://commons.wikimedia.org/
- Freie Clipart-Bibliothek: https://openclipart.org

### Oder danach filtern:

- *Google Bilder > Suchfilter > Nutzungsrechte > "Zur Wiederverwendung gekennzeichnet"*
- *Online-Fotoplattform Flickr > "Alle Creative Commons"*

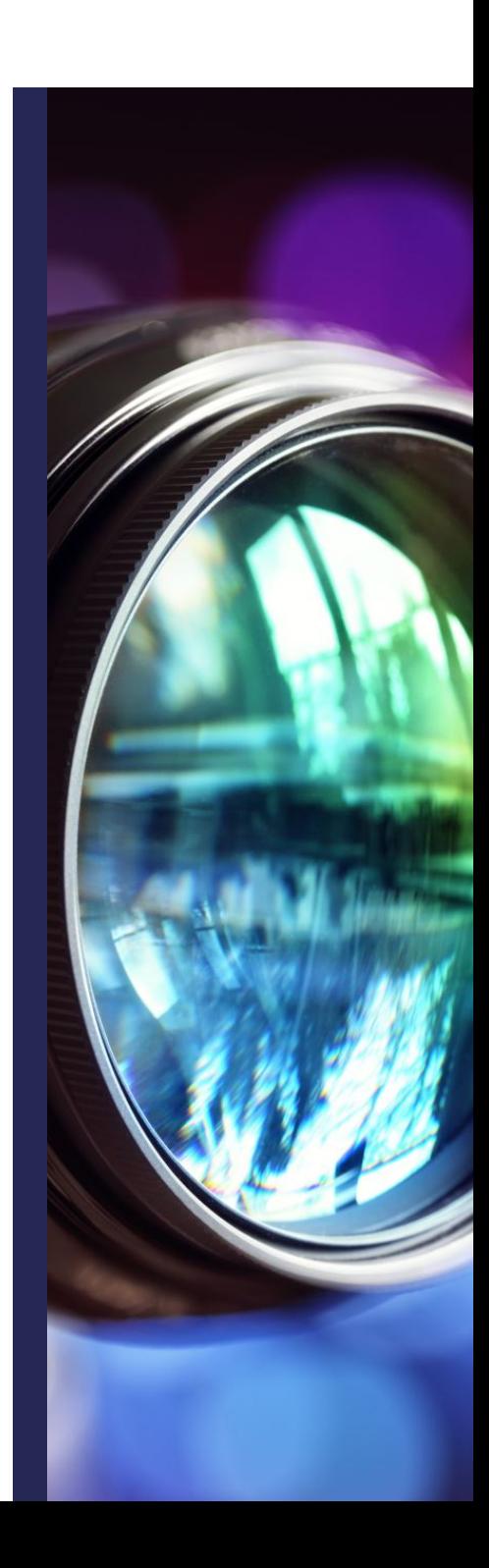

## W[o findet man f](https://www.jamendo.com/)reie oder C[C-lizenzierte A](https://www.audiyou.de/)udios?

- CC lizenzierte Musik auf CC Mixter: http://dig.ccmixter.org
- Free Music Archive: http://freemusicarchive.org
- CC BY NC SA Musik auf Jamedo: https://www.jamendo.com
- Freie Musik, Geräusche, Sounds etc.: https://www.audiyou.de
- Gemeinfreie klassische Musik: http://cc0.oer-musik.de

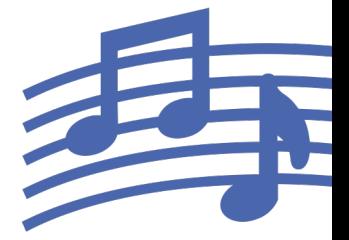

■ ...

## W[o findet ma](https://mazwai.com/)n freie oder C[C-lizenzierte V](https://www.vidsplay.com/)ideos?

Freie Videos und Clips: https://pixabay.com/de/videos/

https://www.pexels.com/de-de/videos/

https://coverr.co

- Freie und CC-lizenzierte Videos: https://mazwai.com/
- Freie Videos auf https://www.vidsplay.com
- YouTube > Filter > Creative Commons

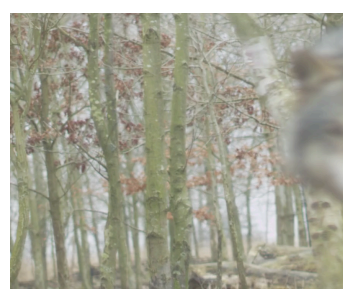

https://pixabay.com/de/vid tier-tierwelt-raubtier-26168/

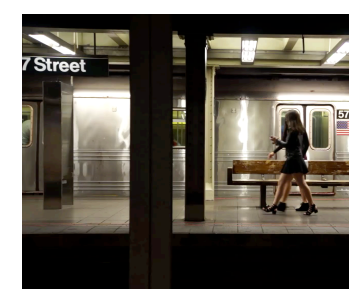

https://www.vidsplay.com/s

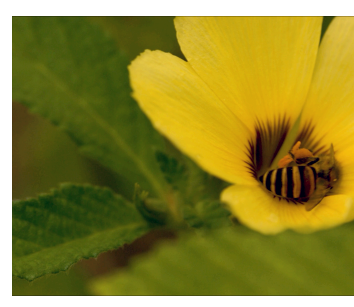

https://www.pexels.com/vid a-yellow-flower-2038351/

# Wo findet man freie oder CClizenzierte Werke?

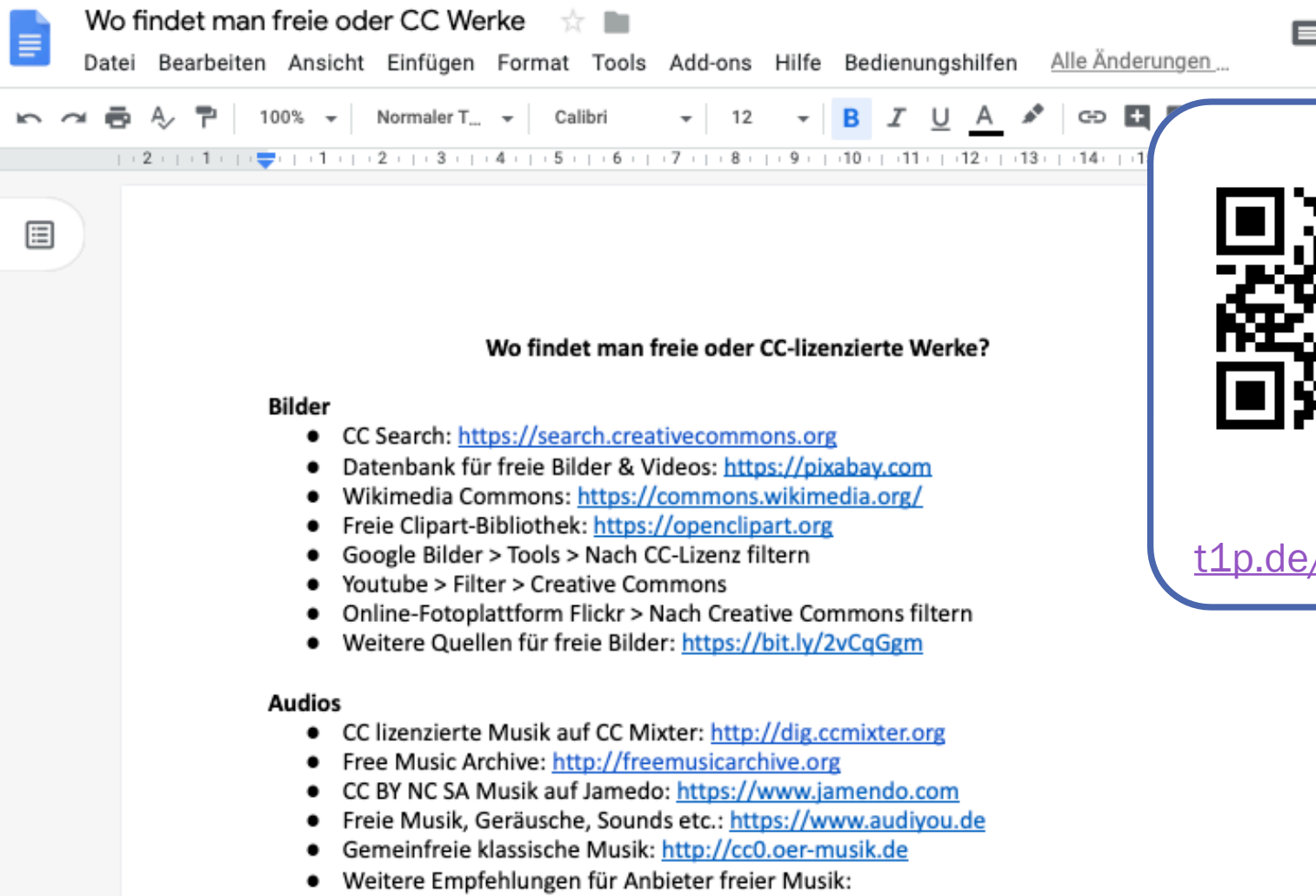

ò

ò

ò

 $\frac{1}{\sigma}$ 

 $H = 1 - 1$ المسافحين

# Wie kennzeichnet man CCli[zenzierte Werk](https://de.wikipedia.org/wiki/Datei:Gr%C3%BCne_Augen_einer_Katze.JPG)e?

■ Titel [\(optional: URL zur Quelle\), Aut](https://creativecommons.org/licenses/by-sa/3.0/)or, Lizenz (mit URL zur Erklärung der Lizenz)

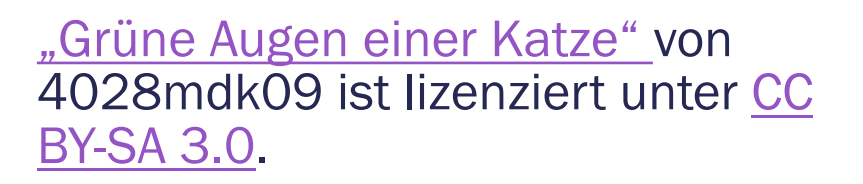

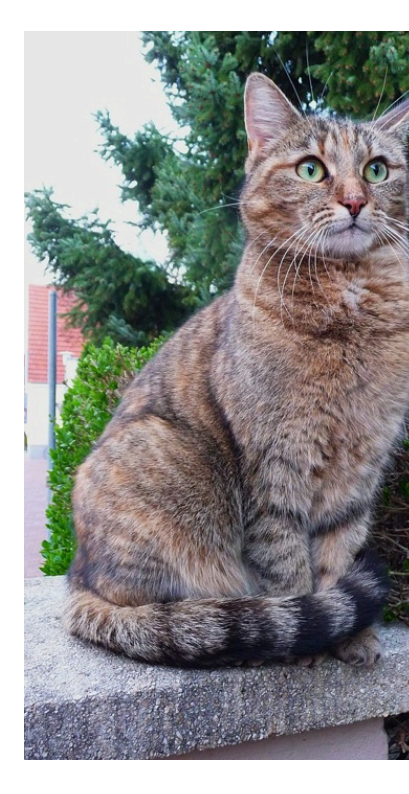
#### Wie kennzeichnet man Veränderungen an [CC-lize](https://creativecommons.org/licenses/by-sa/3.0/)nzierten Werken?

Geringfügige Veränderung:

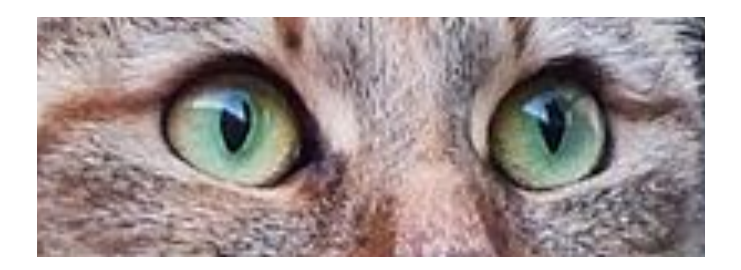

"Grüne Augen einer Katze" von 4028mdk09 ist lizenziert unte CC BY-SA 3.0/ Ausschnitt des Originals.

#### Wie kennzeichnet man Veränderungen an [CC-lizenzierten Werken?](https://de.wikipedia.org/wiki/Datei:Gr%C3%BCne_Augen_einer_Katze.JPG)

Bei Bearbeitungen zu einem neuen urheberrechtlich relevanten Werk:

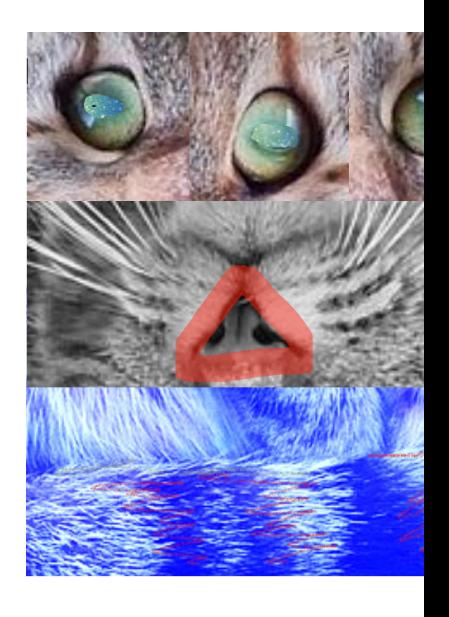

Das Werk "Dreiäugige Katze" ist eine Bearbeitung von "Grüne einer Katze" von 4028mdk09 genutzt nach CC BY-SA 3.0. "Dreiäugige Katze" von Mina Ghomi ist lizenziert unter CC BY-

#### Urheberrecht im KMK Rahmen

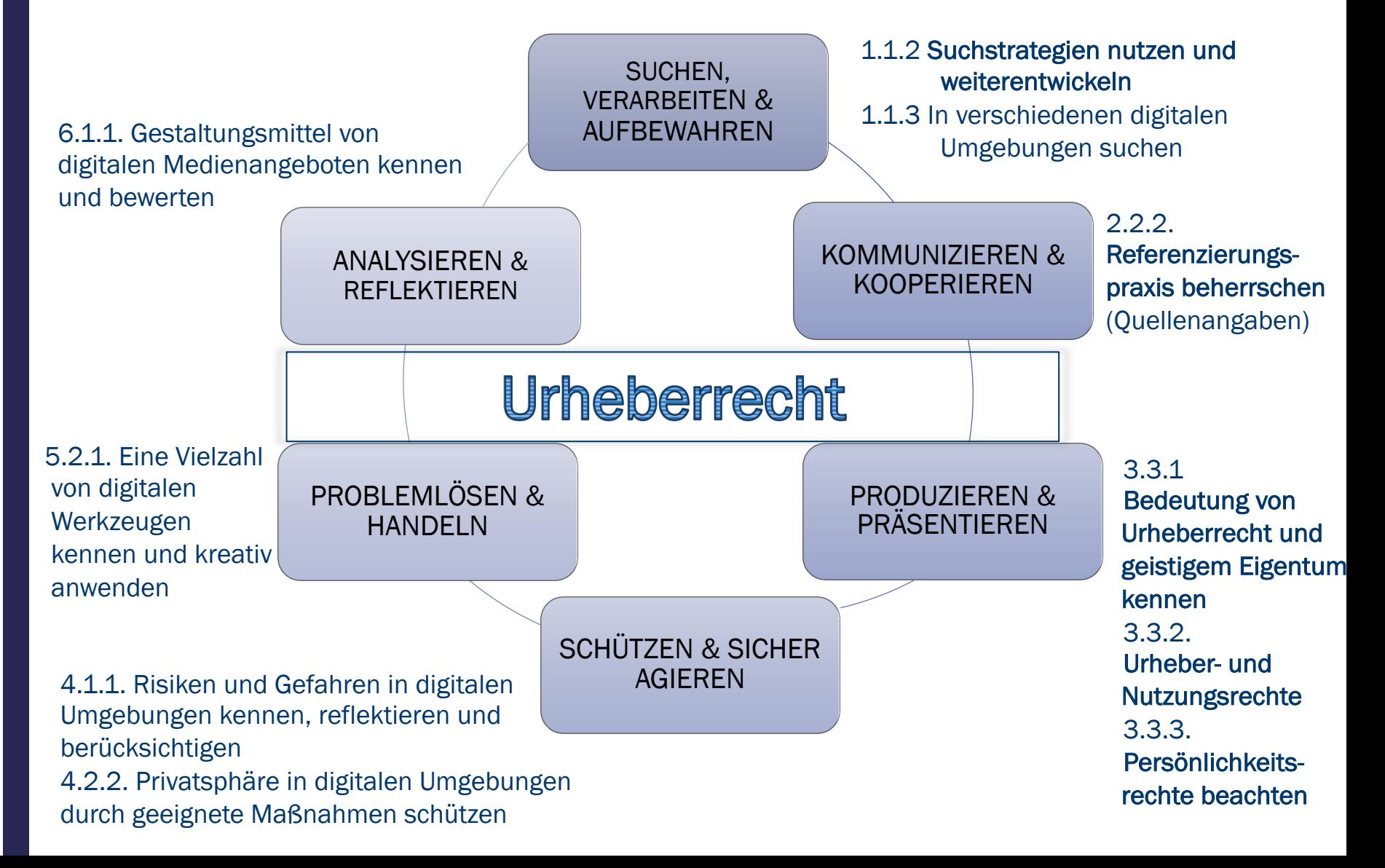

## **FRAGEN ODER ANMERKUNGEN ZUM** URHEBERRECHT?

### Habt ihr zugehört? Menti-QUIZ!

Gehen Sie auf

#### www.menti.com

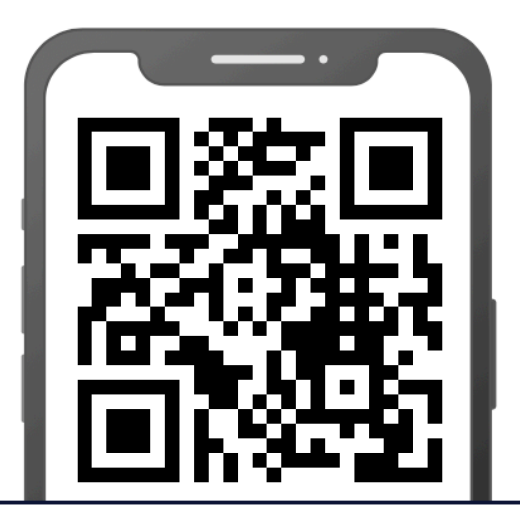

Geben Sie den Code ein

849360

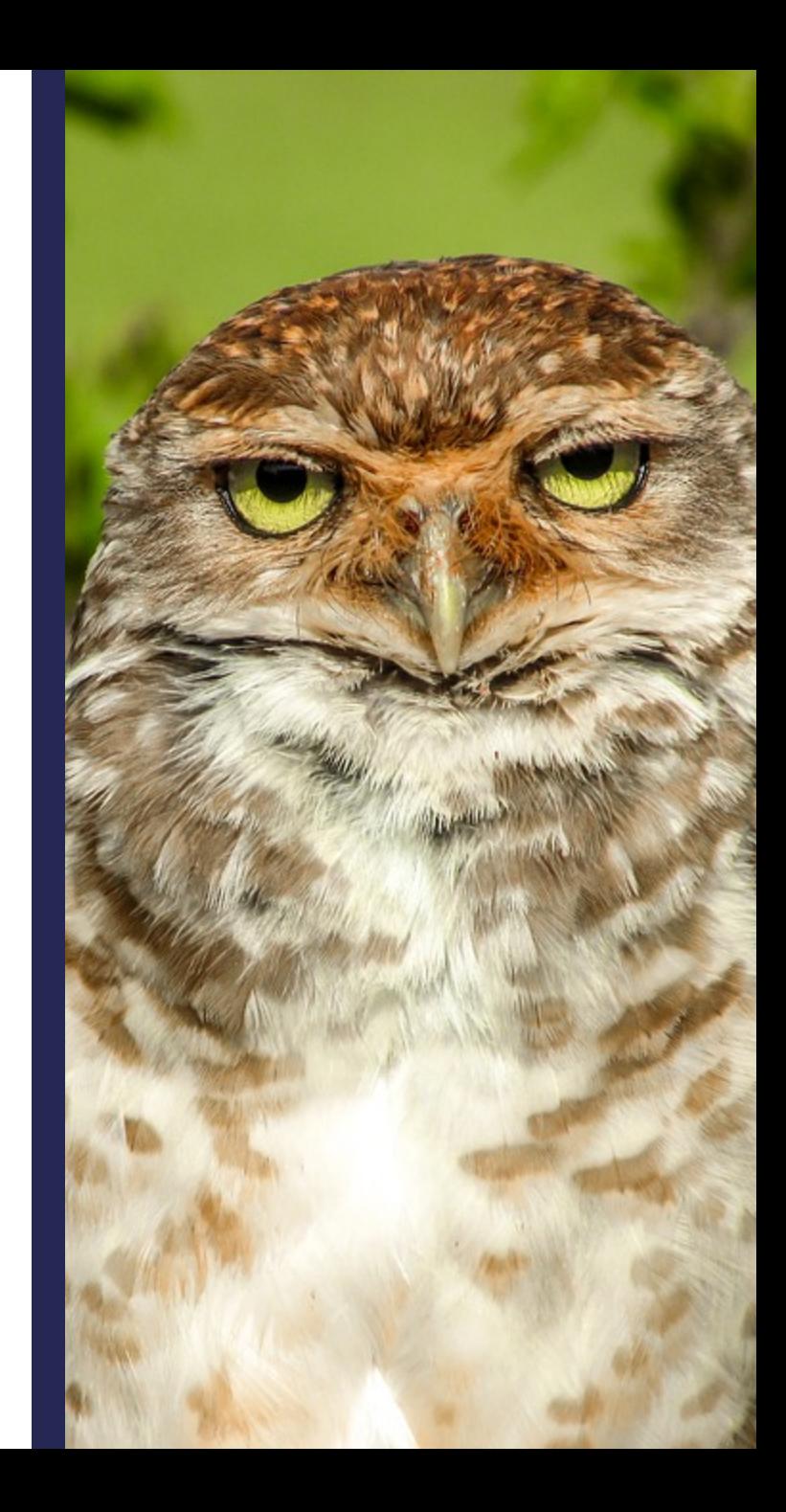

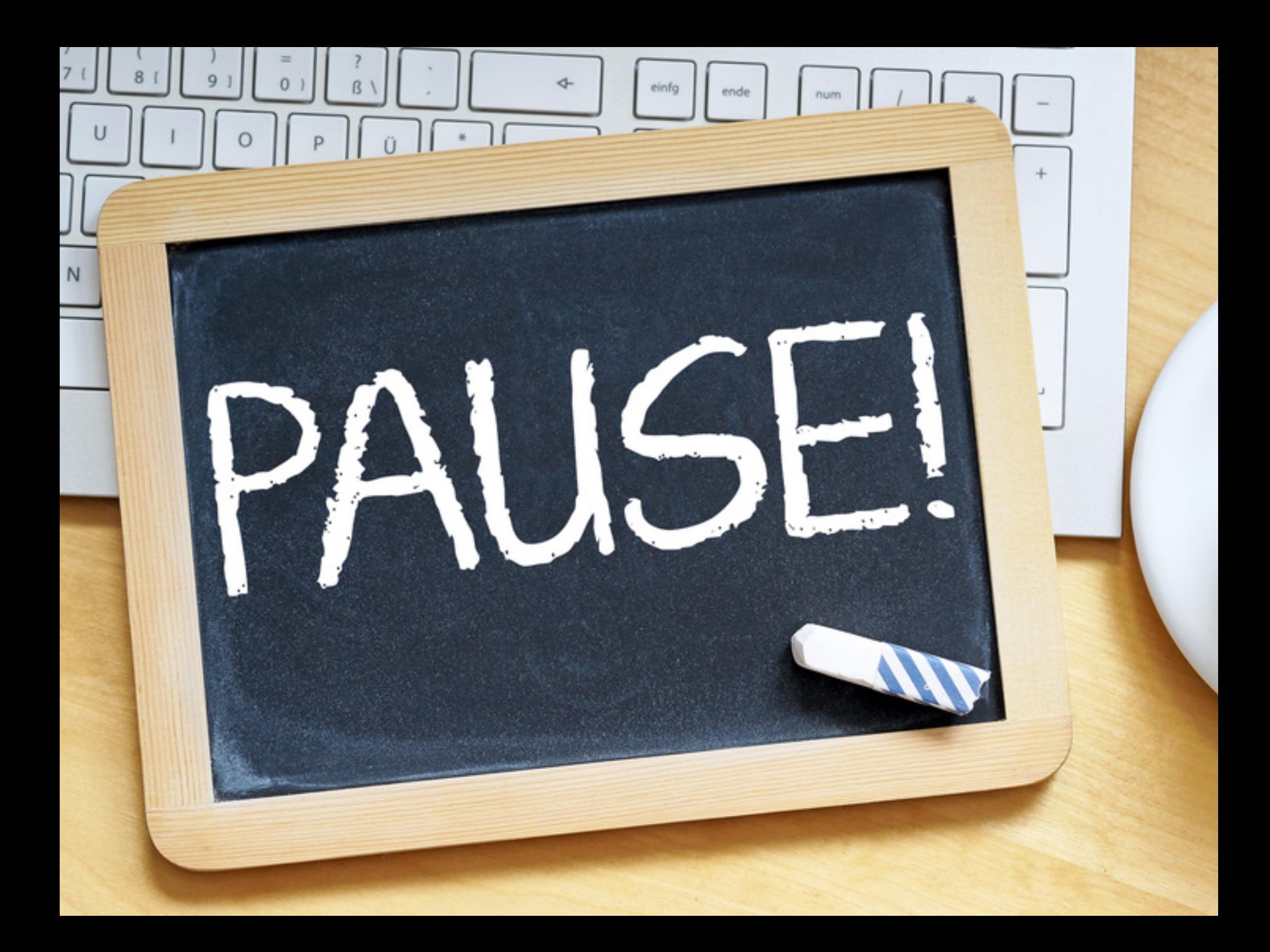

# ASSESSMENT-TOOLS

#### Ziel von Assessments

#### Summative Assessments

- (abschließende) Beurteilungen am Ende einer UE oder einem Schuljahr, z. B. Klausuren, Tests, Projektergebnisse
	- $\rightarrow$  Benotungen
	- $\rightarrow$  (bestenfalls) um Bedarf zu ermitteln und Hilfestellungen zu geben

#### Formative Assessments

- Lernen "überwachen" (sichtbar machen), z. B. mit unbenoteten Quizzen, Hausaufgaben, Probe-Prüfungen, Diskussionen
- Stärken & Schwächen identifizieren
	- $\rightarrow$  Eigenes Lernen reflektieren
	- $\rightarrow$  Handlungsbedarf ermitteln
	- $\rightarrow$  Kontinuierlich Feedback geben & kriegen
	- $\rightarrow$  Individuelle Hilfestellungen & weitere Aufgaben
	- $\rightarrow$  Methoden anpassen: Lernende diskutieren lassen

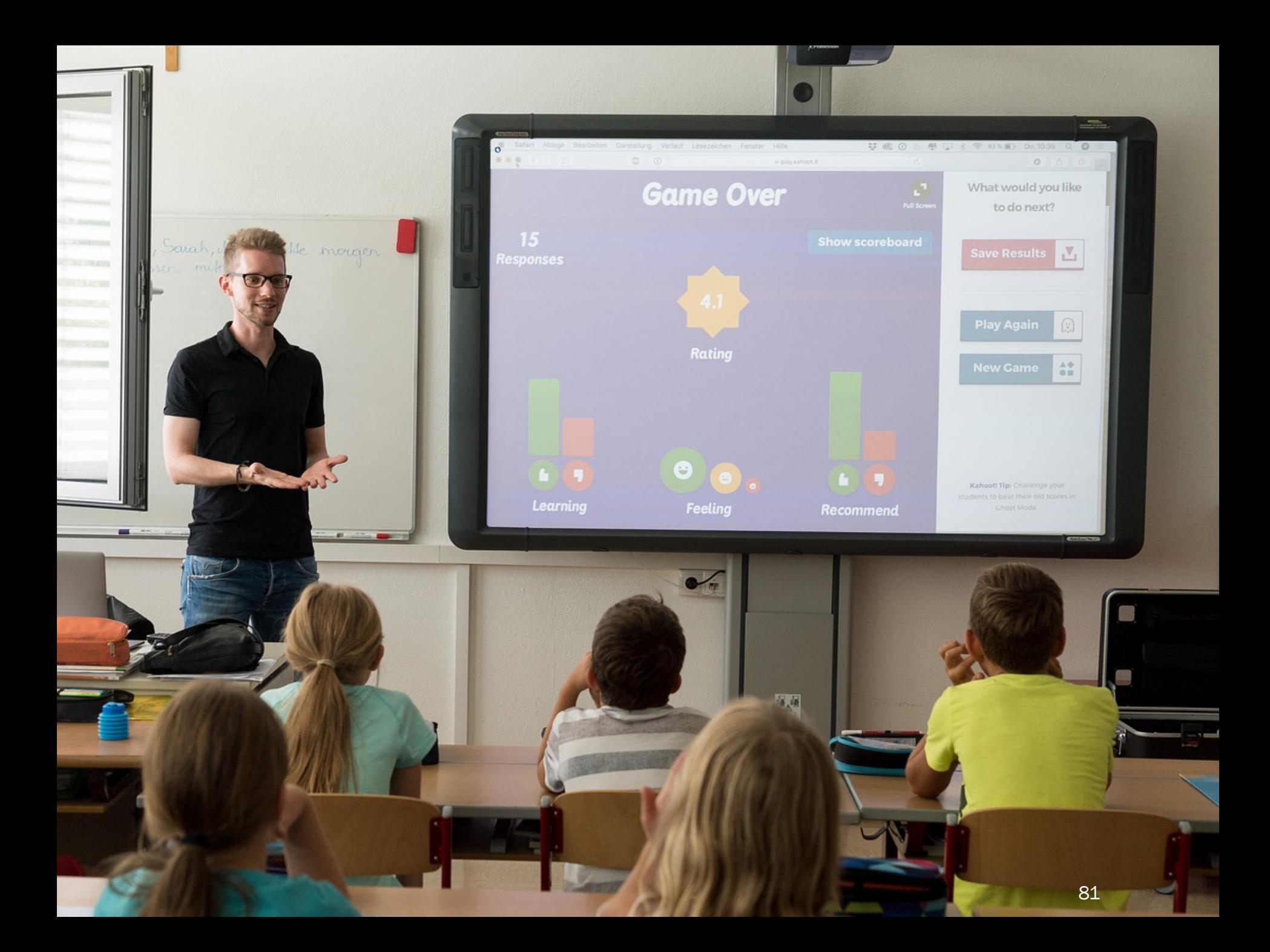

#### Anlässe für Assessment-Tools im Unterricht

- Anonym abstimmen oder anonym Meinungen äußern, z. B. Klassensprecherwahl, Themen wie Mobbing oder Klassenklima
- Themeneinstieg durch **Brainstorming**
- Wissen abfragen im Quiz-Modus, um **Bedarf** zu ermitteln  $\rightarrow$  Gamification
- Feedback einholen, z. B. nach Referaten
- Fragen sammeln, z. B. während Referaten
- Schnell generierte Statistiken auswerten
- Von Schüler\*innen Quizze erstellen lassen

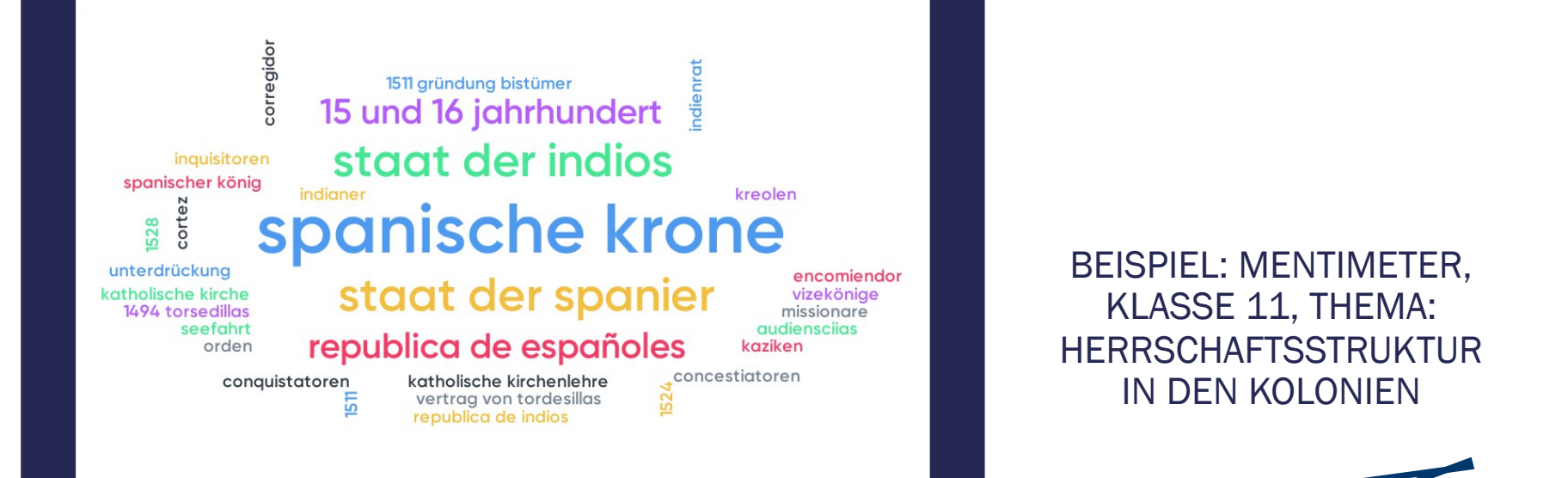

"Einstieg mit Mentimeter: Die SuS haben zu Hause einen Verfassertext zur Herrschaftsstruktur gelesen und in Mentimeter die wesentlichen Begriffe eingetragen. Den SuS war hier sofort ersichtlich, was die wesentlichen Organisationen und Beteiligten waren und hatten so eine erste Struktur, um im weiteren [...] ein Mindmap zur Verwaltung der Kolonien zu erstellen. Ein kleiner Kritikpunkt an dieser Stelle ist, dass man als Admin leider keine falschen Begriffe (z.B. Rechtschreibung) korrigieren, oder ähnliche Begriffe zusammenfassen kann." [...]

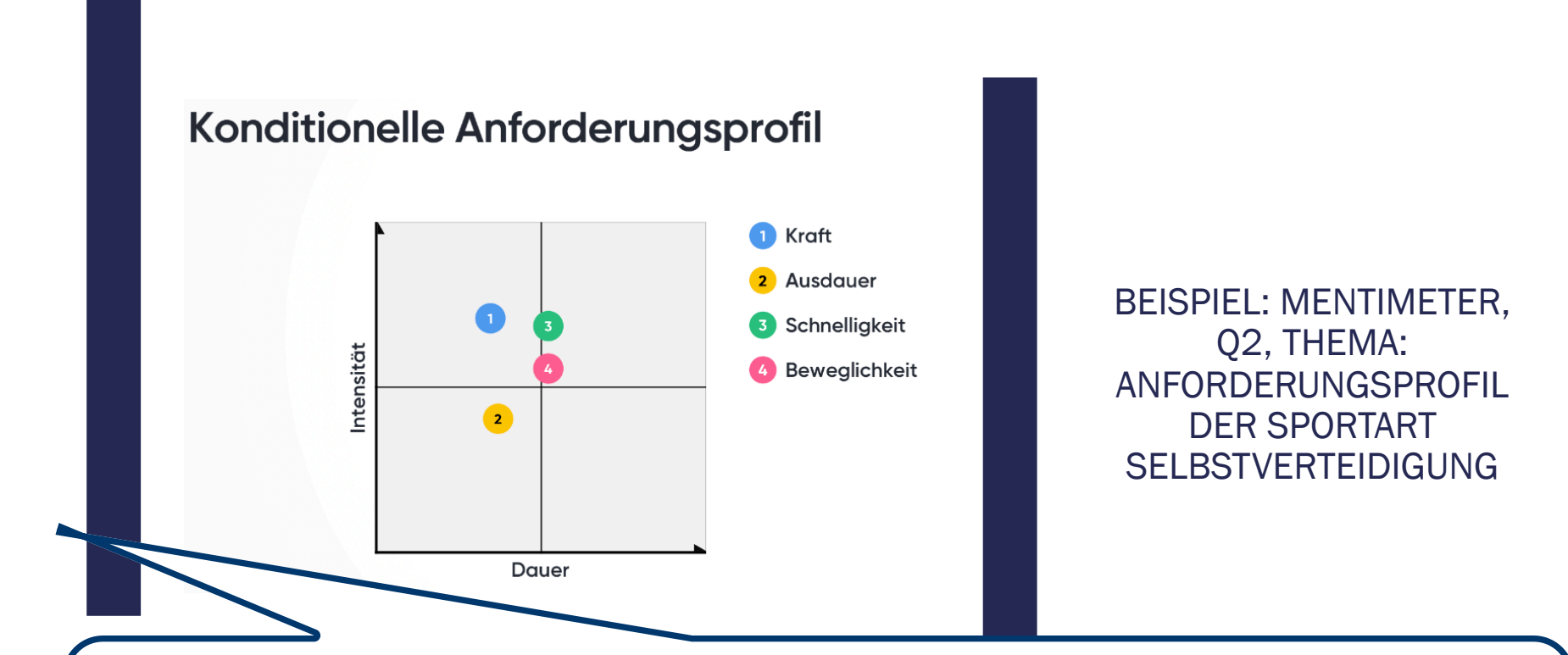

"Im Bereich Selbstverteidigung sollten die SuS die konditionellen Fähigkeiten bezüglich Belastungsintensität und Belastungsdauer einschätzen, um ein bestimmtes Anforderungsprofil zu entwickeln. Präsentiert wurde es über ein Tablet, da wir über keinen Beamer in der Sporthalle verfügen. Da der Kurs nicht sehr groß ist, war dies sehr gut umsetzbar. Für andere Sportarten ergeben sich so andere Darstellungen."

Go to www.menti.com and use the code 79 22 51

#### Does Quiztlet Live reduce the amount of learning that you have to do?

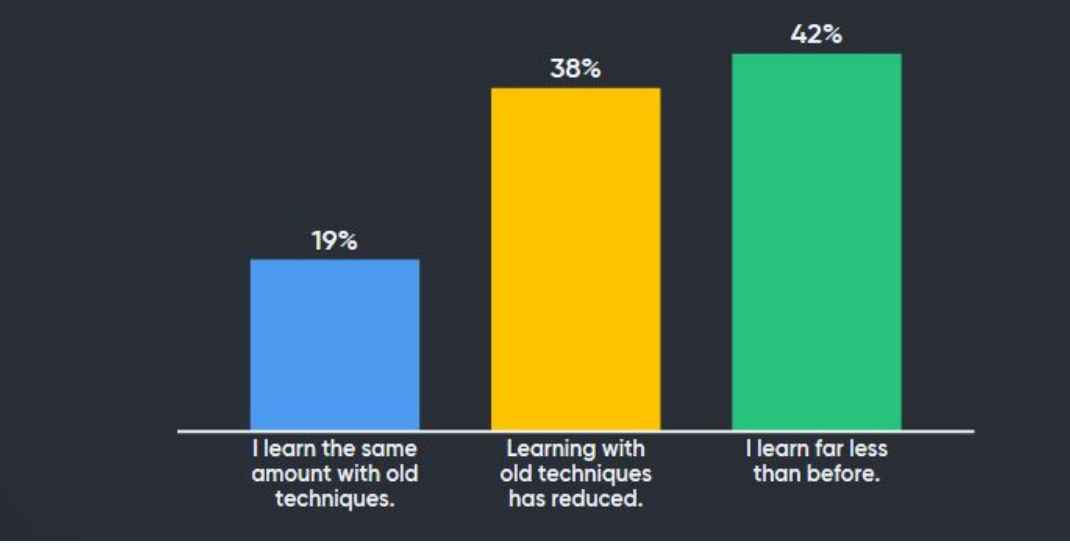

15 min einer Doppelstunde werden Vokabeln der entsprechenden Unit wiederholt. [...] Nach ca. 3 Monaten Einsatz, habe ich eine Abfrage per Mentimeter gemacht, ob die SuS das Gefühl haben, "Ich verwende seit längerer Zeit in meiner 8. Klasse Quizlet Live als Vokabelspiel. Die letzten 10 dass sie dadurch zu Hause weniger oder gleich viel Vokabeln für die Klassenarbeit lernen müssen. Das Ergebnis war recht erfreulich."

**E** Mentimeter

## **Auswahl an Umfrage-Tools**

Mögliche Tools, um Umfragen und Quizze zu erstellen:

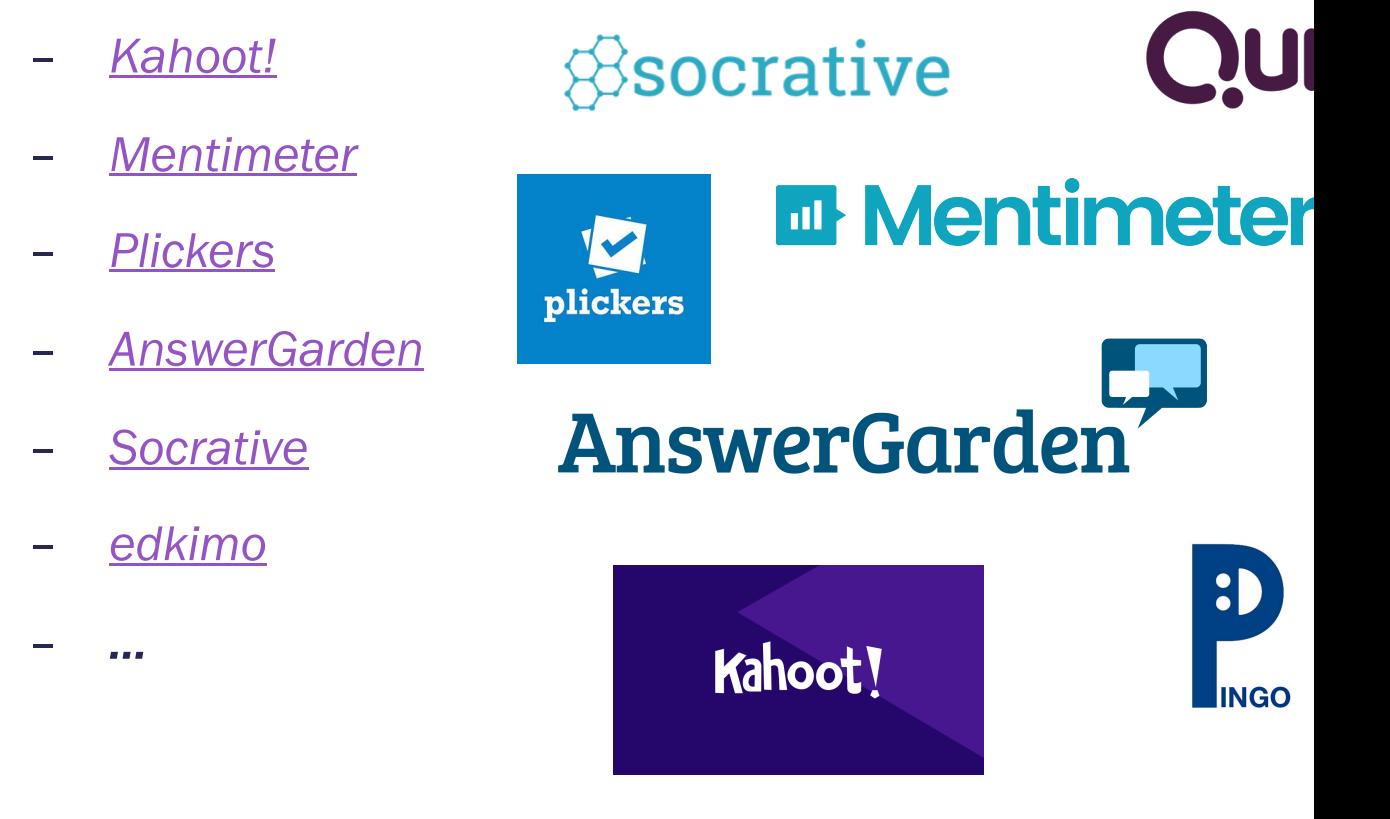

Whiteboard (IWB), Account für

Kahoot

#### ் ziL-Fortbildungskonto<br>Wissenswertes zu verschiedenen Online Umfrage-Tools

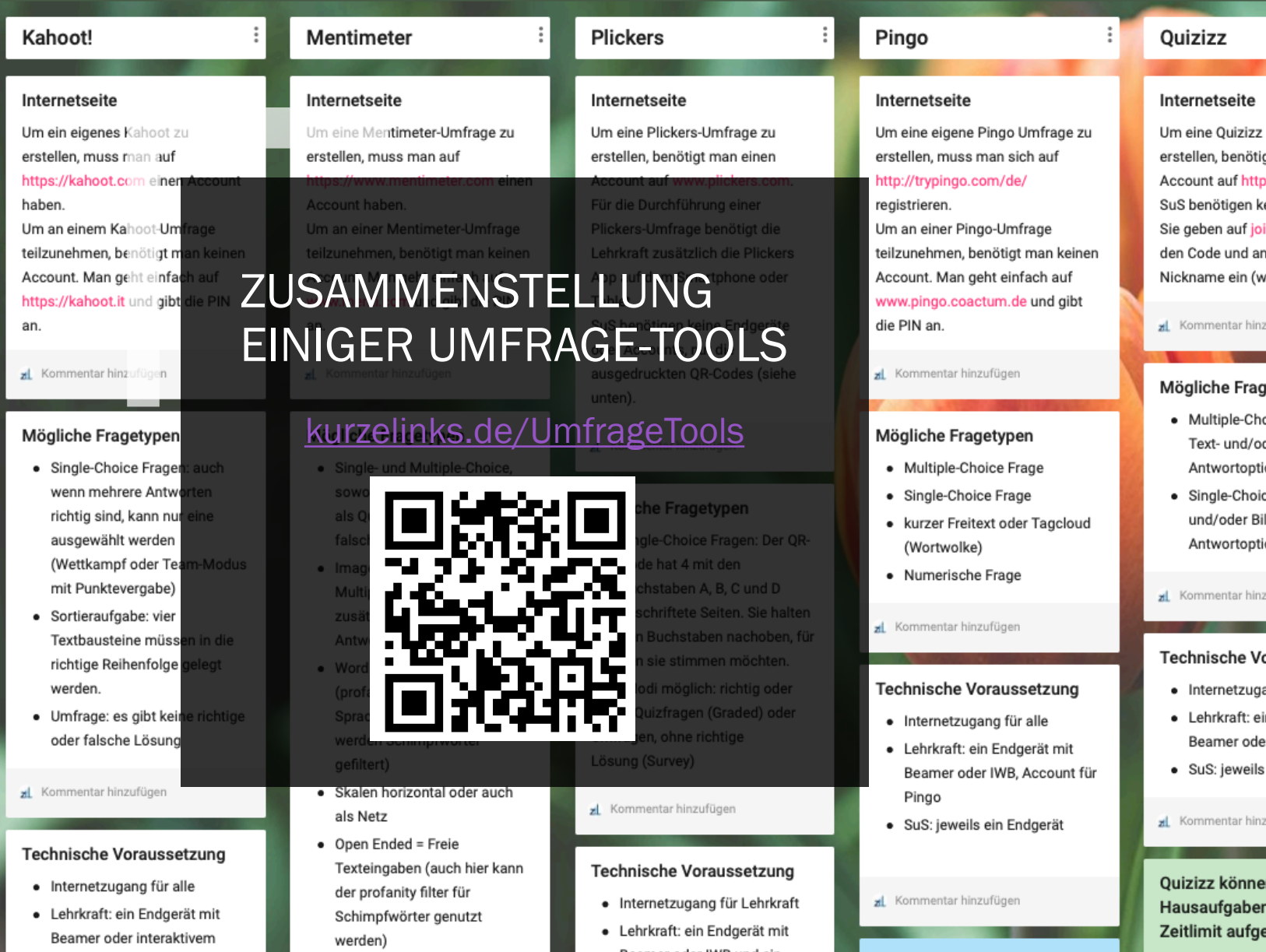

Beamer oder IWB und ein

Tablet oder Smartphone mit

Datenschutz

Server Standort in Deutschland

**KNOL QUEEZ** Riverton &

#### • 100 point = Bewertung von Antwortmöglichkeiten mit

#### Einschub: Accounts über Accou

Kostenfreie Accounts einfach über E-Mail Adressen erstellen...

DOCH personenbezogene Daten sind das neue Gold!

Wann verwende ich welche E-Mail Adresse?

- Private & berufliche E-Mail Adressen nur bei DSGVO-konformen Anbietern Preisgabe von personenbezogene Daten
- Eine nur für diesen Zweck erstellte E-Mail Adresse (z. B. bei Google)
	- $\rightarrow$  viel SPAM und zum Erstellen von vielen SuS-Accounts aufwendig
- Eine Wegwerf-E-Mail Adresse, z. B. auf https://muellmail.com
	- $\rightarrow$  Mails im Posteingang werden automatisch nach 3 Tagen gelöscht

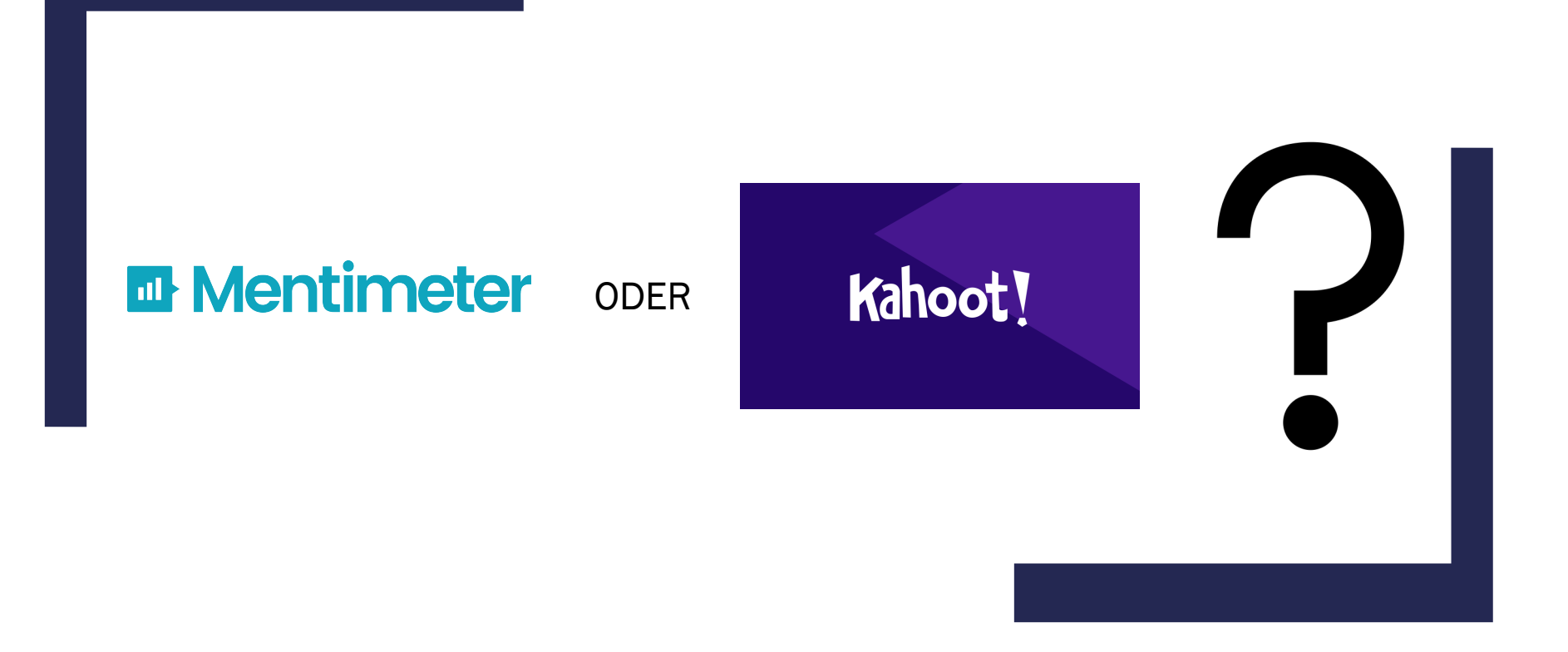

#### KLICK FÜR KLICK: GEMEINSAM EINE UMFRAGE ERSTELLEN

# IHR SEID DRAN!

### Ihr seid dran!

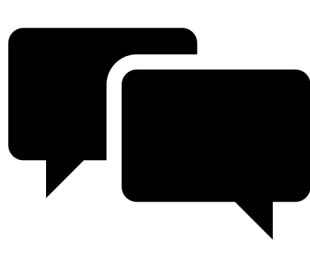

- Erstellt (falls möglich & sinnvoll) ein Quiz oder eine Umfrage den Unterricht der kommenden Woche.
- Oder durchstöbert das Padlet zu den Umfrage-/Quiz-Tools u überlegt euch (gerne gemeinsam) mögliche Einsatzszenari für eure Fächer.

kurzelinks.de/UmfrageTools

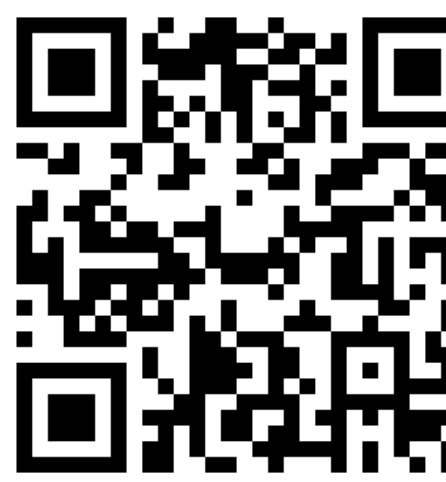

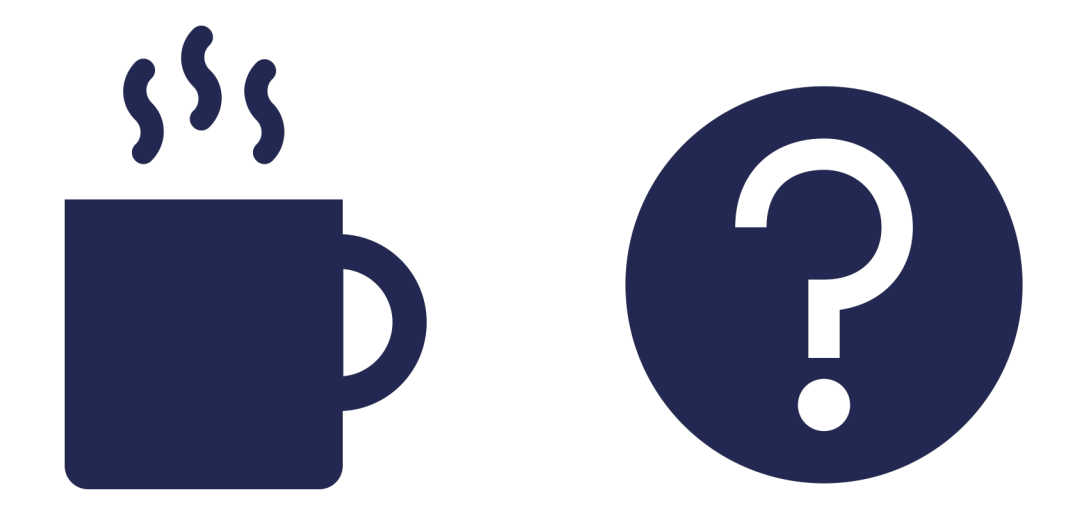

# **DATENSCHUTZ IM SCHULKONTEXT**

## Datenschutz im Schulkontext

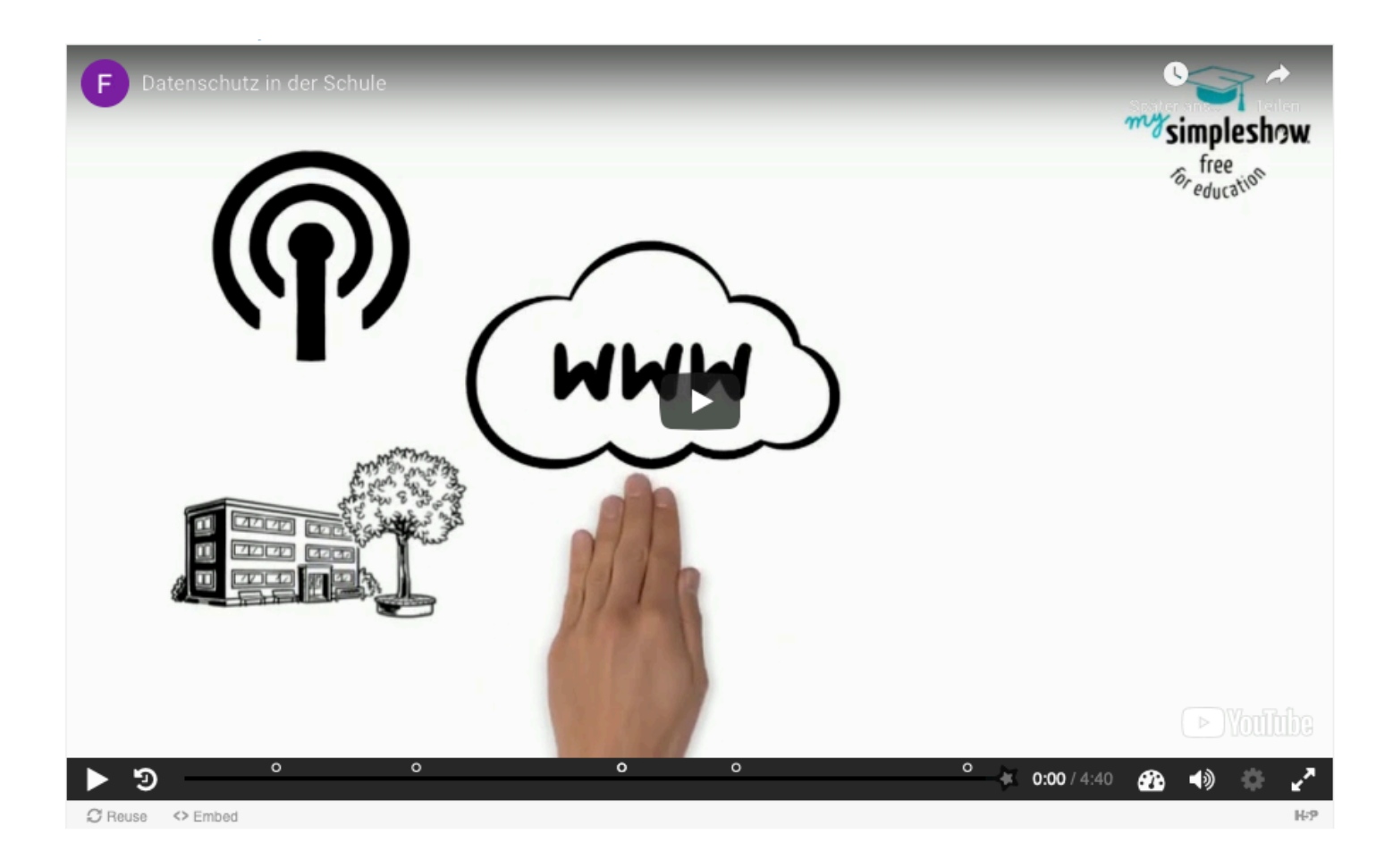

## LearningApps zum Thema **Datenschutz**

(1) Melde dich auf www.learningapps.org mit folgendem Account an.

 $B$ enutzername = RangsdorfX

 $Passwort$  = RangsdorfX

- (2) Klick rechts oben auf "Meine Klassen"
- (3) Klick auf den Ordner "App-Matrix zum Datenschutz" und bearbeitet Übungen (gerne gemeinsam)

# **OFFENE** FRAGEN?

# WER WIRD MILLEDONAR?

5'000

1'000

500

# Wie lang soll die Pause sein?

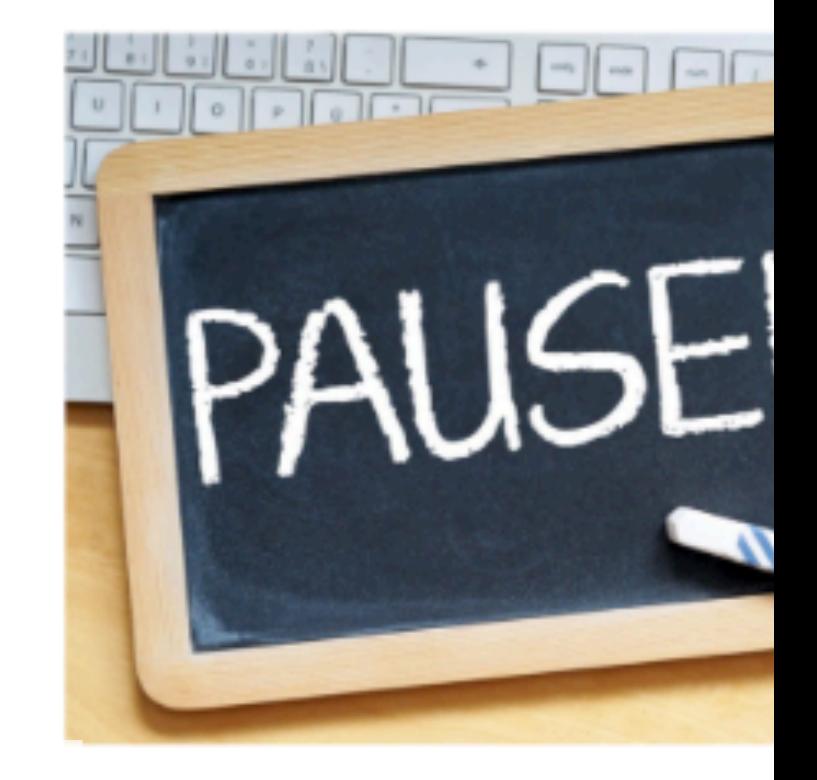

#### 10 min А  $15$  min B 20 min

#### **WIE LANG SOLL DIE** PAUSE SEIN?

 $\rightarrow$  Abstimmung mit Plickers

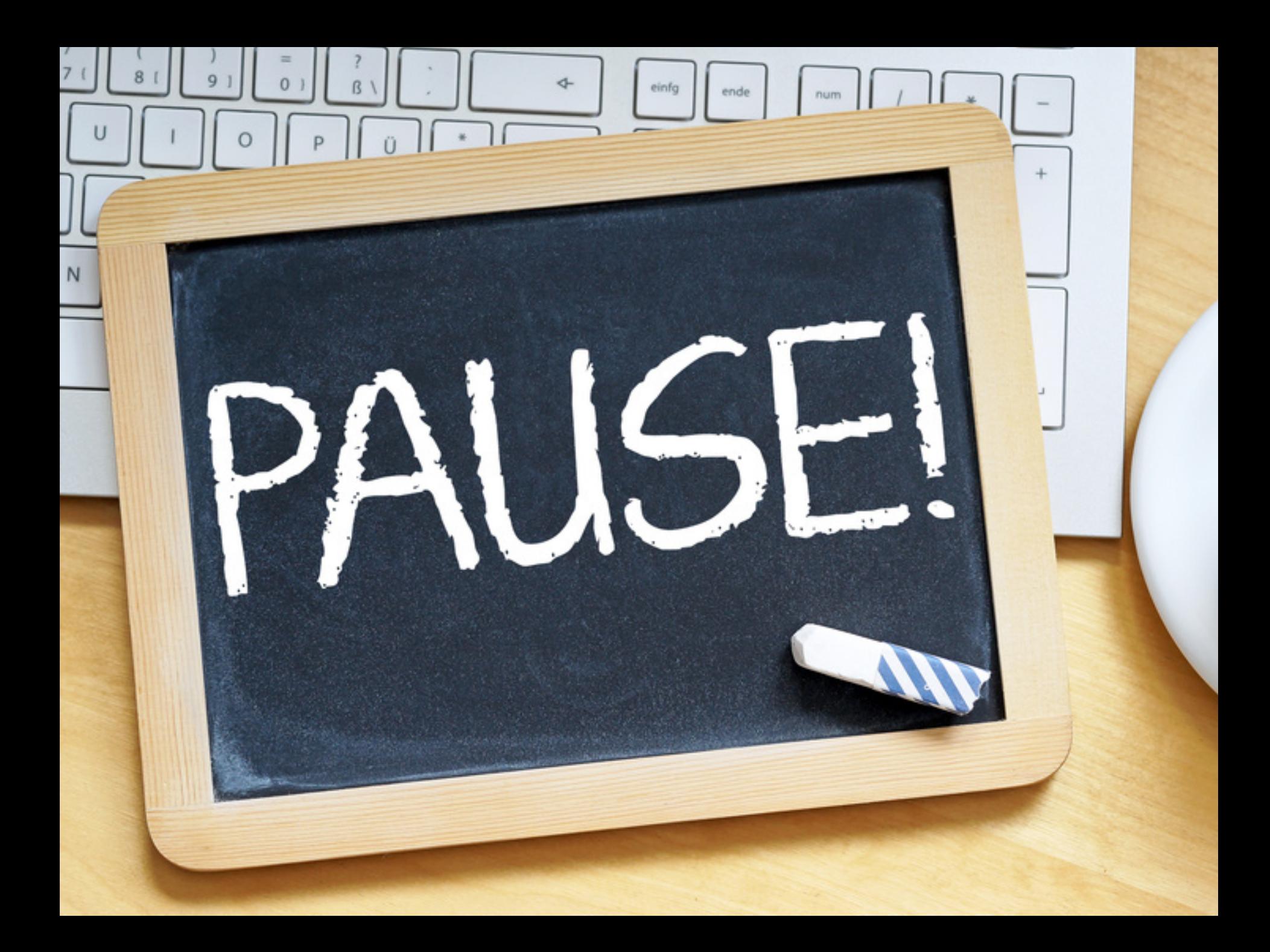

# **INTERAKTIVE** ÜBUNGEN

#### Schritt-für-Schritt durch LearningApps.org

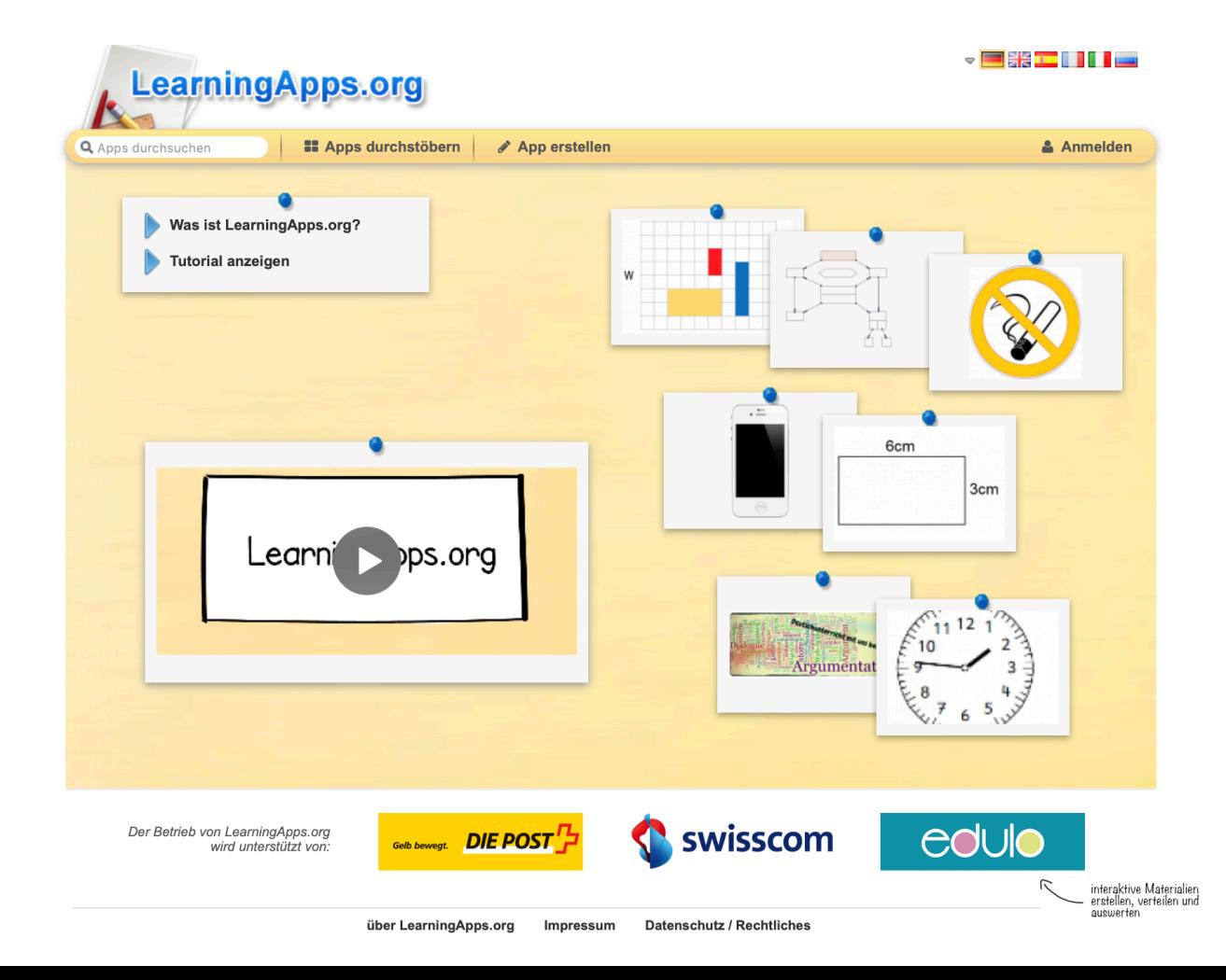

## LearningApps.org

- + Verschiedene App-Vorlagen
- + Umfangreiche Sammlung von Apps für verschiedene Fächer
- + Account nur zum Speichern nötig
- + Selbst erstellte Apps können privat (nicht öffentlich) bleiben
- + Keine Preisgabe von schülerbezogene Daten
- + Leichte Bedienung  $\rightarrow$  SuS können eigene LearningApps erstellen

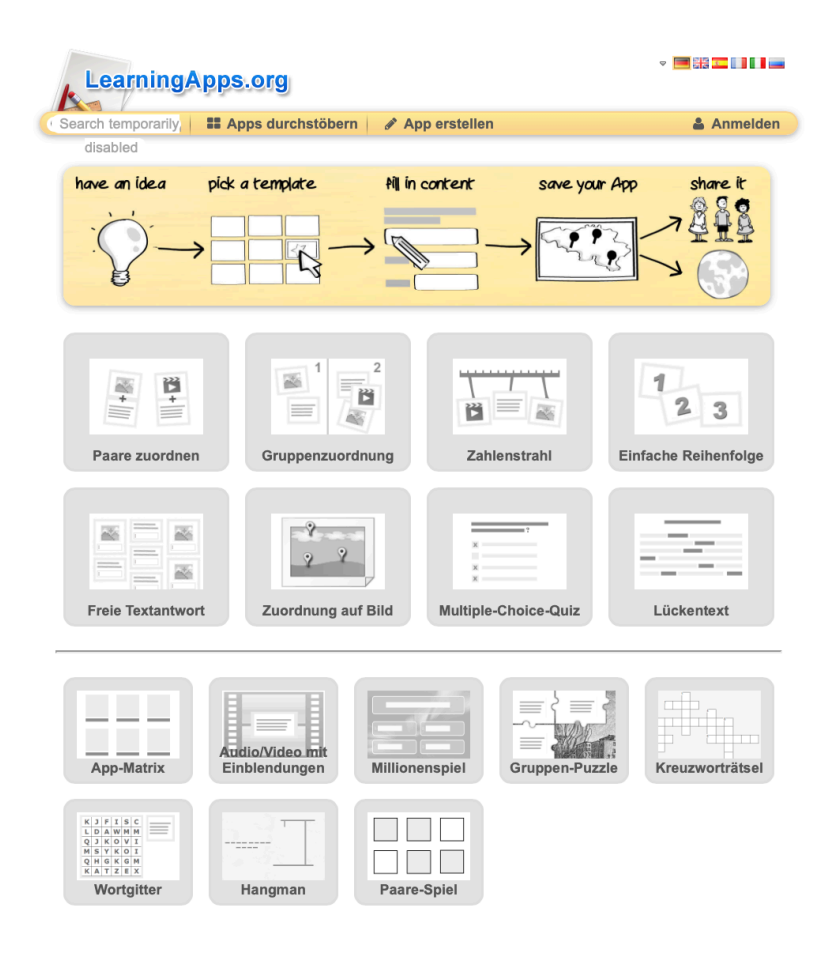

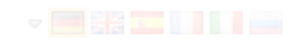

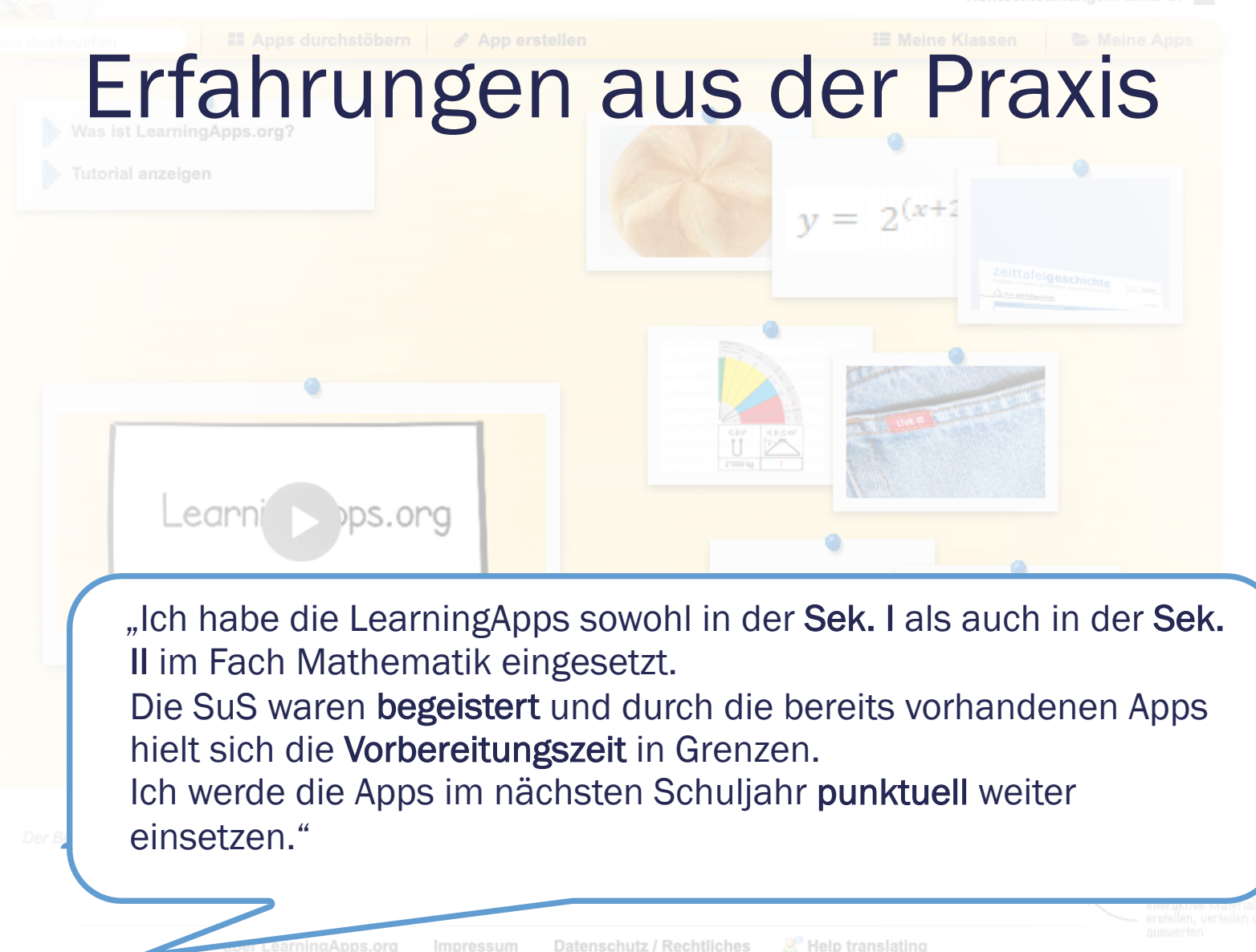

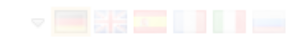

 $y = 2^{(x+2)}$ 

Erfahrungen aus der Praxis

"Ich habe mit einer 7. und einer 8. Klasse zur Wiederholung aller Themen des laufenden Schuljahres von den SuS LearningApps erstellen lassen. Davor sollten die SuS von mir ausgewählte LearningApps bearbeiten, was einerseits der Wiederholung und andererseits dem Kennenlernen des Tools sowie der Vorlagen dienen sollte.

Ich habe damit ganz gute Erfahrungen gemacht. Der Zeitaufwand ist relativ überschaubar. In einer Doppelstunde haben die SuS sowohl vorgegebene LearningApps gelöst als auch eine eigene erstellt.

Die SuS gaben ein positives Feedback, ich konnte die Arbeit der SuS über meinen Account gut beobachten und auch Rückmeldungen an die SuS per Nachricht geben."

#### Welche KMK Kompetenzen fördern wir durch die Erstellung interaktiver Übungen?

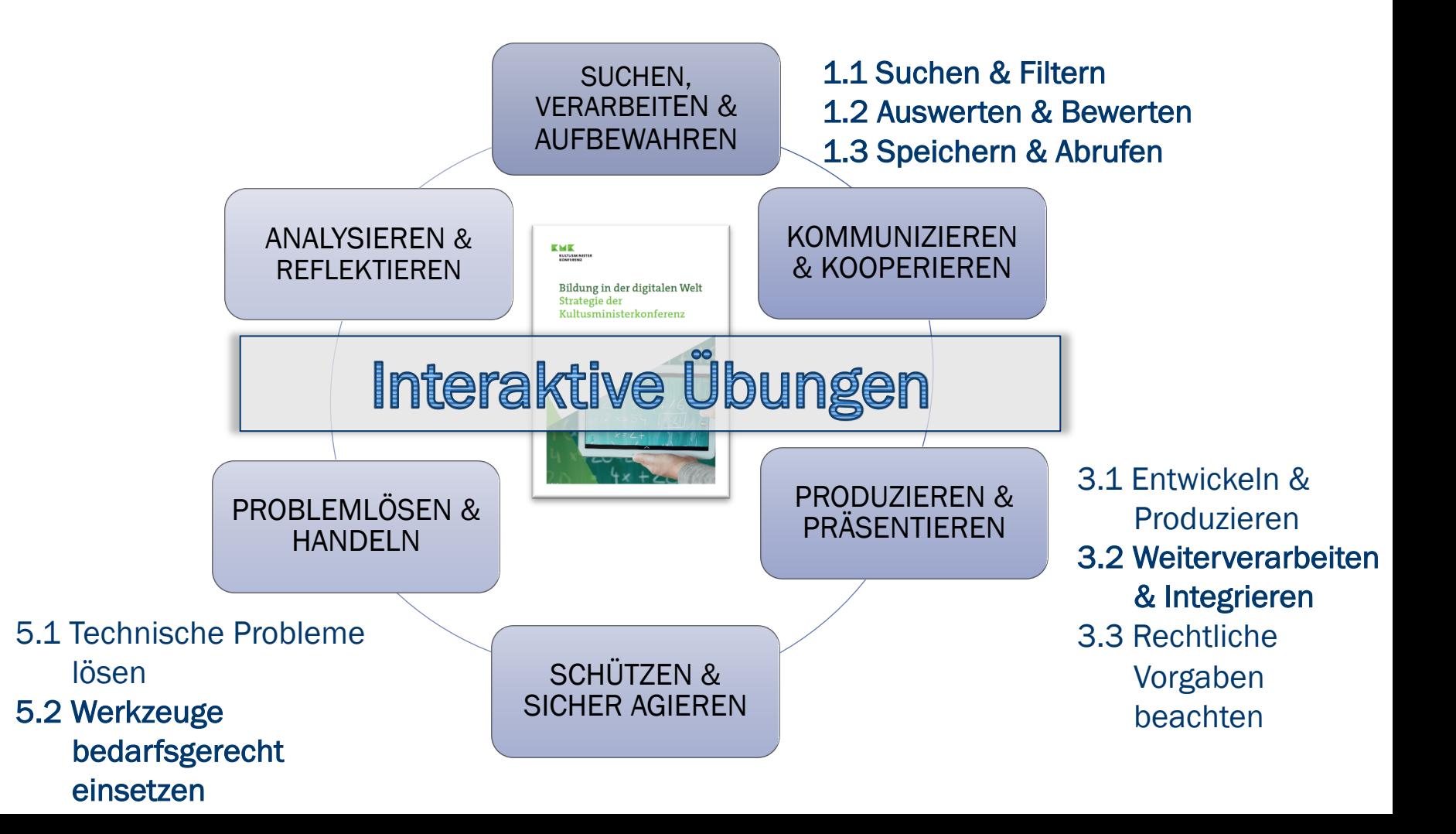

# FRAGEN ODER ANMERKUNGEN?

#### Weitere Möglichkeiten für interaktive Übungen

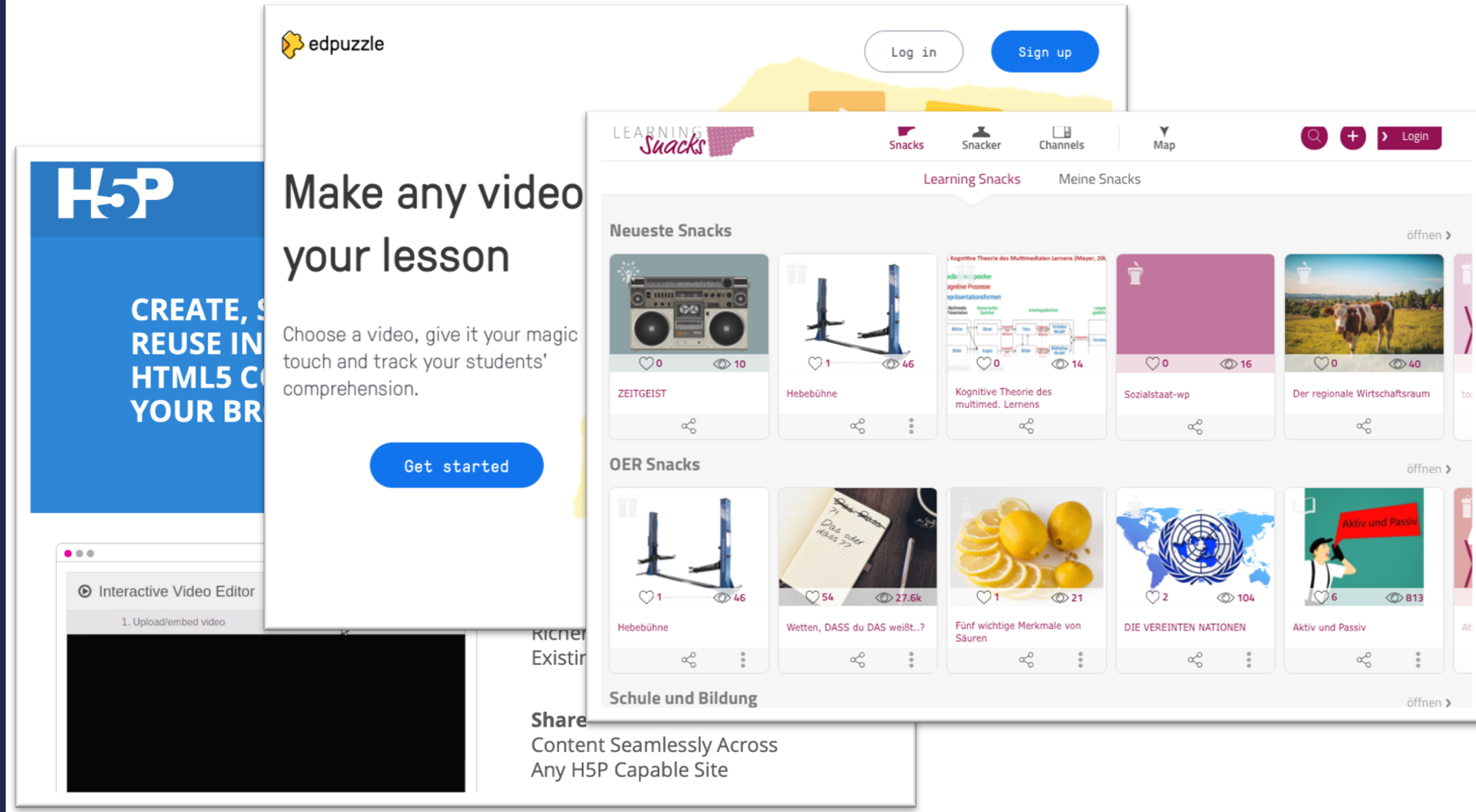

### LearningSnacks.de

- interaktive, textbasierte Dialogsysteme
- Typischer Aufbau:
	- *Begrüßung & Was erwartet einen?*
	- *Einleitung*
	- *Erarbeitung (z. B. Video einbinden und Fragen stellen)*
	- *Zusammenfassung*

k

 $\left(\eta\right)$ 

"Wolfgang Amadeus Mozart"

Schau dir zuerst das Video an und versuche dann, alle Frag beantworten.

Tutorial zur Erstellung eines LearningSnacks z. B. von Marcus von Amsberg: youtu.be/2DOxSiOS7IA
### LearningSnacks.de

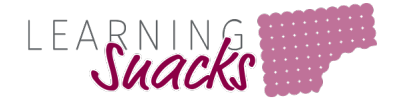

- + Fertige Snacks nutzen oder selbst erstellen (lassen)
- + Accounts:
	- *Nur zum Erstellen nötig, nicht zum Suchen, Teilen oder Teilnehmen*
- + Browserbasiert:
	- *Funktioniert auf allen Geräten mit Internetverbindung*
- + Mögliche Inhalte:
	- *Informative Texte*
	- *Umfragen oder Multiple-Choice Fragen mit Feedback*
	- *Medien: Bilder, YouTube-Videos und Links integrierbar*

### Edpuzzle.com

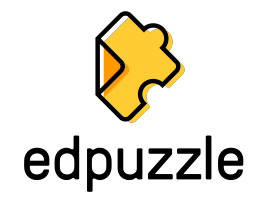

- Videos mit interaktiven Übungen
- Bearbeitungsmöglichkeiten:
	- *Video kürzen*
	- *Voiceover (nur mit Chrome Browser möglich)*
	- *Multiple -Choice Aufgaben mit automat. Bewertung und Feedback*
	- *Freitextantworten (ohne automat. Bewertung, jedoch mit Feedback möglich)*
	- *Anmerkungen, Notizen*

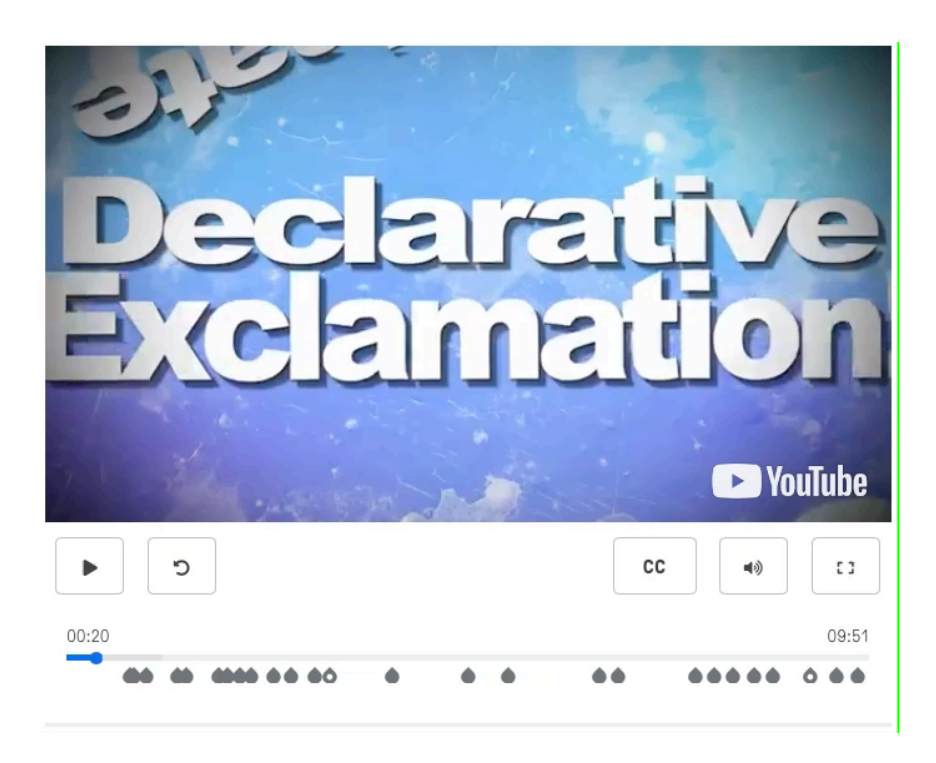

### Edpuzzle.com

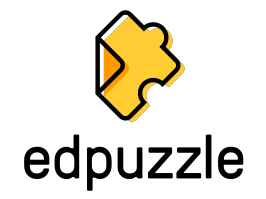

- + Fertige Edpuzzles und schneller Zugriff auf beliebte Videoportale
- + Accounts:
	- Nur zum Erstellen nötig, nicht zum Teilnehmen
	- Anlegen von Klassen und Schüleraccounts möglich  $\rightarrow$  Daten zu Aufgabenlösungen
- + Browserbasiert:
	- Funktioniert auf allen Geräten mit Internetverbindung
- Benutzeroberfläche nur auf Englisch
- Nicht DSGVO-konform! Keine personenbezogenen Daten der Schüler\*innen veröffentlichen

# Wo finde ich "fertige" interaktiv Übungen?

#### anton.app

- + *Lern-App für Smartphone, Tablet und PC*
- + *DE (1-10), MA (1-10), DaZ (1.-2. Stufe), Sachunterricht (1-4), BIO (5-6), Musik*
- + *Mit Lehreraccount Schüleraccounts anlegen*
- + *Schulklassen anlegen, Aufgaben zuweisen und Lernfortschritt verfolgen*
- + *Texte können vorgelesen werden*

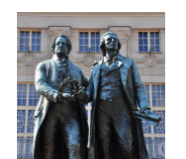

Lerne einf

Die Werke der Sturm-und-Drang-Zeit sind überwiegend von zwischen 20 und 30 Jahren geschrieben, weshalb die Ström Jugendbewegung gesehen wird.

Ihren Namen hat die Epoche dem gleichnamigen Werk Frie Klingers aus dem Jahr 1776 zu verdanken.

Sie ist auch unter der Bezeichnung Geniezeit bekannt.

Beim Sturm und Drang handelt es sich um eine relativ kurze einen nur in Deutschland stattfand und zum anderen fast n beschränkt war.

Oft wird die Literaturepoche Sturm und Drang als eine Aufklärung gesehen, doch es gibt auch zwischen

## Wo finde ich "fertige" interaktiv Übungen?

### schlaukopf.de

- + *Browserbasiert*
- + *Große Auswahl für voeöe Schulformen, Fächer und Themen*
- + *Anzeige von Schwierigkeitsgrad & Durchschnittsnote*
- + *Schwierigkeitsstufe passt sich an*
- − *Werbung am Rand*

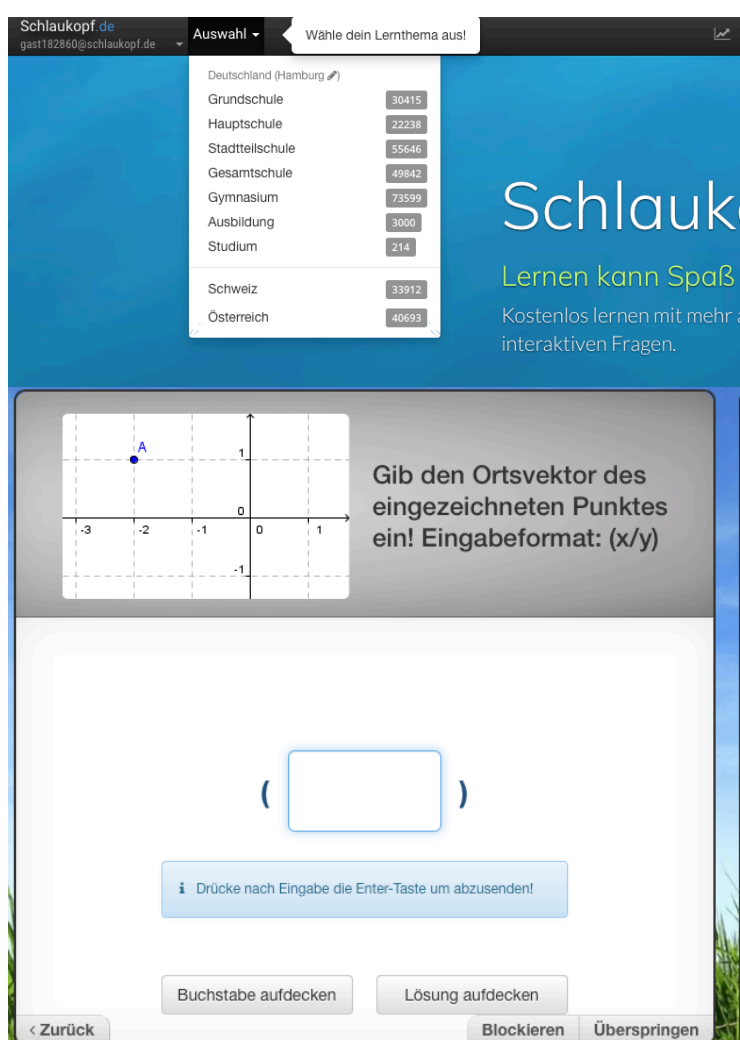

#### wendung interaktiver Übungen

tiert unter CC BY 4.0 (https://t1p.de/CCBY)

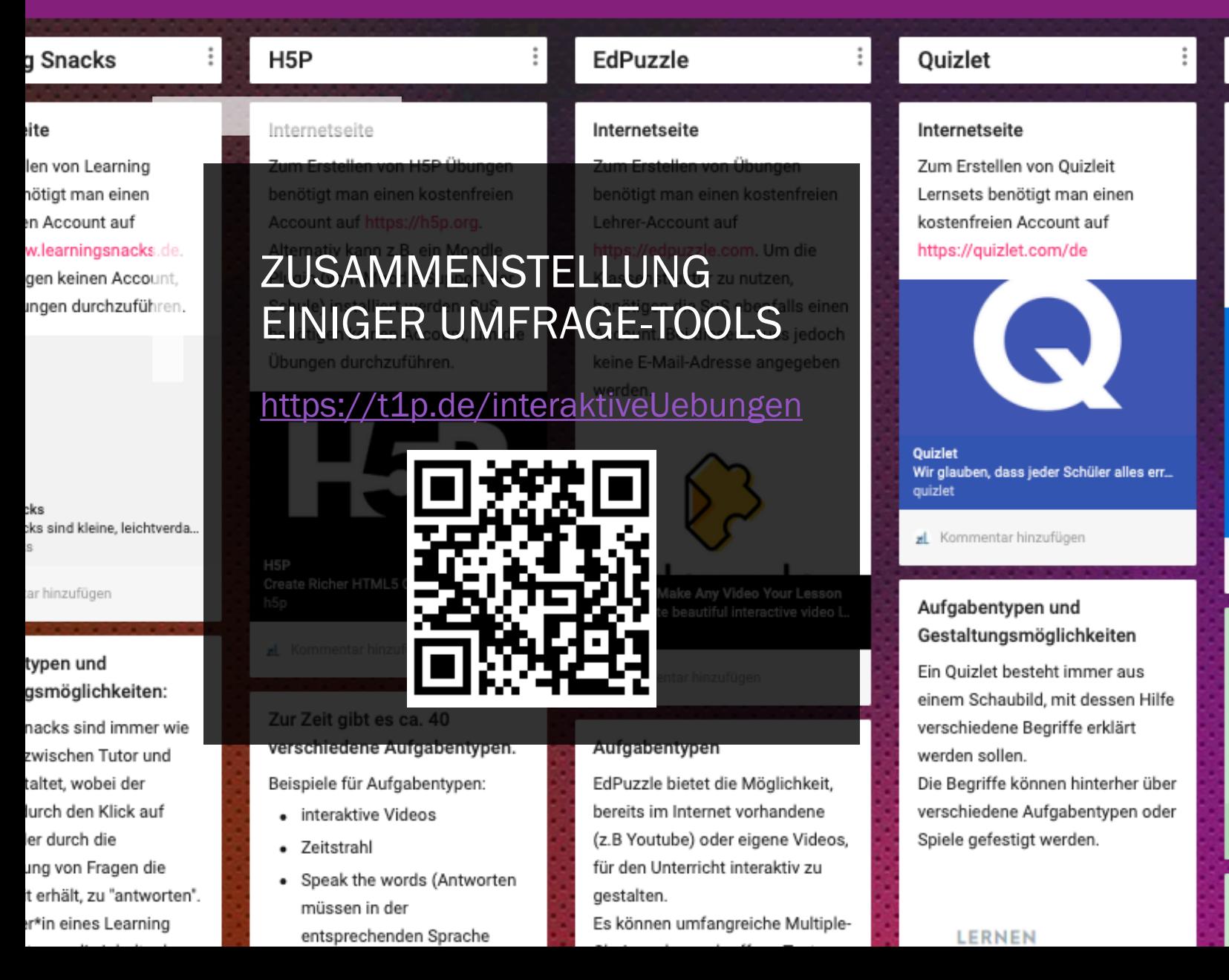

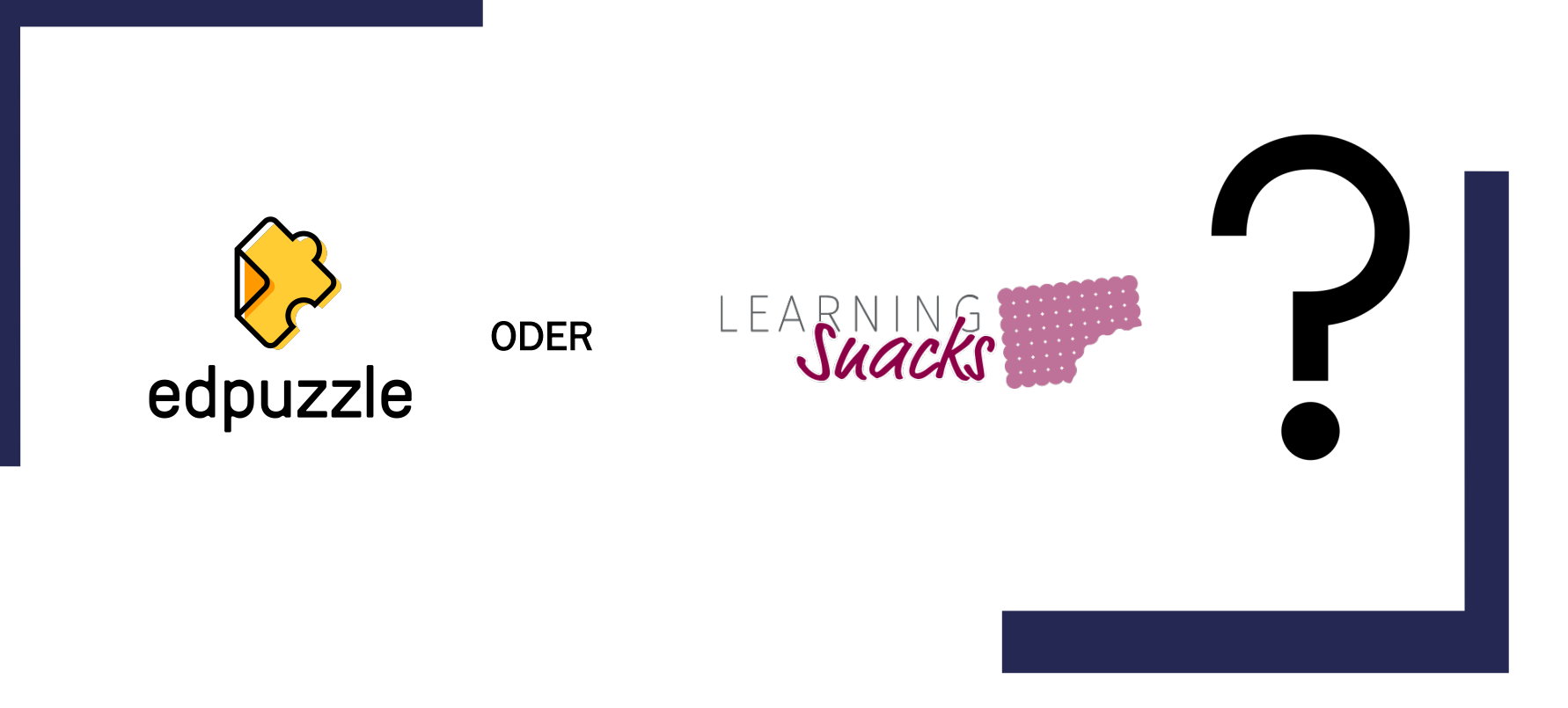

### KLICK FÜR KLICK: GEMEINSAM EINE INTERAKTIVE ÜBUNG **ERSTELLEN**

# IHR SEID DRAN!

# Ihr seid dran! (gerne gemeinsam)

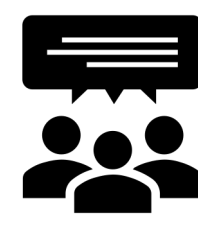

[Wählt ein he](https://t1p.de/OK)ute kennengel[erntes Tool a](https://t1p.de/FA)us und erstellt oder modifiziert eine Übung, Umfrage, ein Quiz oder Dokument z Online-Kollaboration für den Unterricht der kommenden Wo

Online-Kollaboration **Umfragen & Quizze** Interaktive Understanding Umfragen & Quizze

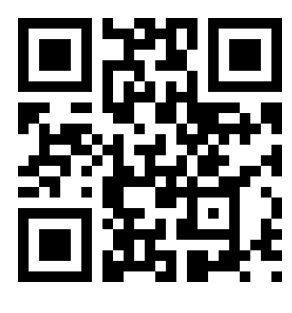

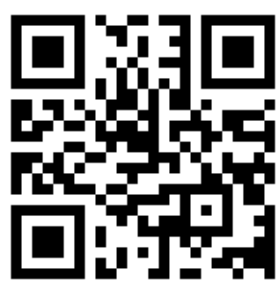

t1p.de/OK t1p.de/FA t1p.de

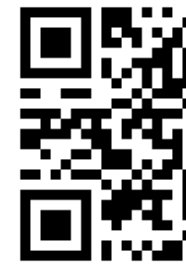

# Rückblick und Fazit

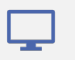

Digitalisierung an Schulen

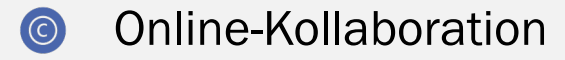

- Urheberrecht im Schulkontext  $\hat{H}$
- Assessment-Tools  $\mathbf{a}$
- Datenschutz im Schulkontext  $\overline{\mathbf{L}}$
- $\times$  Interaktive Übungen

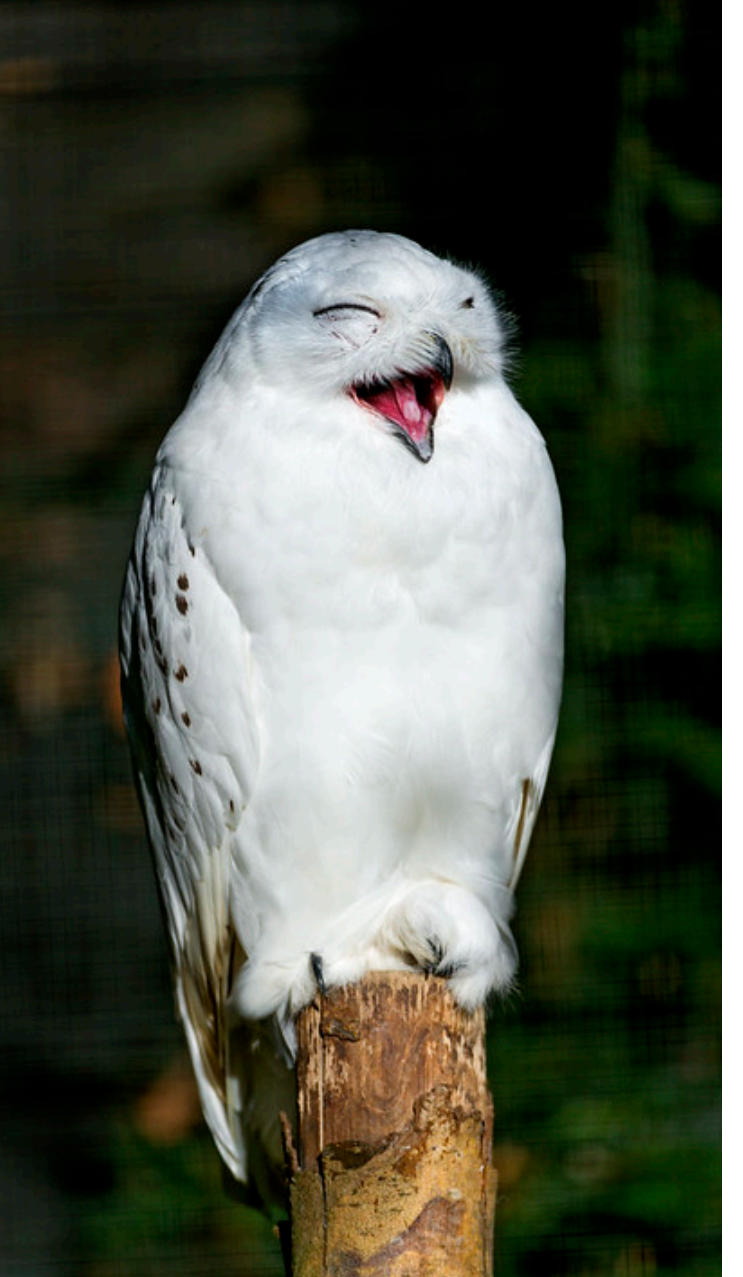

Laughing snowy owl von Tambako The Jaguar ist lizenziert unter CC BY-ND 2.0.

### WIE SOLLTE ES ENDE WENN NICHT SO?

# www.menti.co

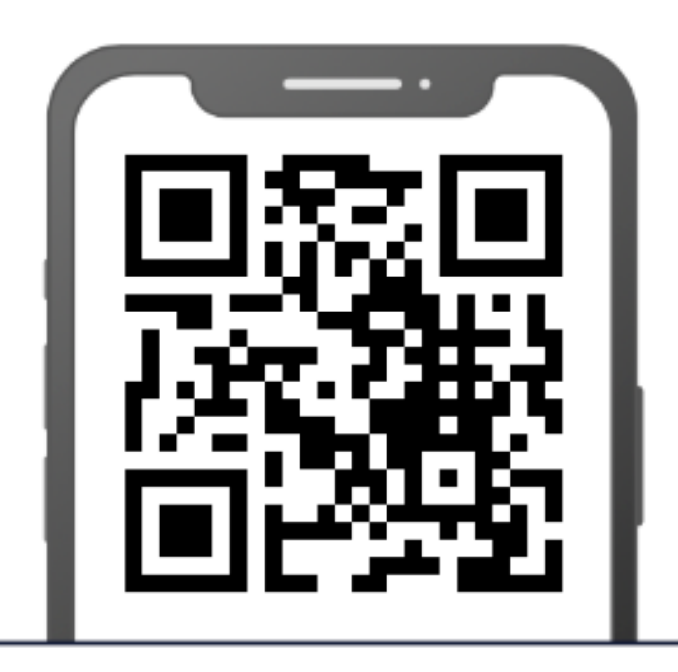

Geben Sie den Code ein

563822

### Das A & O: Eine hohe Frustrationstoleranz und immer einen Plan B haben!

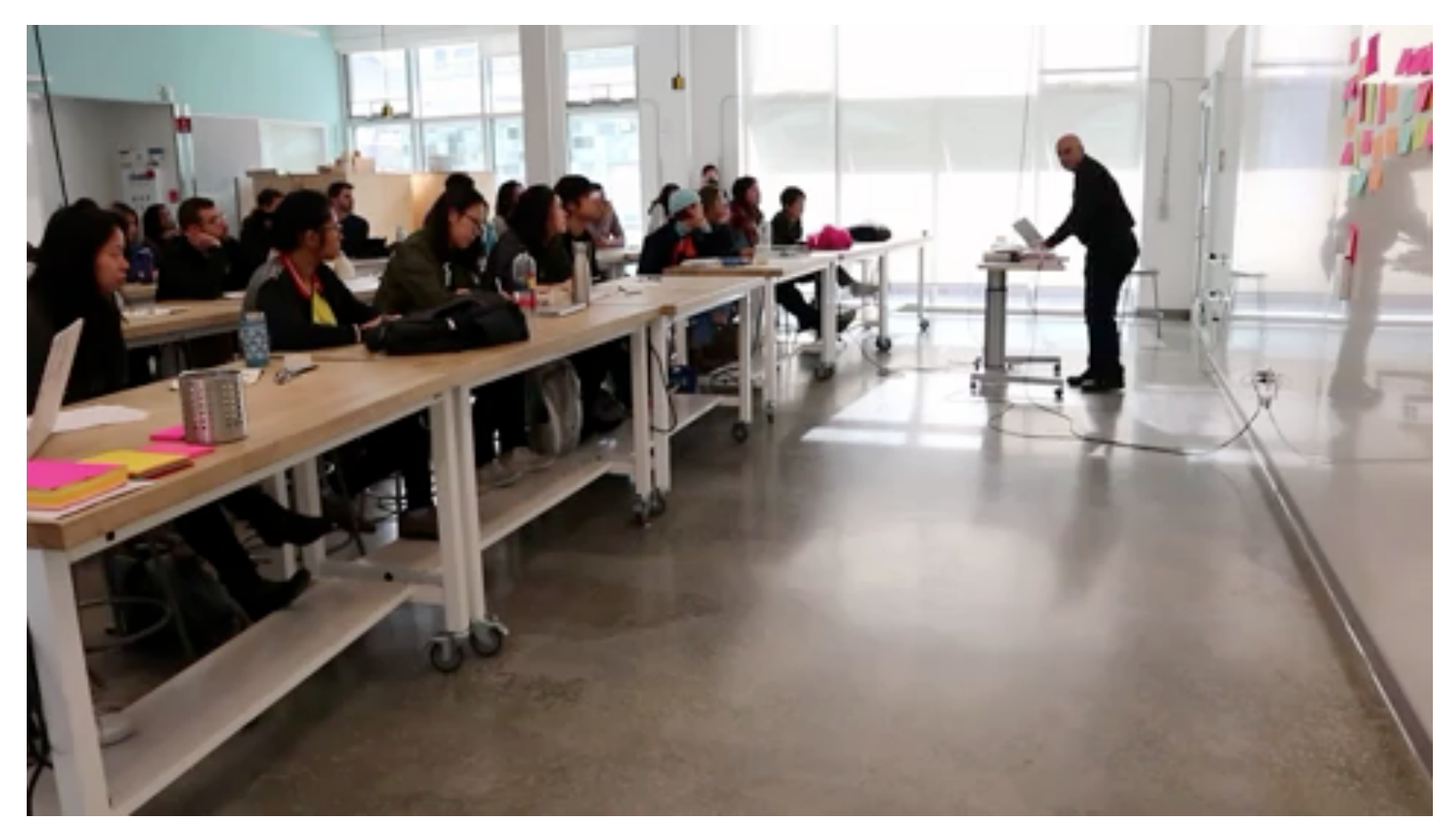

Nicht verzagen, Mina fragen!

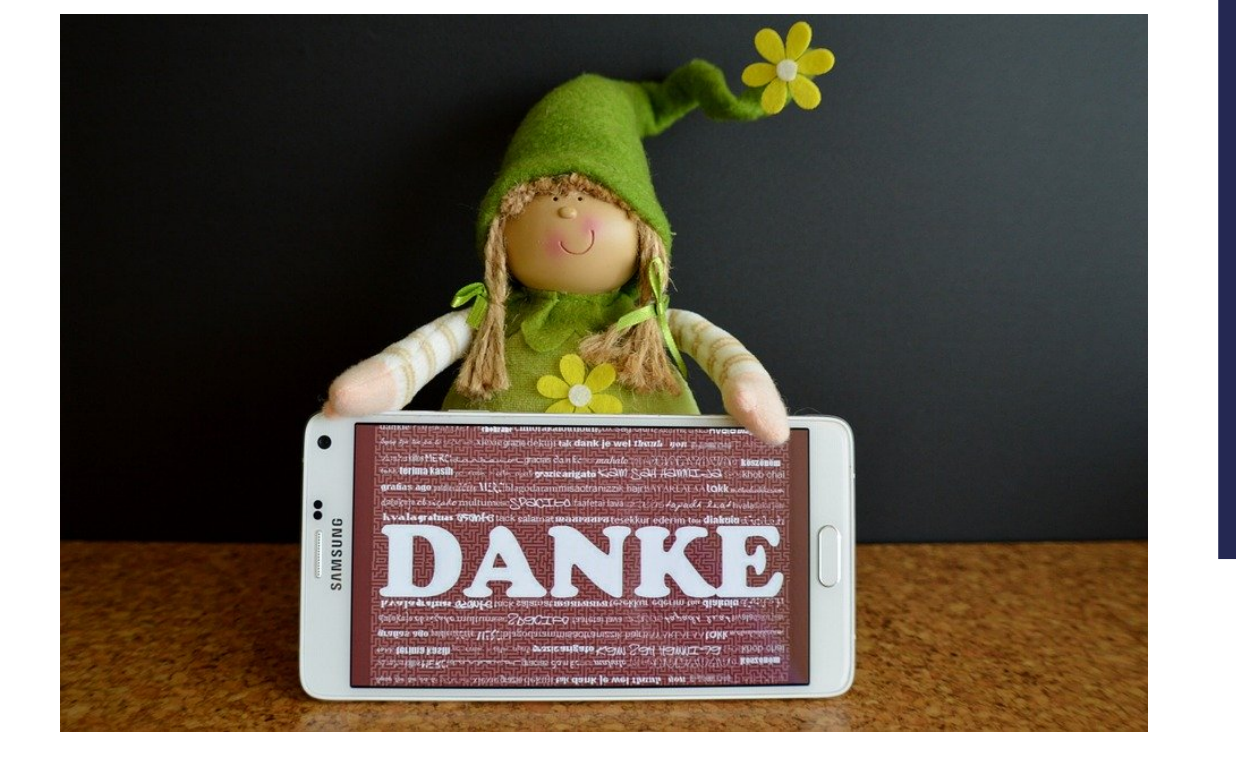

### Meine Kontaktda

Mina Ghomi Humboldt-Univers Berlin Institut für Inform Didaktik der Inform Informatik & Gese

E-Mail: mina.ghomi@hu-b

Tel.: 030 2093 41

Web: hu.berlin/mina-gh

Online-Fortbildung hu.berlin/online-fo

### Weitere Quellen

- [Abl. EU \(2018\).](https://op.europa.eu/s/n2Jn) Amtsblatt der Europäischen Union 2018/C 189/01 Empfehlung des Rate *vom 22. Mai 2018 zu Schlüsselkompetenzen für lebenslanges Lernen.* https://eurlex.europa.eu/legal-content/DE/TXT/?uri=uriserv:OJ.C\_.2018.189.01.0001.01.DEU
- Carretero, S., Vuorikari, R., & Punie, Y., (2017). *DigComp 2.1: The Digital Competence [Framework for](https://doi.org/10.31244/9783830942160) Citizens with eight proficiency levels and examples of use* (No. JRC106281). Joint Research Centre (Seville site). https://op.europa.eu/s/n4GG
- Deutsche Telekom Stiftung (2017). Schule digital Länderindikator 2017. Online-Dokument https://www.telekomstiftung.de/sites/default/files/files/media/publications/Schule\_Digital\_2017\_\_Web.pdf [Maintendot]] 2020].
- Eickelmann, B., Bos, W., Gerick, J., Goldhammer, F., Schaumburg, H., Schwippert, K., Senkl M. & Vahrenhold, J. (2018). ICILS 2018. Computer-und informationsbezogene Kompetenze von Schülerinnen und Schülern im zweiten internationalen Vergleich und Kompetenzen im Bereich Computational Thinking. Münster [ua]: Waxmann.
- Ferrari, A. (2013). *DIGCOMP: A Framework for Developing and Understanding Digital Competence in Europe.* Luxembourg: Publications Office of the European Union. https://op.europa.eu/s/n2Jn
- Huber, S. G., Günther, P. S., Schneider, N., Helm, C., Schwander, M., Schneider, J. & Pruitt, J (2020). COVID-19 und aktuelle Herausforderungen in Schule und Bildung. Erste Befunde d Schul-Barometers in Deutschland, Österreich und der Schweiz. Münster: Waxmann. doi: https://doi.org/10.31244/9783830942160.
- KMK, 2016. Bildung in der digitalen Welt. Strategie der Kultusministerkonferenz. Berlin.

### [Weitere Que](https://op.europa.eu/s/n2Ji)llen

- Knezek, G., & Christensen, R. (2008). The importance of information technology attitudes and and the monology attitudes competencies in primary and secondary education. In J. Voogt & G. Knezek (Eds.). Internat handbook of information technology in primary and secondary information (S. 321-331). N York: Springer.
- MPFS (2020a). JIM-Studie 2019. Online-Dokument: http[s://www.mpfs.de/studien/jim](https://op.europa.eu/s/n2Jm)studie/2019/ [Mai 2020].
- MPFS (2020b). JIMplus 2020 Corona-Zusatzuntersuchung. Online-Dokument: https://www.mpfs.de/studien/jim-studie/jimplus-2020/ [Mai 2020].
- Puentedura, R. R. (2006). Transformation, technology, and education. Online-Dokument: http://hippasus.com/resources/tte/ [Mai 2020].
- Redecker, C. (2017). *European Framework for the Digital Competence of Educators: DigCompEdu.* Luxembourg: Publications Office of the European Union. https://op.europa.eu/s/n2Ji
- *Redecker (2018): https://ec.europa.eu/jrc/en/digcompedu [Letzter Zugriff: August 2020]*
- Stegmann, K., Wecker, C., Mandl, H. & Fischer, F. (2016). Lehren und Lernen mit digitalin Medien - Ansätze und Befunde der empirischen Bildungsforschung. In: R. Tippelt, B. Schm Hertha (Hrsg.), Handbuch Bildungsforschung, Springer Reference Sozialwissenschaften, D 10.1007/978-3-531-20002-6\_42-1.
- Vuorikari, R., Punie, Y., Carretero, S. & Van den Brande, G. (2016). *DigComp 2.0: The Digita Competence Framework for Citizens. Update Phase 1: The Conceptual Reference Model.* Luxembourg: Publications Office of the European Union. https://op.europa.eu/s/n2Jm